# **Table of Contents**

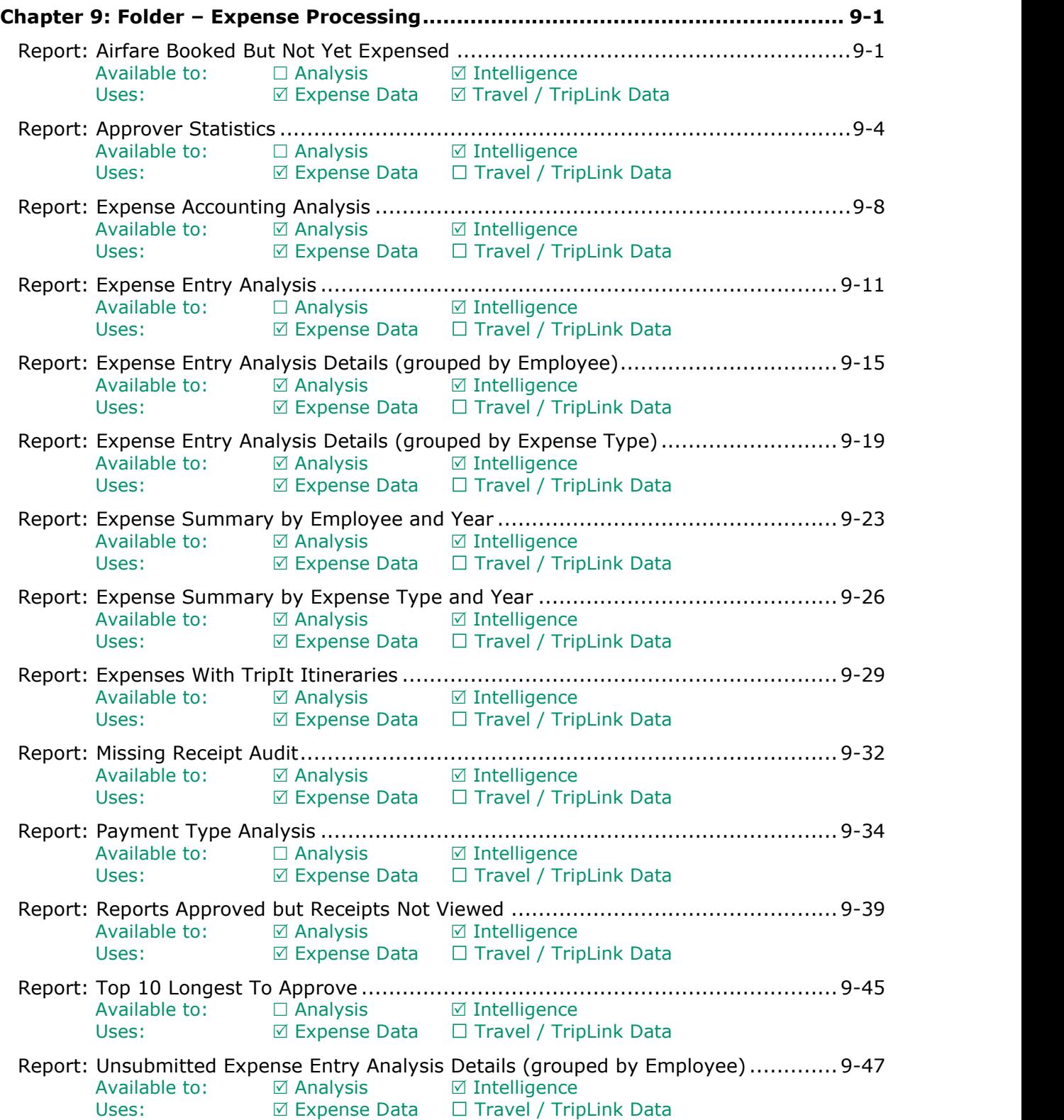

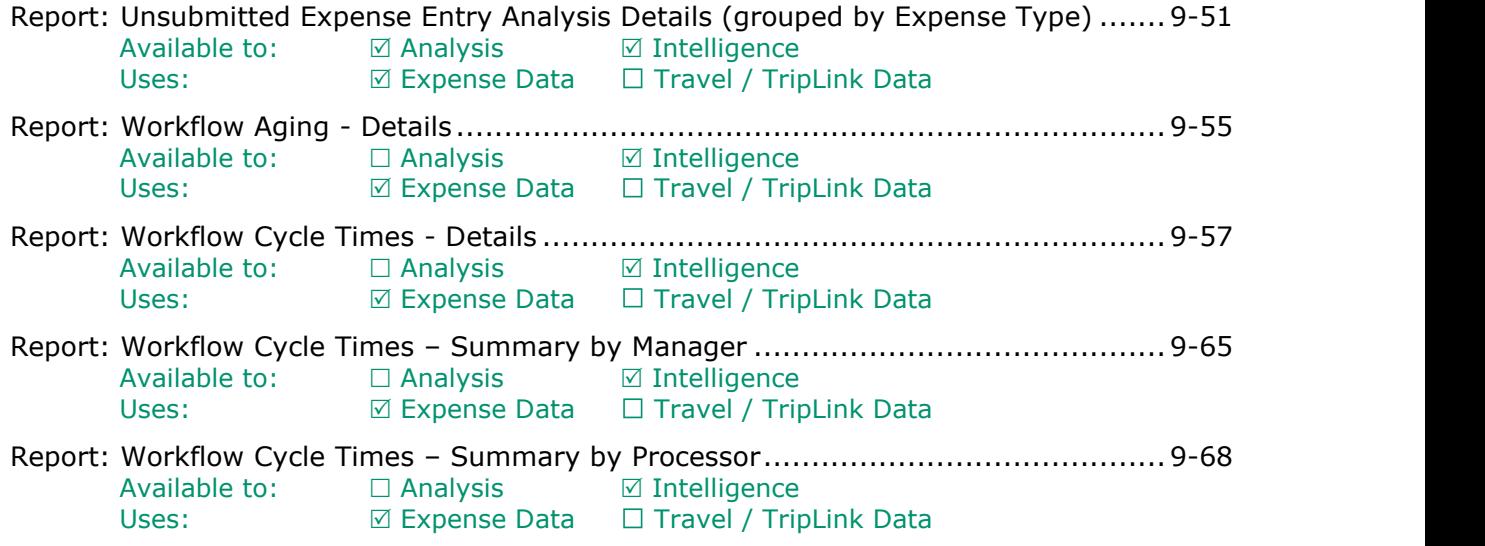

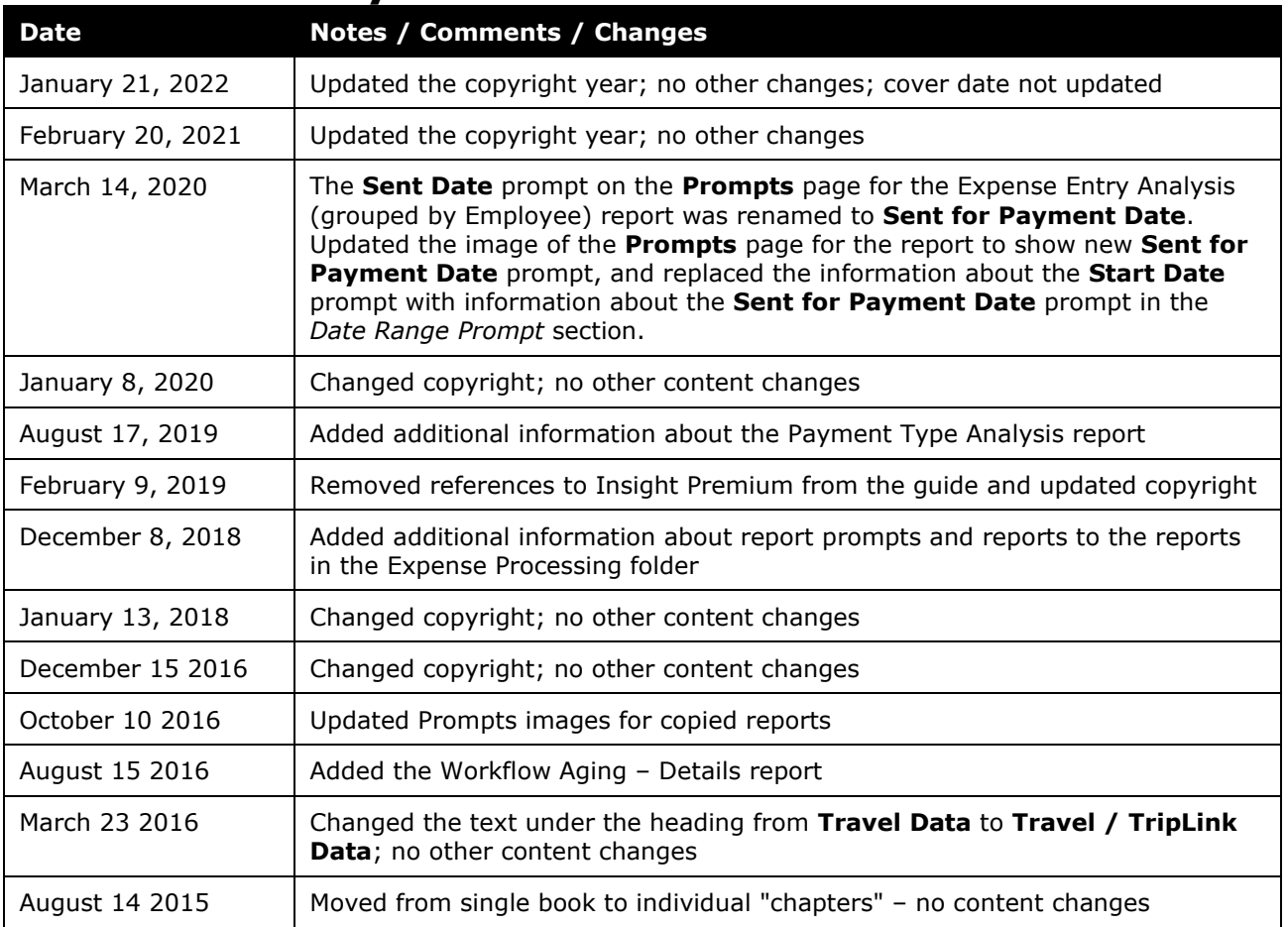

# **Revision History**

# <span id="page-4-1"></span><span id="page-4-0"></span>**Chapter 9: Folder – Expense Processing**

## **Report: Airfare Booked But Not Yet Expensed**

<span id="page-4-3"></span><span id="page-4-2"></span>Available to:  $\Box$  Analysis  $\Box$  Intelligence Uses: **Ø Expense Data Ø Travel / TripLink Data** 

This report lists users with airline tickets that have not yet been expensed. This will allow finance departments to identify liabilities and plan appropriately.

### **Report Prompts**

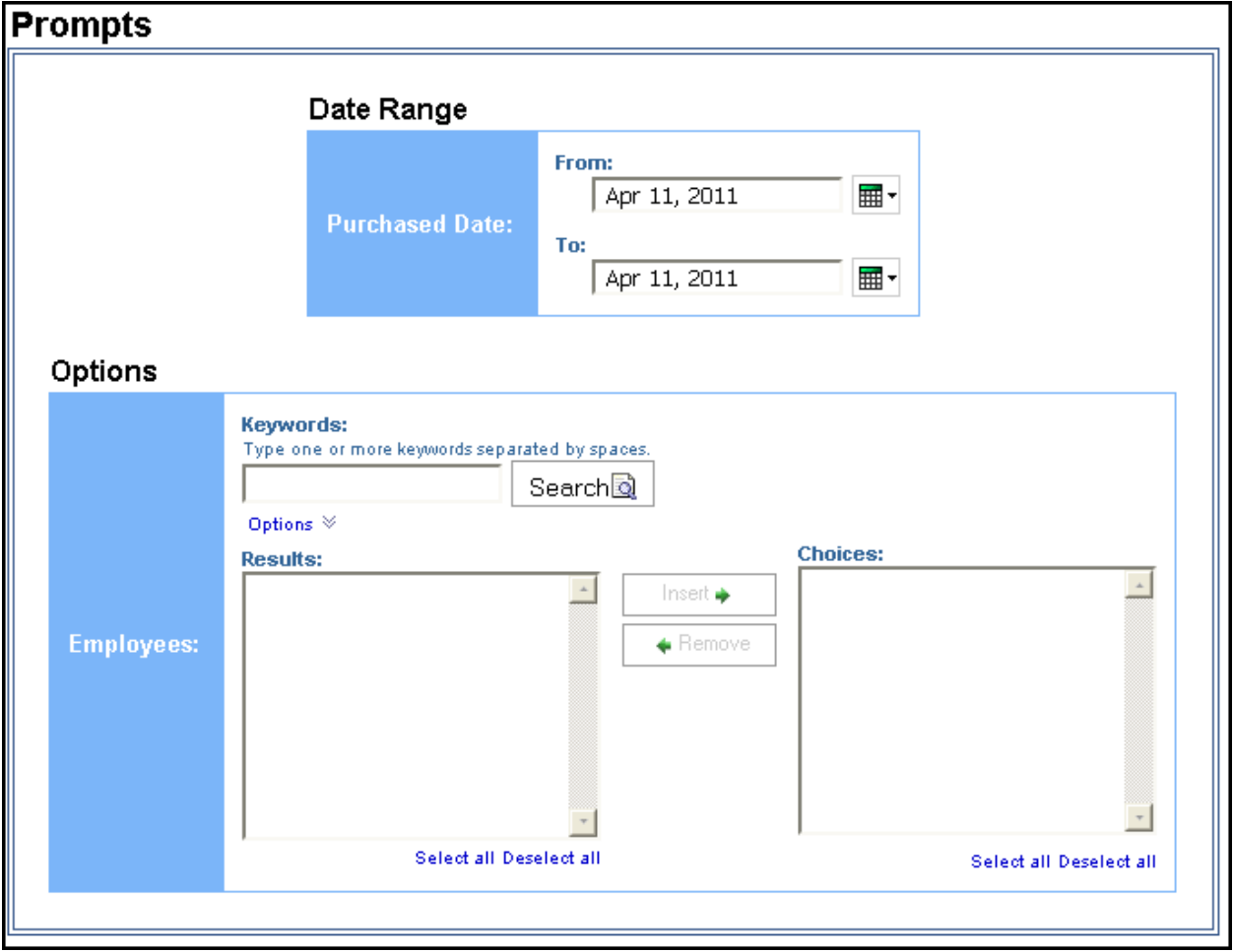

#### *Date Range Prompt*

• **Purchased Date:** Used to filter the report by the date range that the trips were purchased

#### *Options Prompt*

• **Employees:** Used to filter the report by the name of employee(s) who booked trips

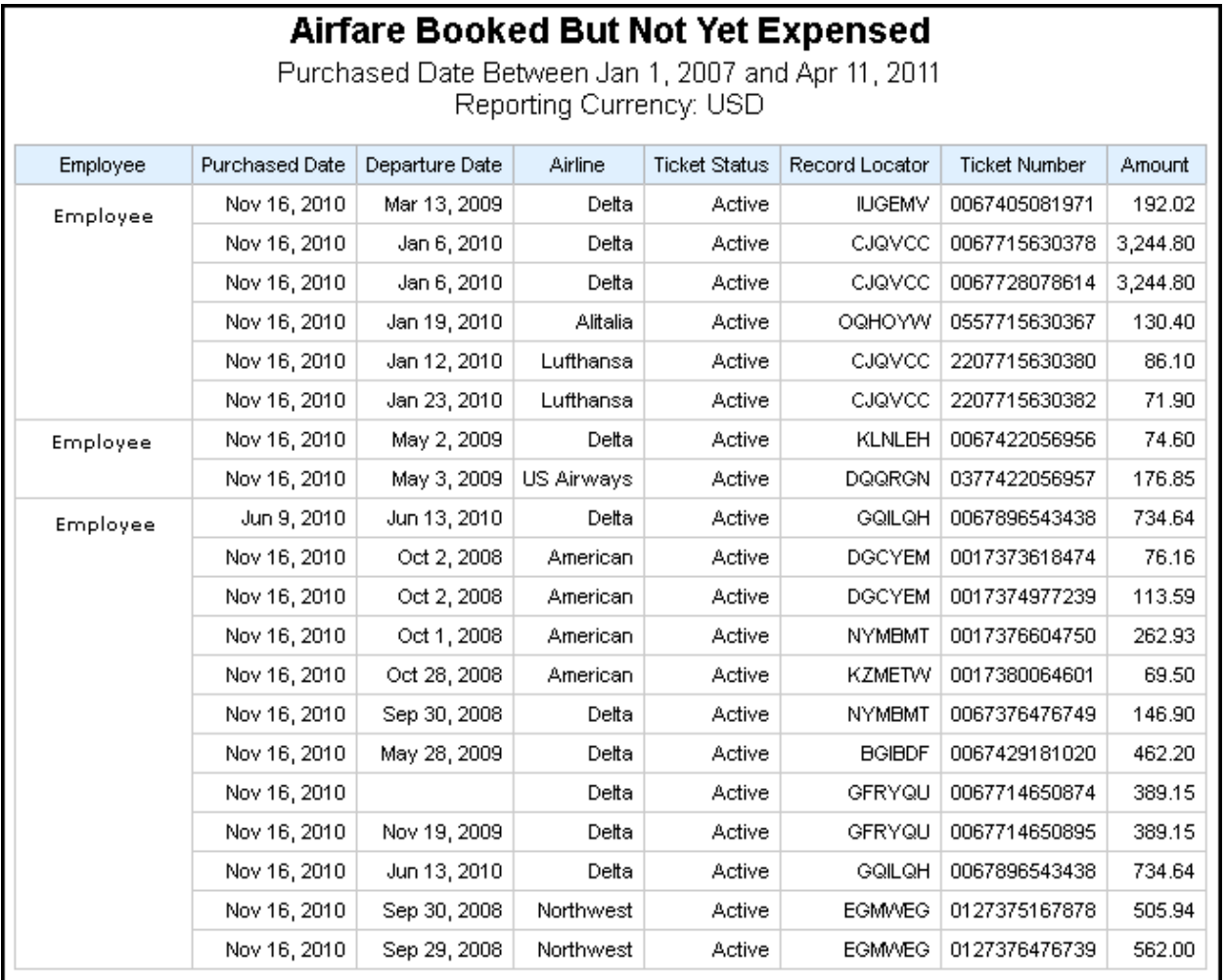

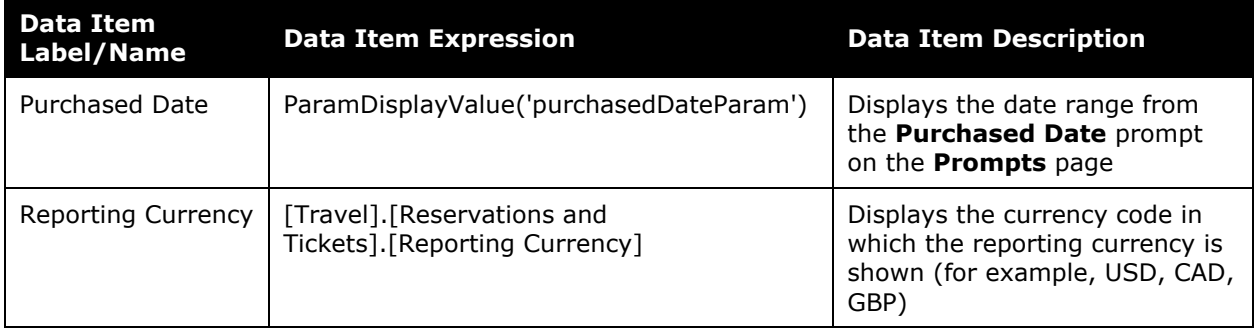

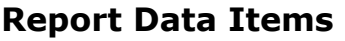

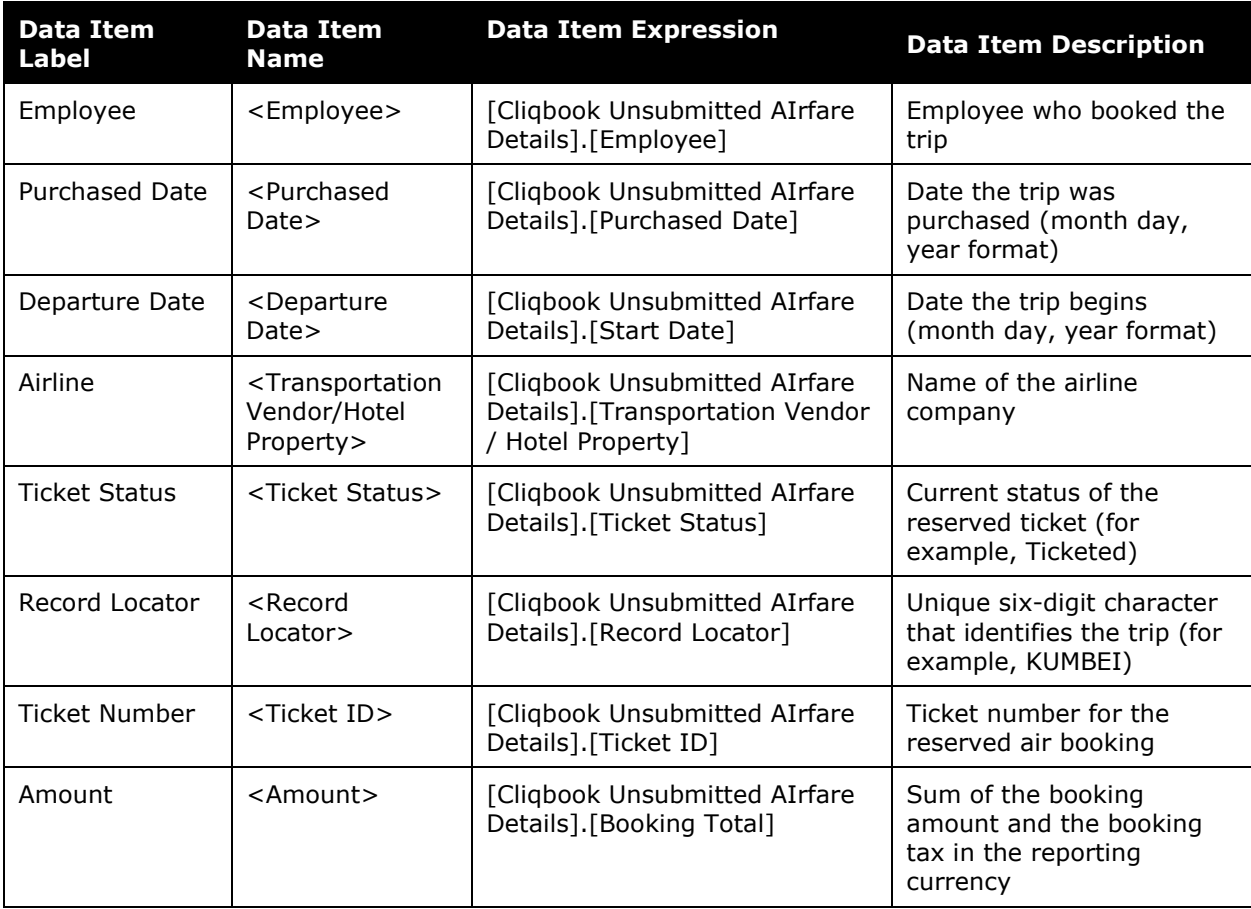

# <span id="page-7-0"></span>**Report: Approver Statistics**

<span id="page-7-2"></span><span id="page-7-1"></span>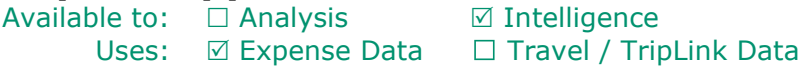

This report provides expense report statistics data regarding quantities and extended cost totals by approver.

### **Report Prompts**

The user can select date range and reimbursement currency. These prompts are optional.

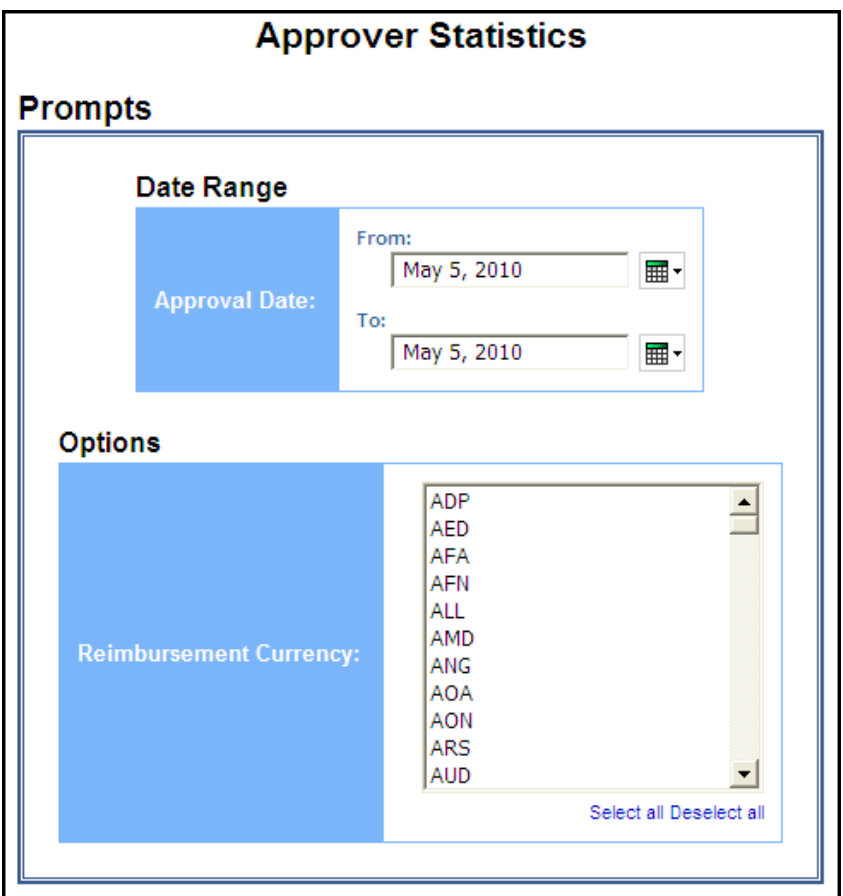

#### *Date Range Prompt*

• **Approval Date:** Used to filter the report by the date range that the expense reports were approved for reimbursement

#### *Options Prompt*

• **Reimbursement Currency:** Used to filter the report by the currency(ies) in which the employees were reimbursed

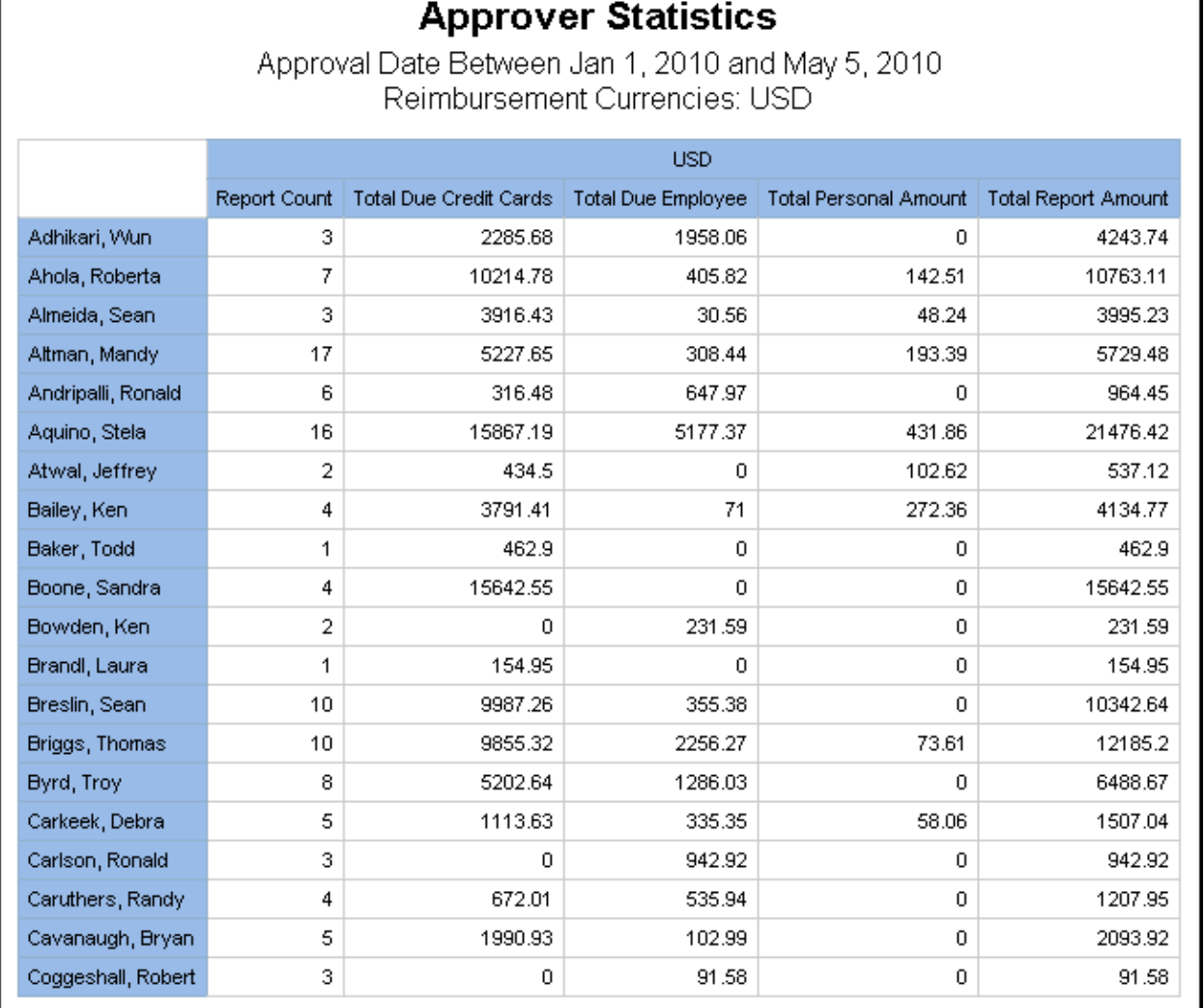

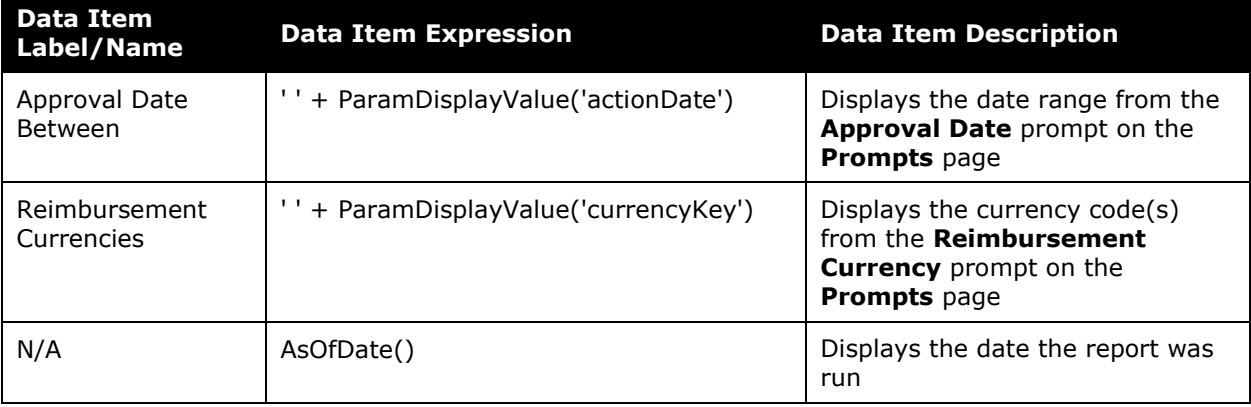

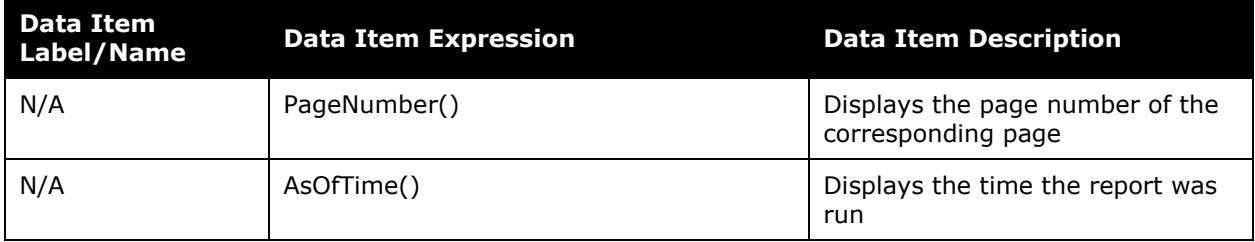

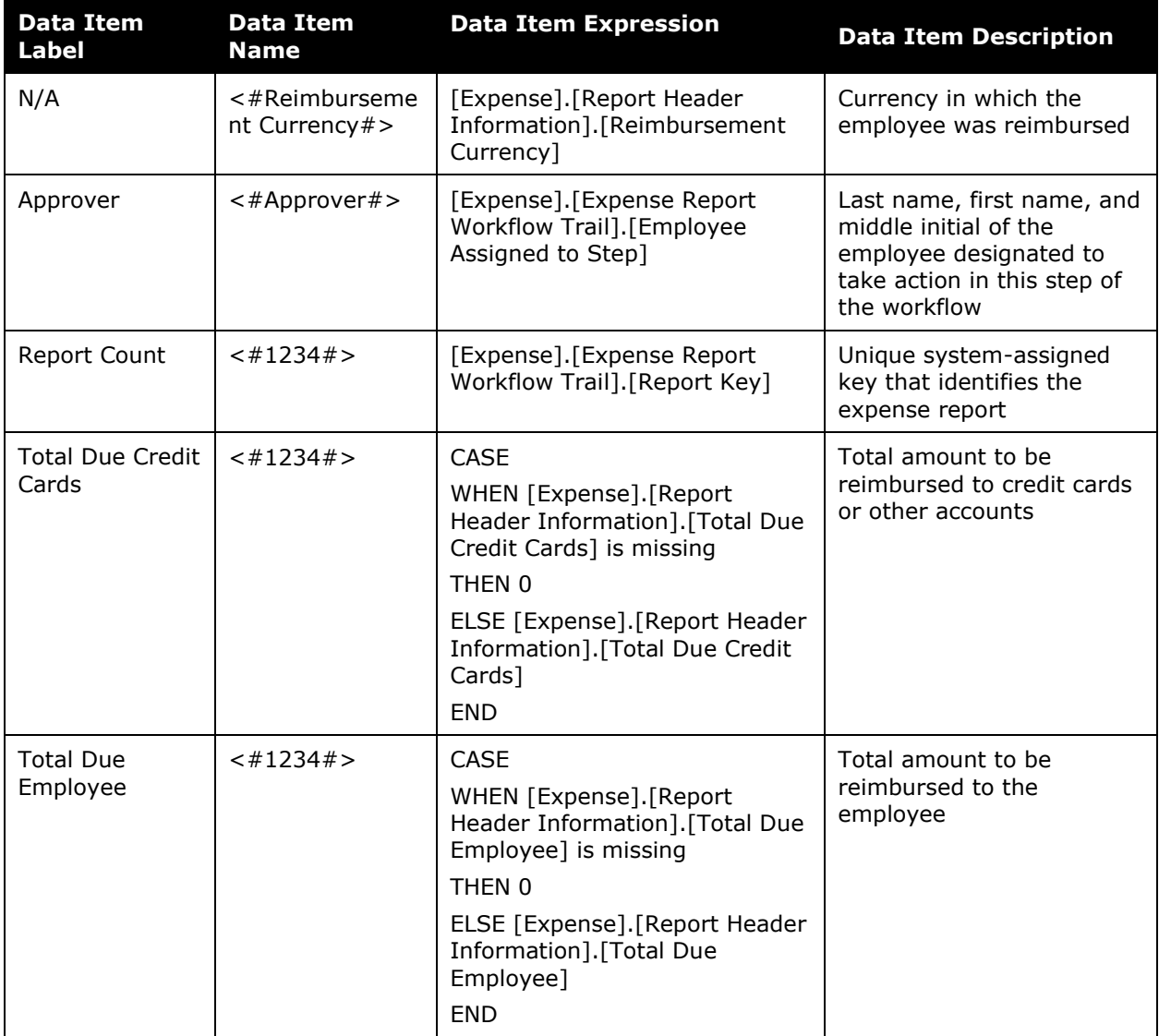

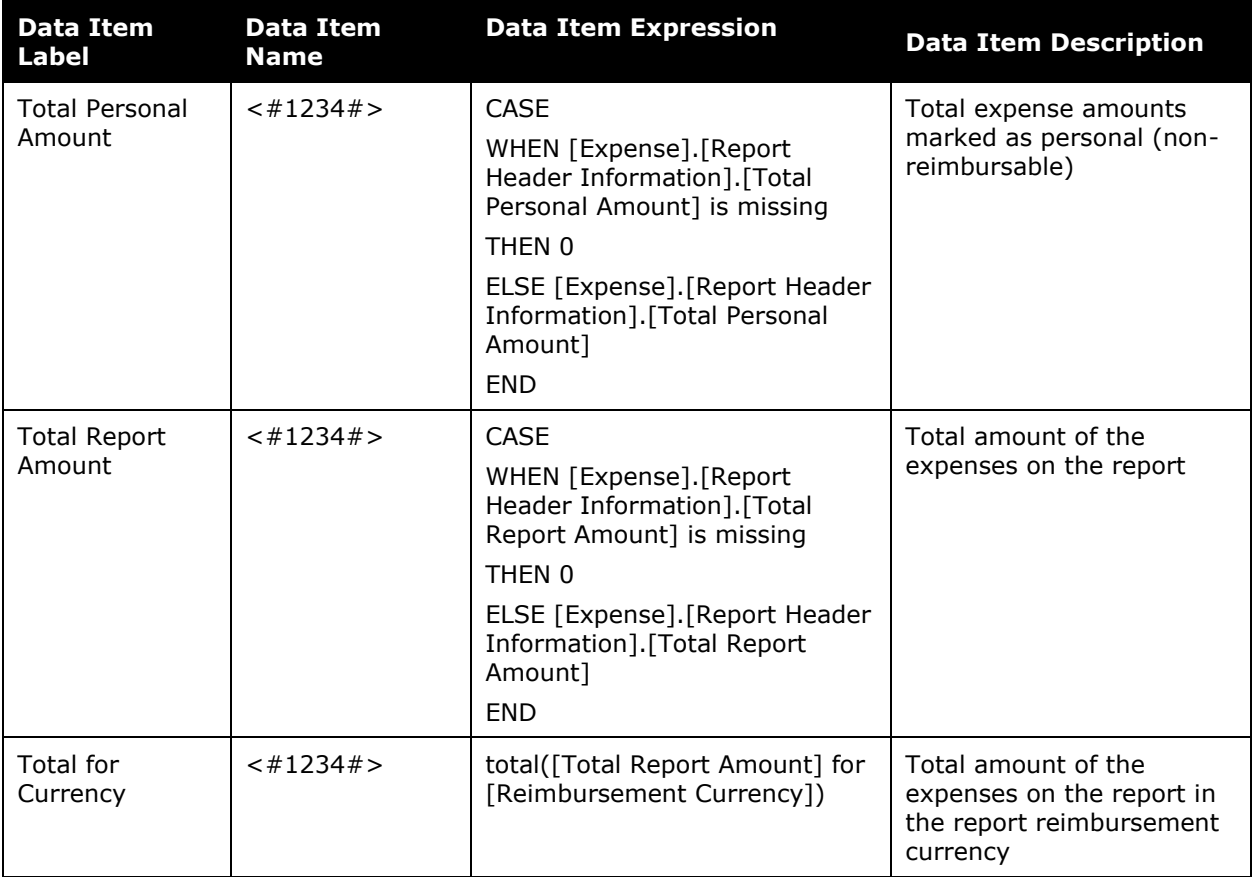

# <span id="page-11-0"></span>**Report: Expense Accounting Analysis**

<span id="page-11-2"></span><span id="page-11-1"></span>Available to:  $\boxtimes$  Analysis  $\boxtimes$  Intelligence Uses:  $\boxtimes$  Expense Data  $\Box$  Travel / TripLink Data

This report lists the expenses by how the expenses were allocated for accounting by payer/payee, allocation codes, account codes, and totals for debit/credit and net.

### **Report Prompts**

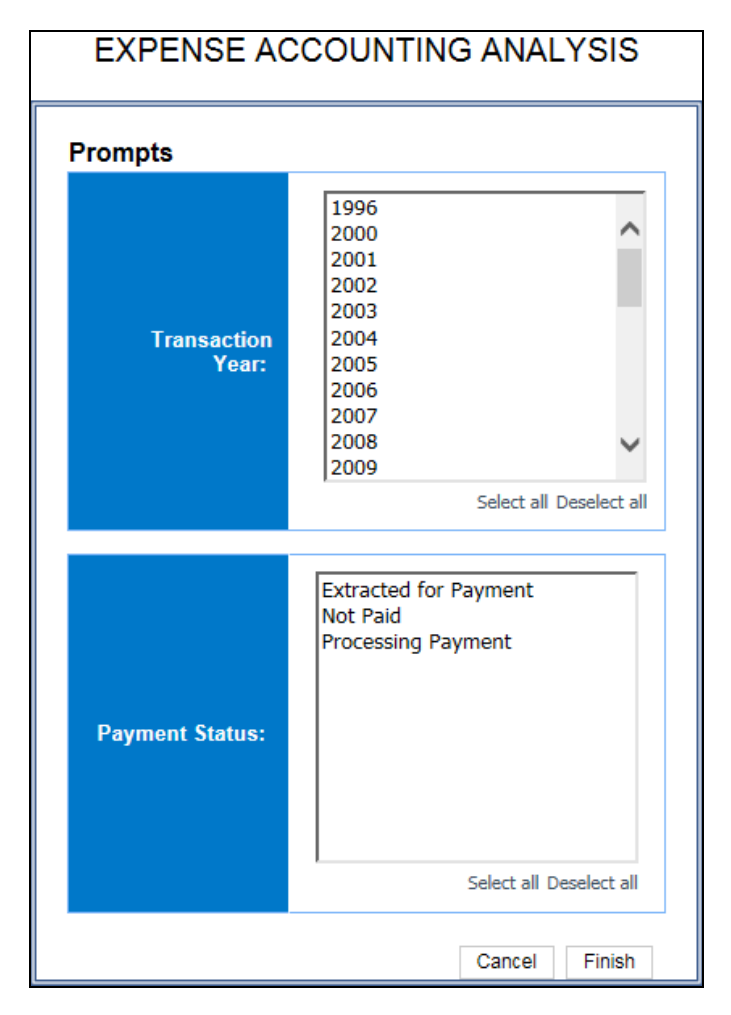

- **Transaction Year:** Used to filter the report by the year(s) the transactions were incurred
- **Payment Status:** Used to filter the report by the status of the expense reports in the payment process; Extracted for Payment, Not Paid, and/or Processing Payment

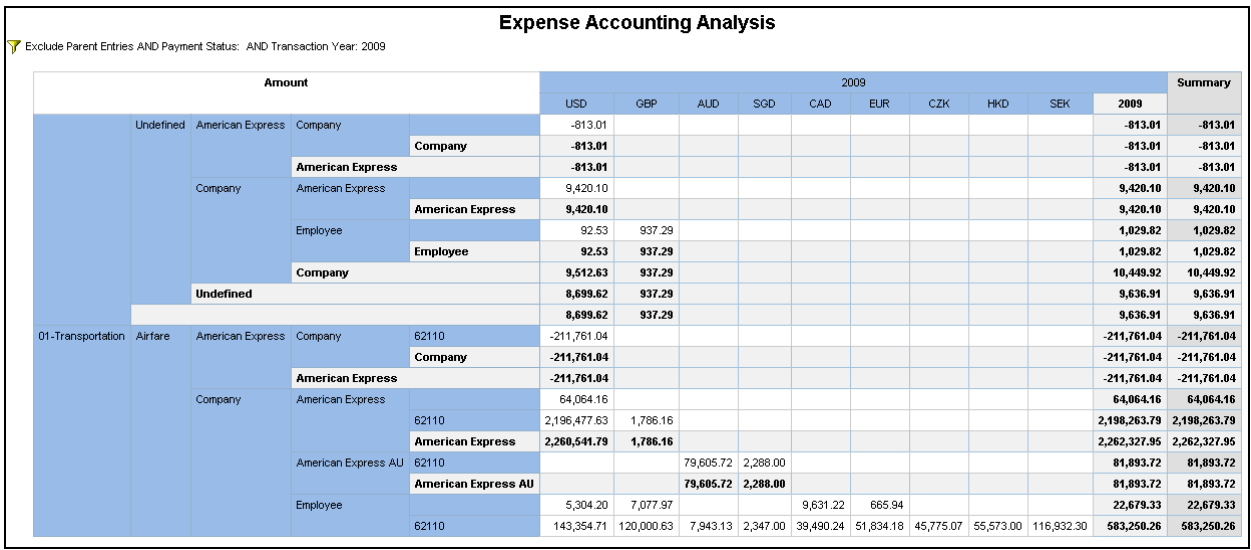

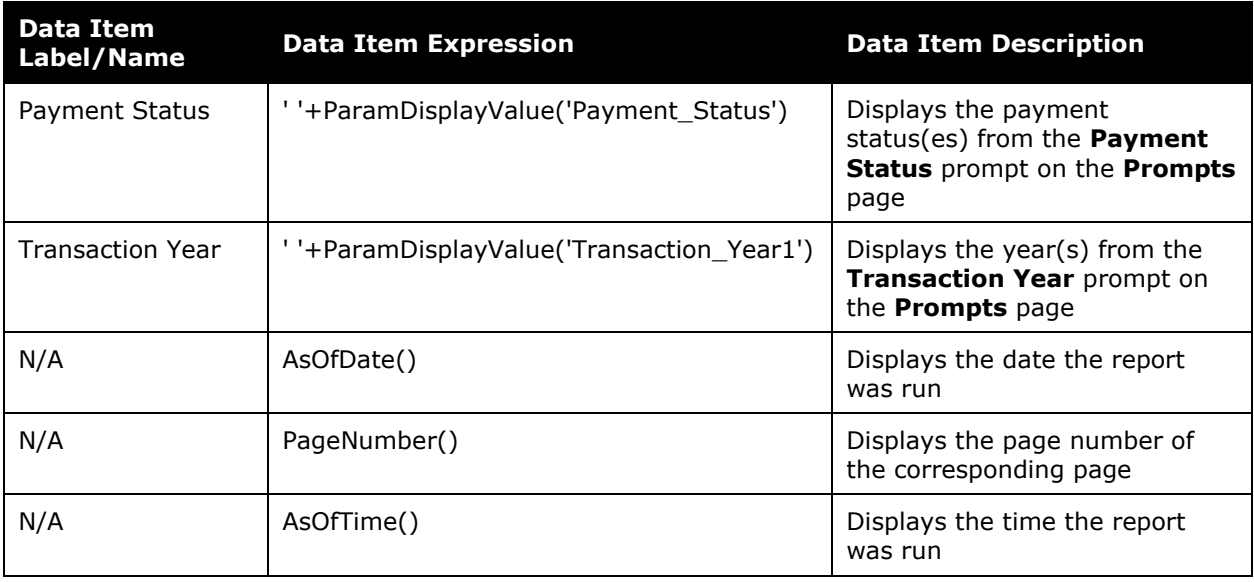

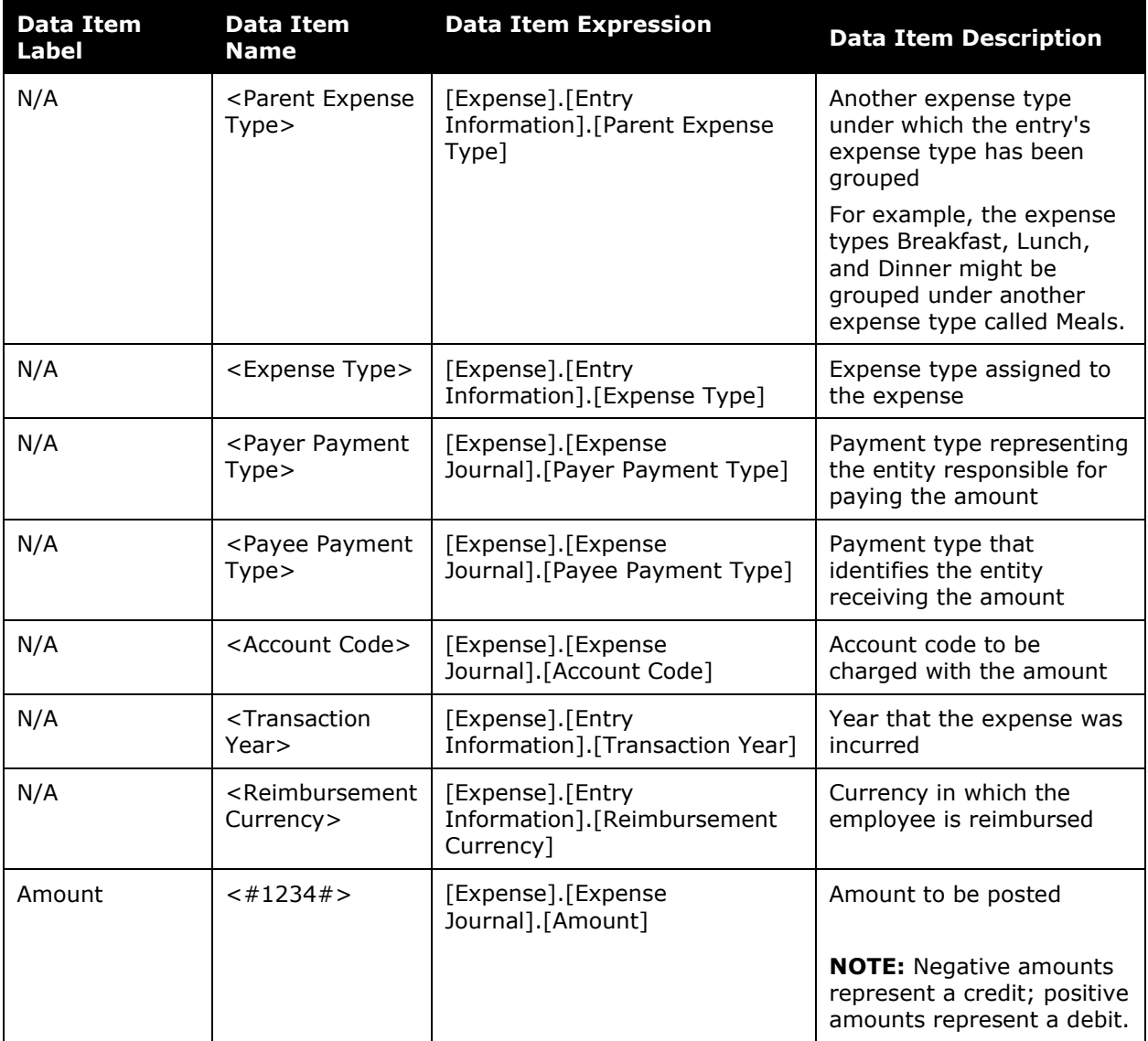

# <span id="page-14-0"></span>**Report: Expense Entry Analysis**

<span id="page-14-2"></span><span id="page-14-1"></span>Available to:  $\Box$  Analysis  $\Box$  Intelligence Uses: **Ø Expense Data** □ Travel / TripLink Data

This report lists expenses including expense type, payment type, and amount.

### **Report Prompts**

The report user can choose a range of dates and optionally select other parameters in order to narrow the report results and manage grouping and subtotals. If no values are selected for the optional parameters, then all values are included by default.

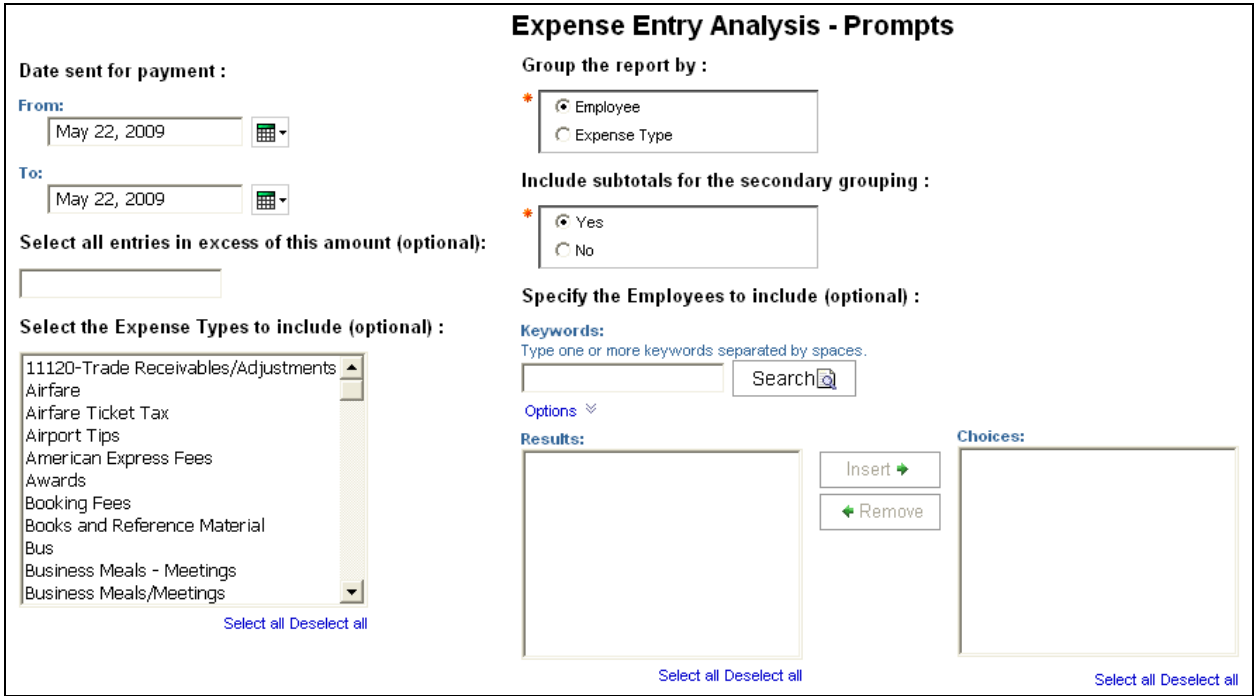

- **Date sent for payment:** Used to filter the report by the date range that the expenses were paid
- **Select all entries in excess of this amount (optional):** Used to only include expenses more than the defined amount (for example, to include expenses more than \$100, enter "99")
- **Select the Expense Types to include (optional):** Used to filter the report by the expense type(s) assigned to the expenses
- **Group the report by:** Used to group the primary report entries by "Employee" or "Expense Type"
- **Include subtotals for the secondary grouping:** Used to select if the secondary grouping, "Employee" or "Expense Type", and subtotals should be included in the report
- **Specify the Employees to include (optional):** Used to filter the report by the name of employee(s) who booked trips

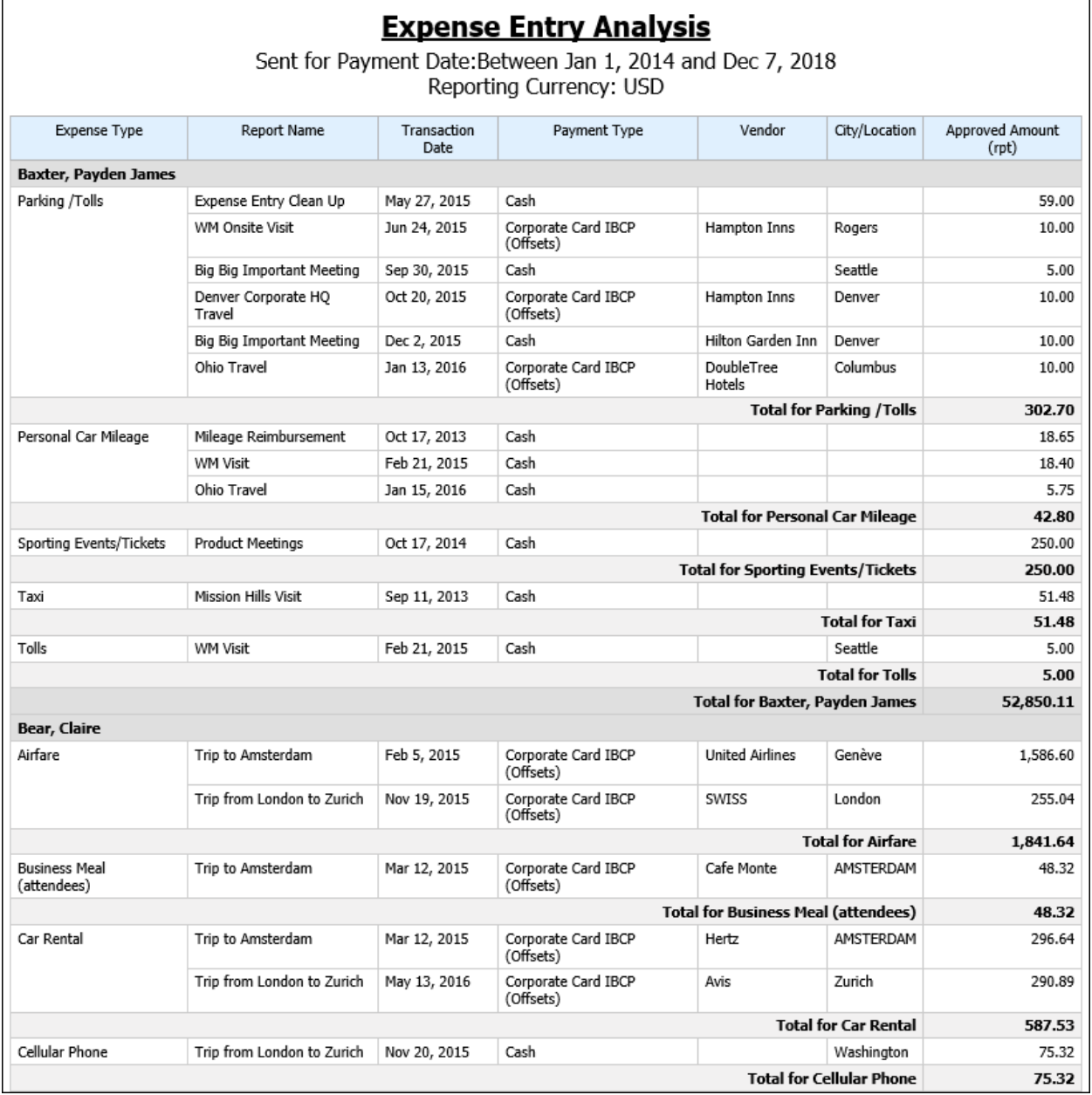

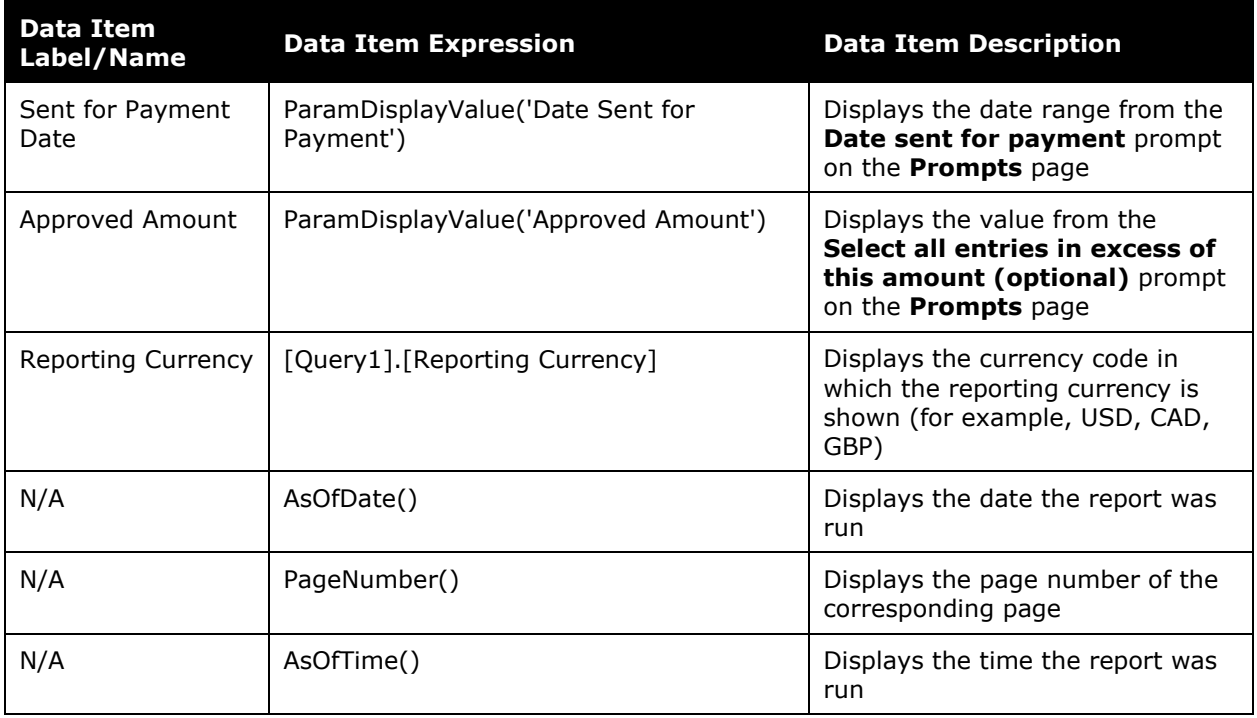

# **Report Header and Footer**

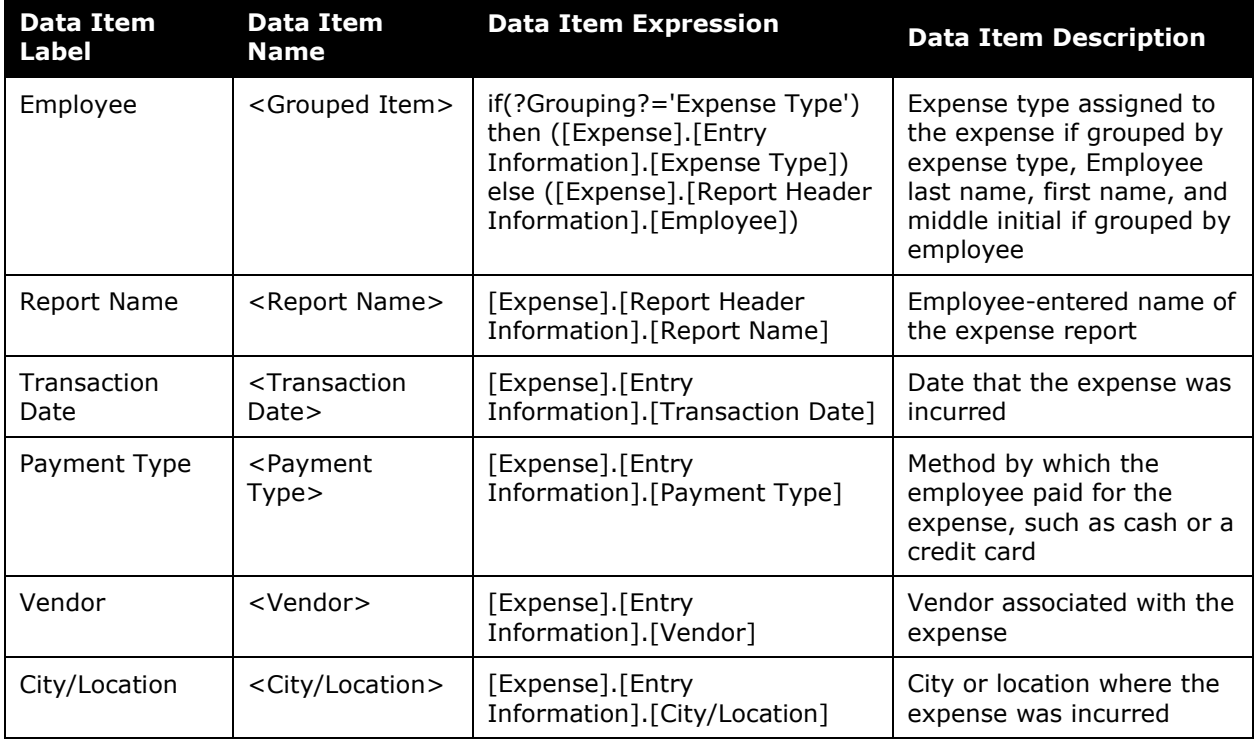

#### Chapter 9: Folder – Expense Processing

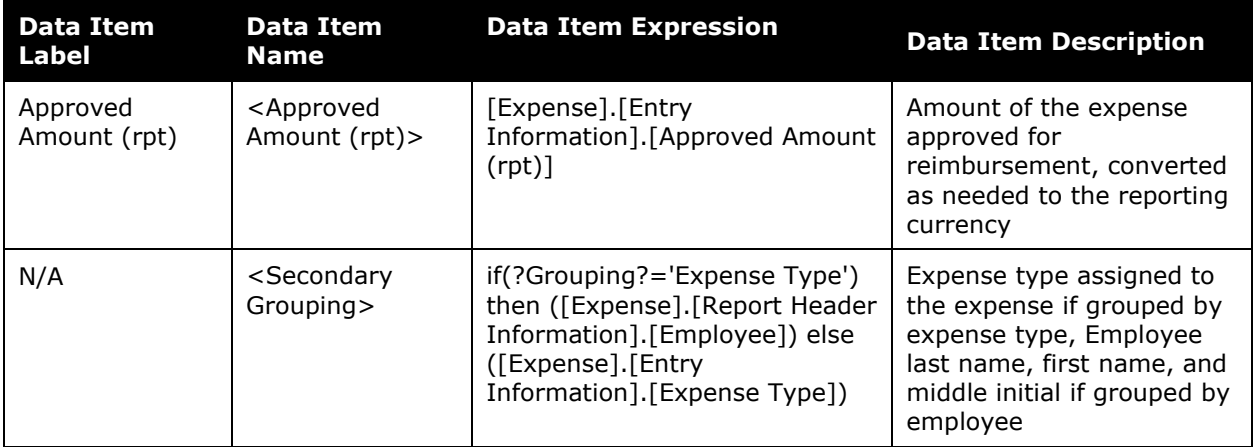

# <span id="page-18-0"></span>**Report: Expense Entry Analysis Details (grouped by Employee)**

<span id="page-18-2"></span><span id="page-18-1"></span>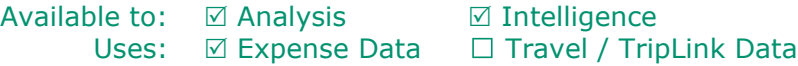

This report provides detailed spending information grouped by employee and then by expense type.

### **Report Prompts**

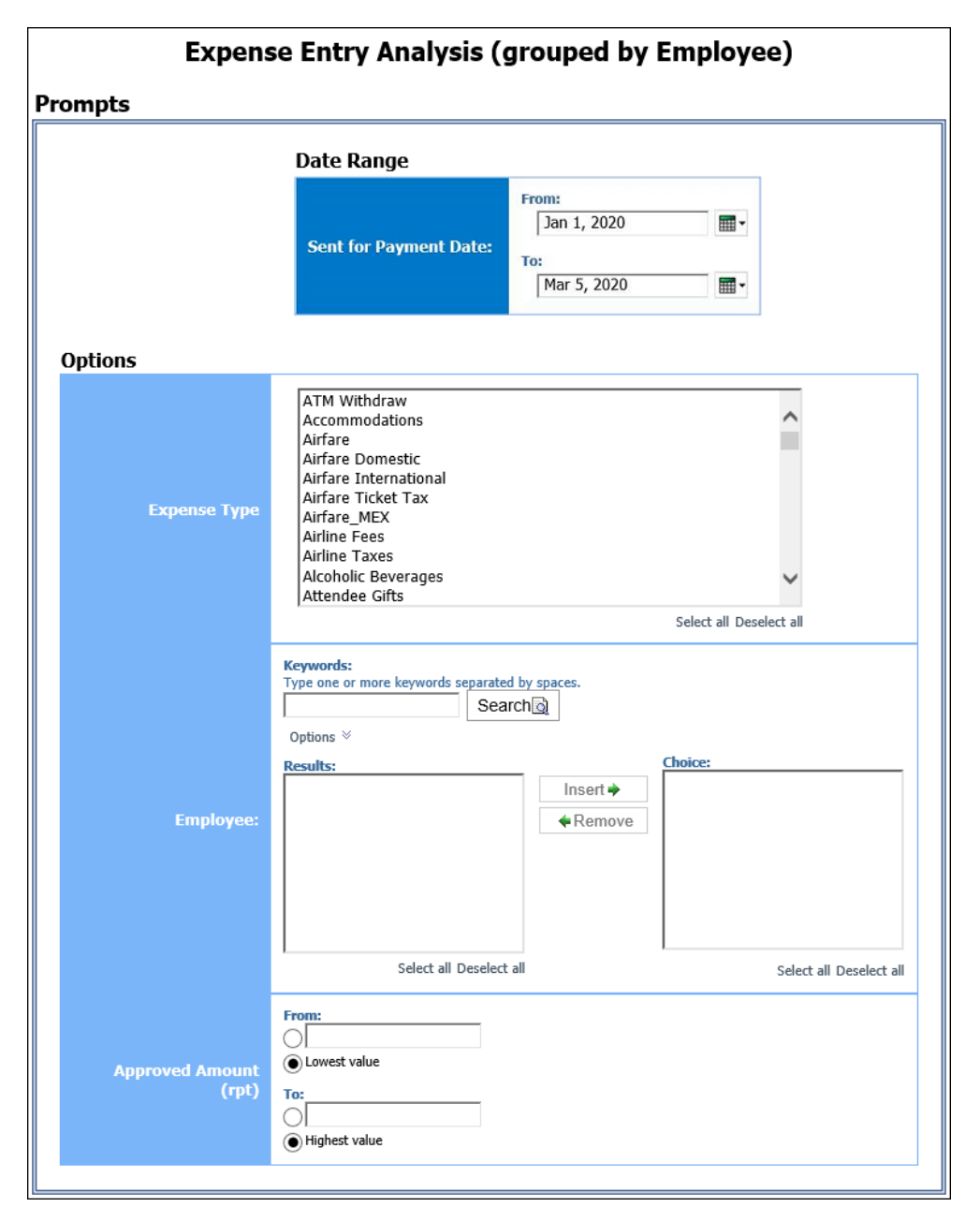

#### *Date Range Prompt*

- **Sent for Payment Date:**
	- **From:** Used to filter the report using a defined start date for the sent for payment date of the trips
	- **To:** Used to filter the report using a defined end date for the sent for payment date of the trips

#### *Options Prompts*

- **Expense Type:** Used to filter the report by the expense type(s) assigned to the expenses
- **Employee:** Used to filter the report by the name of employee(s) who booked trips
- **Approved Amount (rpt):**
	- **From:** Used to filter the report using a defined minimum expense total approved for reimbursement
	- **To:** Used to filter the report using a defined maximum expense total approved for reimbursement
	- **Lowest Value:** Used to filter the report using the minimum expense total approved for reimbursement
	- **Highest Value:** Used to filter the report using the maximum expense total approved for reimbursement

![](_page_20_Picture_93.jpeg)

![](_page_20_Picture_94.jpeg)

![](_page_21_Picture_209.jpeg)

# <span id="page-22-0"></span>**Report: Expense Entry Analysis Details (grouped by Expense Type)**

<span id="page-22-2"></span><span id="page-22-1"></span>Available to: Analysis Intelligence Uses:  $\boxtimes$  Expense Data

This report provides spending information group by expense type and then by employee.

### **Report Prompts**

![](_page_22_Picture_57.jpeg)

#### *Date Range Prompt*

- **Start Date:**
	- **From:** Used to filter the report using a defined start date of the trips
	- **To:** Used to filter the report using a defined end date of the trips
	- **Earliest Date:** Used to filter the report using the earliest date that trips were taken
	- **Latest Date:** Used to filter the report using the latest date that trips were taken

#### *Options Prompts*

- **Expense Type:** Used to filter the report by the expense type(s) assigned to the expenses
- **Employee:** Used to filter the report by the name of employee(s) who booked trips
- **Approved Amount (rpt):**
	- **From:** Used to filter the report using a defined minimum expense total approved for reimbursement
	- **To:** Used to filter the report using a defined maximum expense total approved for reimbursement
	- **Lowest Value:** Used to filter the report using the minimum expense total approved for reimbursement
	- **Highest Value:** Used to filter the report using the maximum expense total approved for reimbursement

![](_page_24_Picture_102.jpeg)

![](_page_24_Picture_103.jpeg)

![](_page_25_Picture_316.jpeg)

![](_page_25_Picture_317.jpeg)

### <span id="page-26-0"></span>**Report: Expense Summary by Employee and Year**

<span id="page-26-2"></span><span id="page-26-1"></span>Available to:  $\boxtimes$  Analysis  $\boxtimes$  Intelligence Uses:  $\boxtimes$  Expense Data  $\Box$  Travel / TripLink Data

This report shows summary of expenses by employee and year.

#### **Report Prompts**

![](_page_26_Picture_112.jpeg)

#### *Date Range Prompt*

- **Sent for Payment Date:**
	- **From:** Used to filter the report using a defined begin date that expense reports were paid
	- **To:** Used to filter the report using a defined end date that expense reports were paid
	- **Earliest Date:** Used to filter the report using the earliest date that expense reports were paid
	- **Latest Date:** Used to filter the report using the latest date that expense reports were paid

![](_page_27_Picture_117.jpeg)

![](_page_27_Picture_118.jpeg)

![](_page_28_Picture_130.jpeg)

### <span id="page-29-0"></span>**Report: Expense Summary by Expense Type and Year**

<span id="page-29-2"></span><span id="page-29-1"></span>Available to:  $\boxtimes$  Analysis  $\boxtimes$  Intelligence Uses:  $\boxtimes$  Expense Data  $\Box$  Travel / TripLink Data

This report shows summary of expenses by expense type and year.

#### **Report Prompts**

![](_page_29_Picture_109.jpeg)

#### *Date Range Prompt*

- **Sent for Payment Date:**
	- **From:** Used to filter the report using a defined begin date that expense reports were paid
	- **To:** Used to filter the report using a defined end date that expense reports were paid
	- **Earliest Date:** Used to filter the report using the earliest date that expense reports were paid
	- **Latest Date:** Used to filter the report using the latest date that expense reports were paid

![](_page_30_Picture_71.jpeg)

![](_page_30_Picture_72.jpeg)

![](_page_31_Picture_240.jpeg)

![](_page_31_Picture_241.jpeg)

# <span id="page-32-0"></span>**Report: Expenses With TripIt Itineraries**<br>Available to:  $\boxtimes$  Analysis  $\boxtimes$  Intelligence

<span id="page-32-2"></span><span id="page-32-1"></span>Available to:  $\boxtimes$  Analysis Uses: Ø Expense Data 
□ Travel / TripLink Data

This report shows a list of expenses that include itineraries linked to TripIt.

### **Report Prompts**

![](_page_32_Picture_92.jpeg)

#### *Date Range Prompt*

• **Transaction Date:** Used to filter the report by the date range that the transactions were incurred

#### *Options Prompt*

• **Employees:** Used to filter the report by the name of employee(s) who booked trips

![](_page_33_Picture_233.jpeg)

# **Report Header and Footer**

![](_page_33_Picture_234.jpeg)

![](_page_33_Picture_235.jpeg)

![](_page_34_Picture_78.jpeg)

## <span id="page-35-0"></span>**Report: Missing Receipt Audit**

<span id="page-35-2"></span><span id="page-35-1"></span>Available to:  $\boxtimes$  Analysis  $\boxtimes$  Intelligence Uses:  $\boxtimes$  Expense Data  $\Box$  Travel / TripLink Data

This report shows a list of expenses that are missing receipts.

#### **Report Prompts**

![](_page_35_Picture_80.jpeg)

• **First Submitted Date:** Used to filter the report by the date range that the expense reports were first submitted for approval

#### **Report Output**

![](_page_35_Picture_81.jpeg)
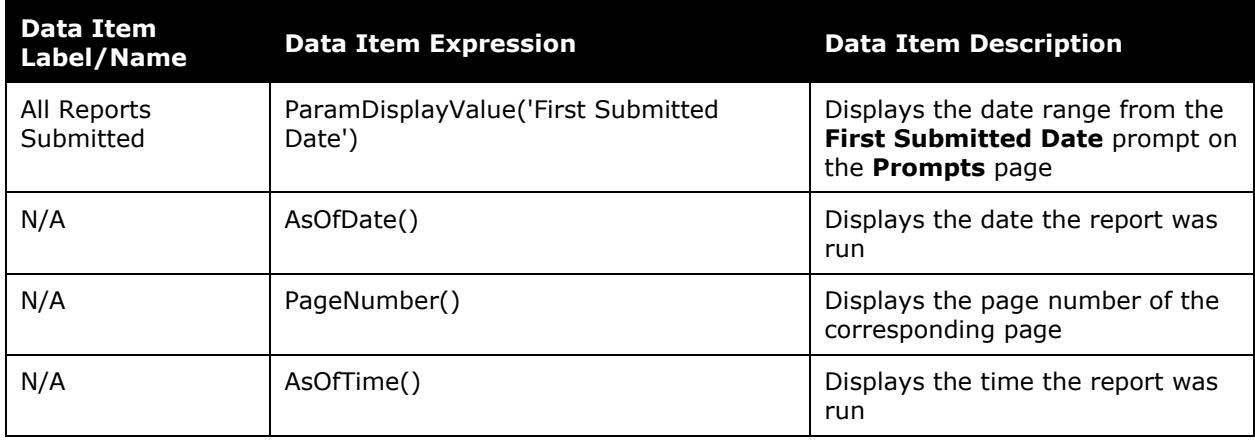

# **Report Header and Footer**

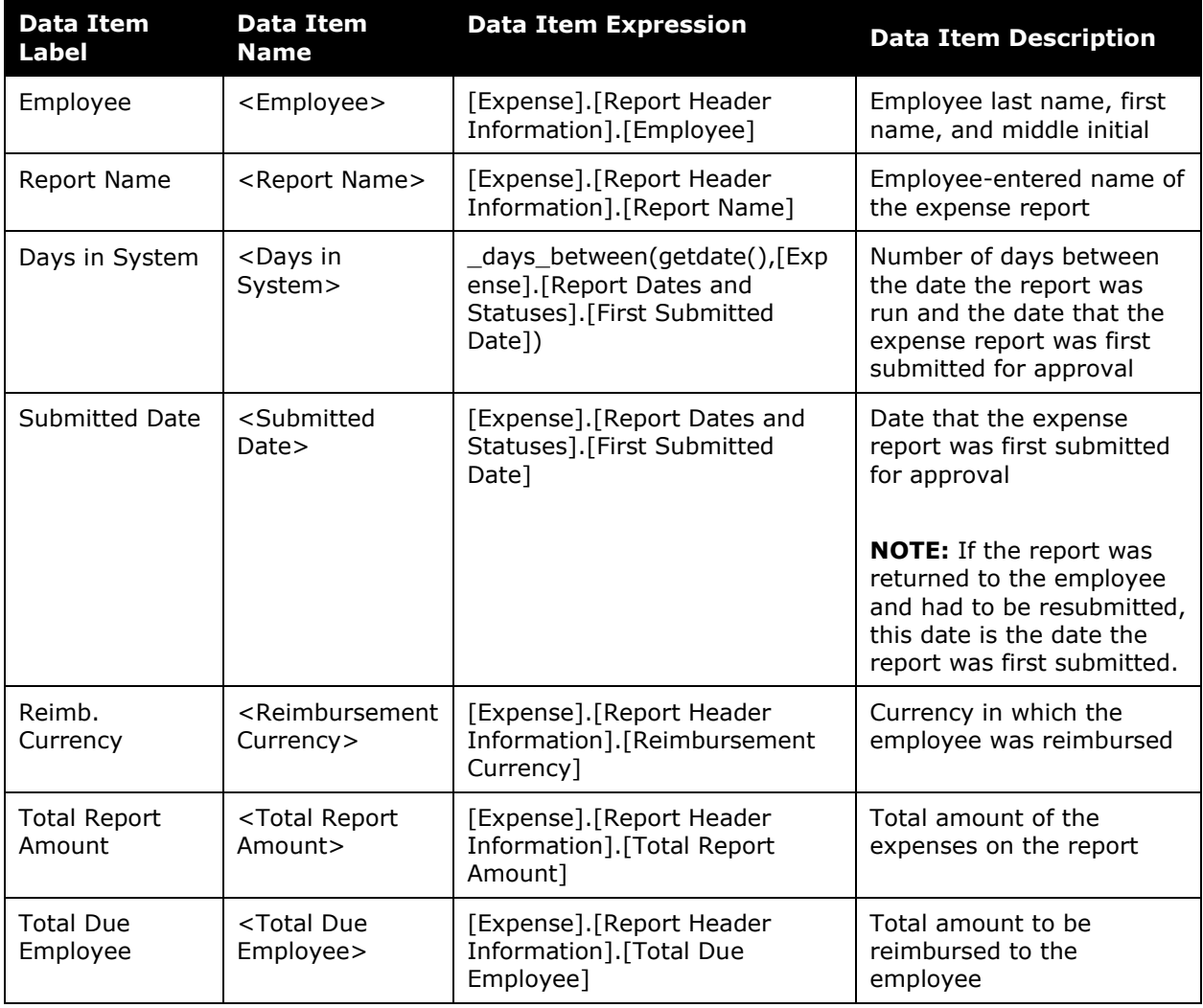

# **Report: Payment Type Analysis**

Available to:  $\Box$  Analysis  $\Box$  Intelligence Uses: **Ø** Expense Data 
□ Travel / TripLink Data

This report allows users to evaluate employee spend by the method of payment.

#### **Report Prompts**

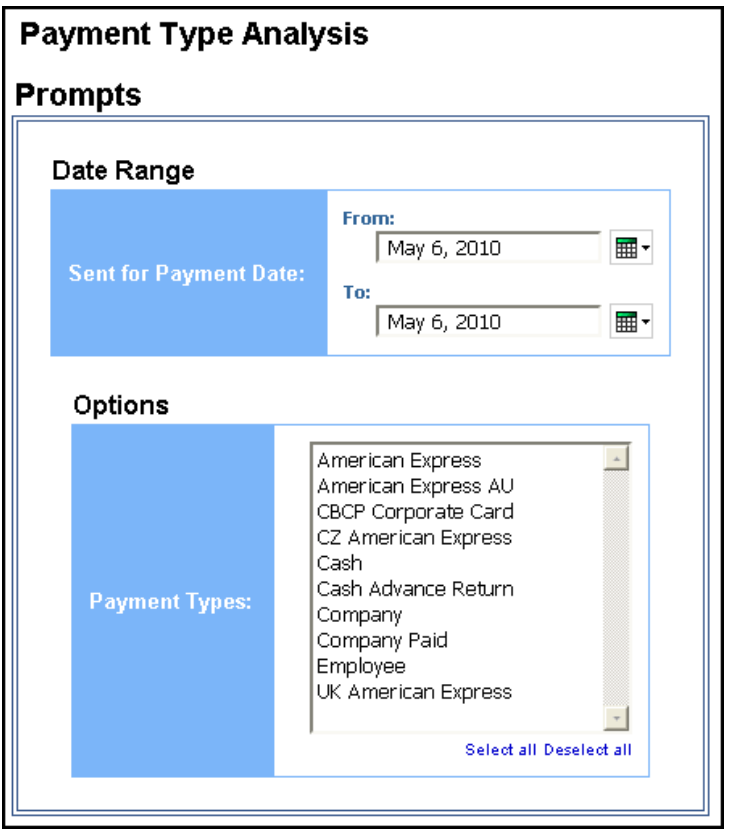

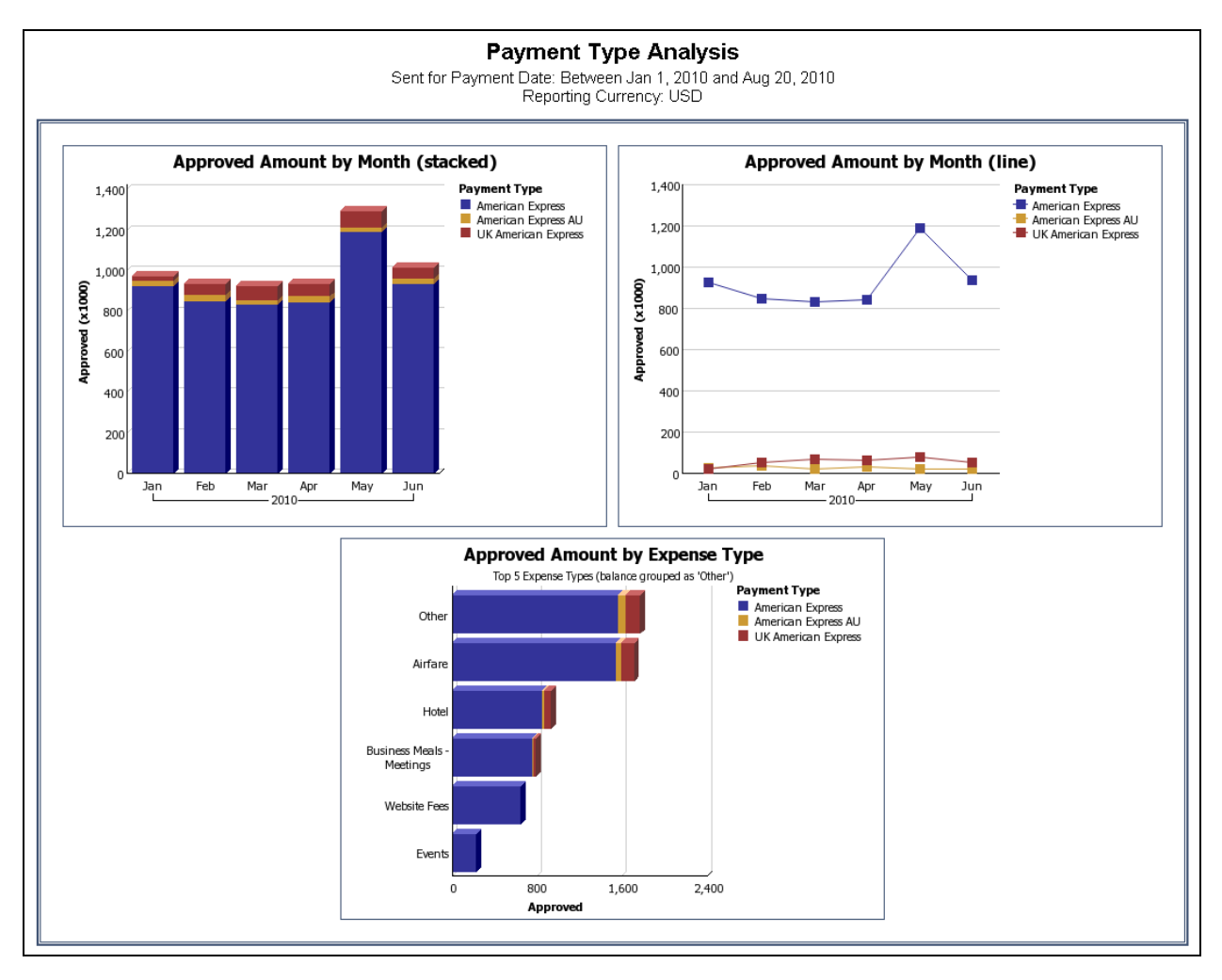

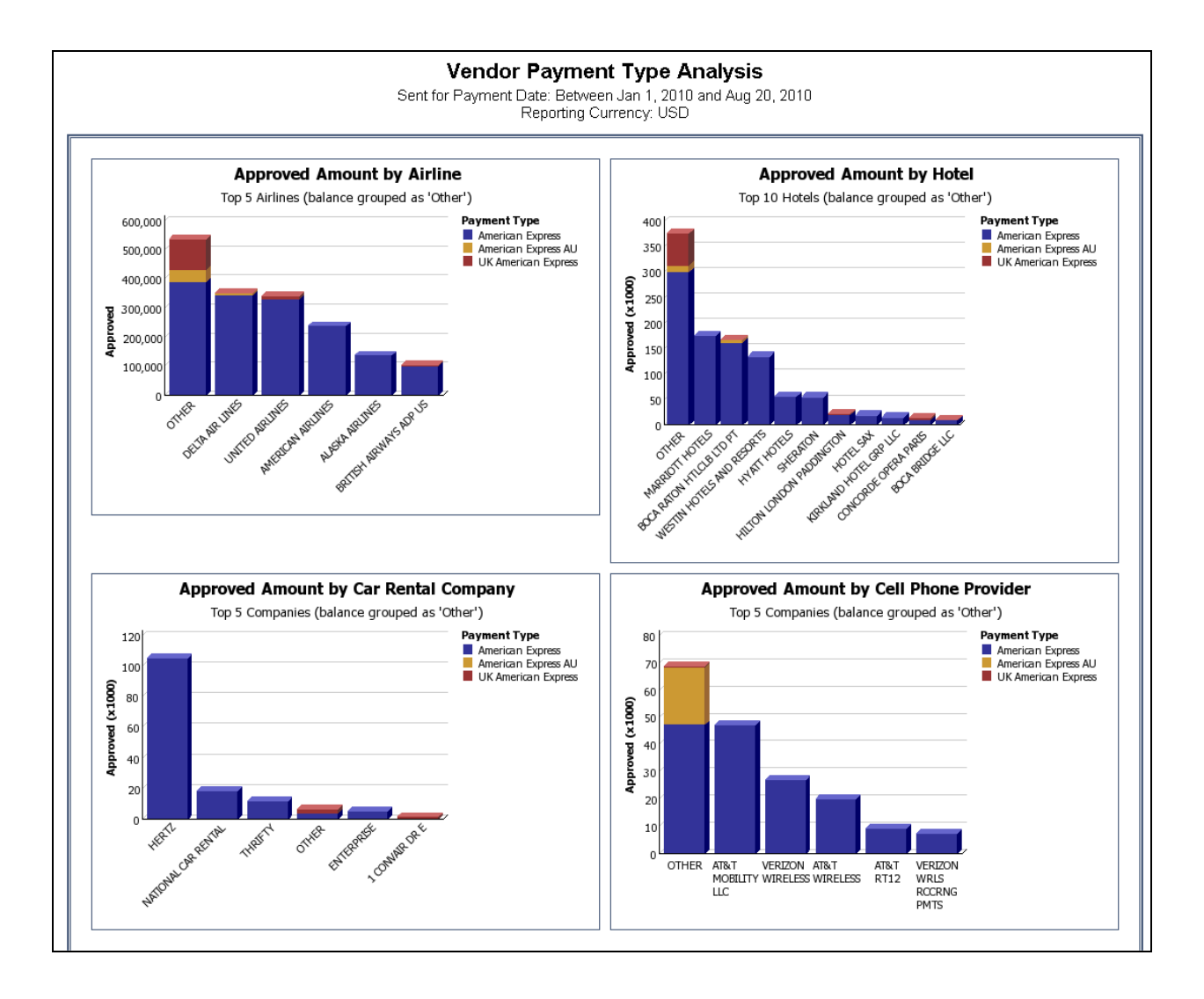

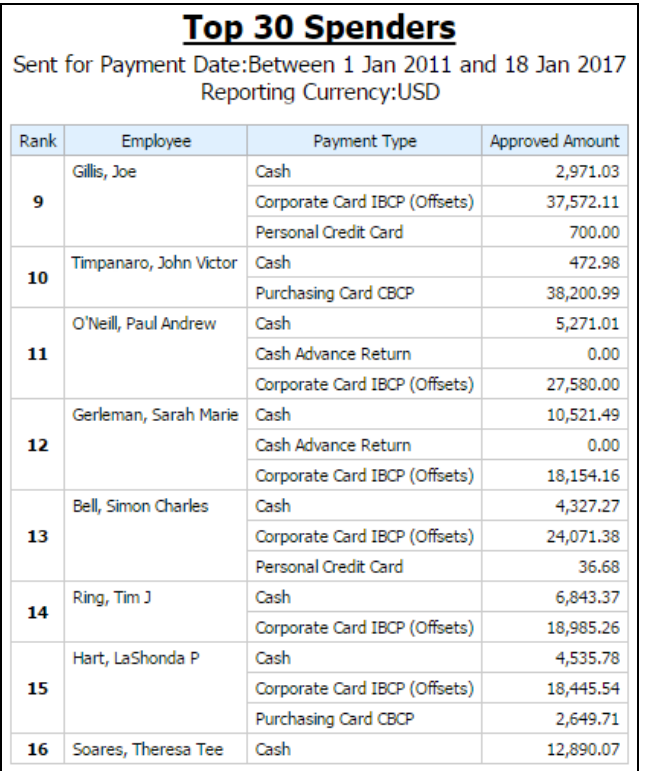

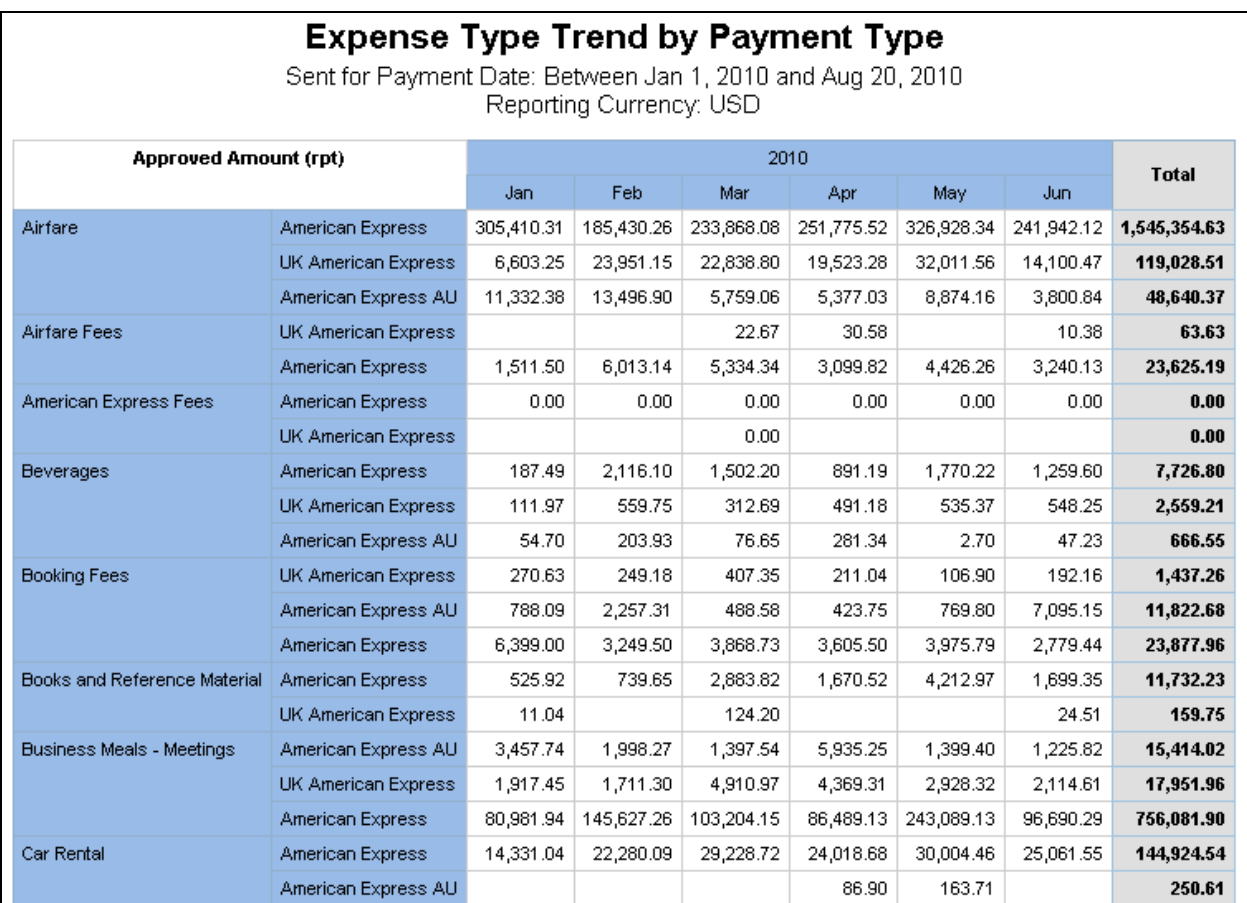

#### Chapter 9: Folder – Expense Processing

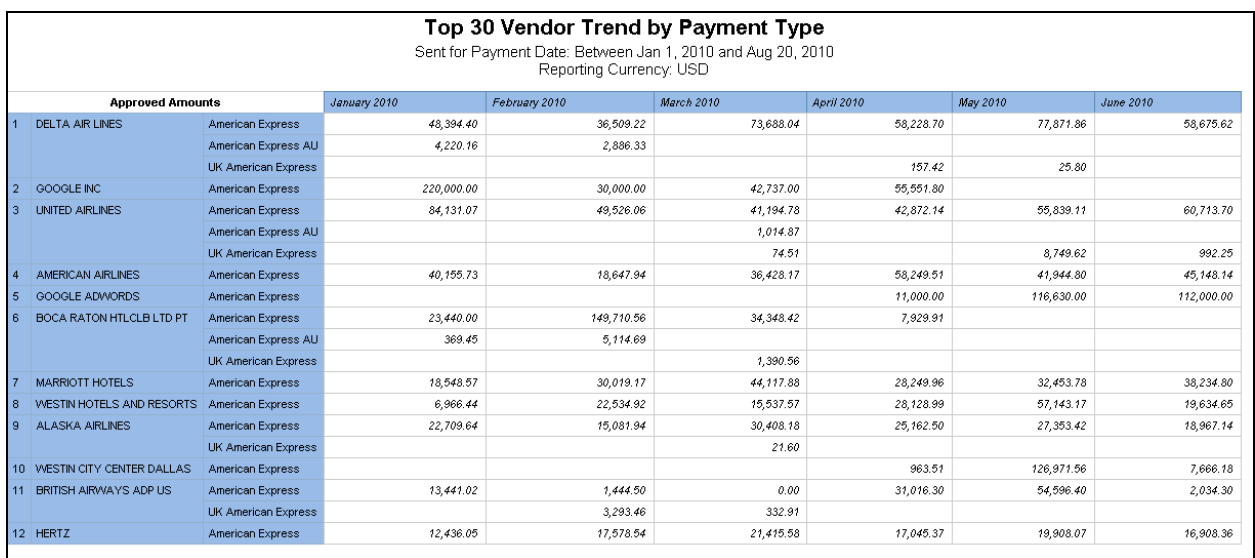

# **Report Header and Footer**

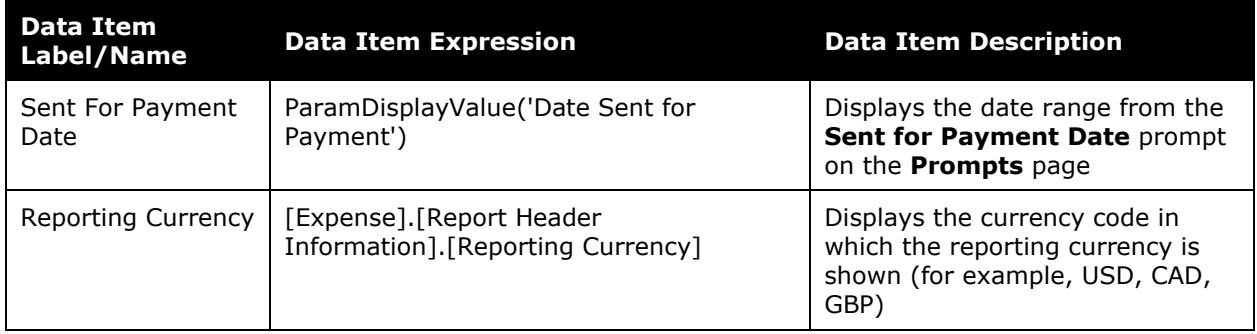

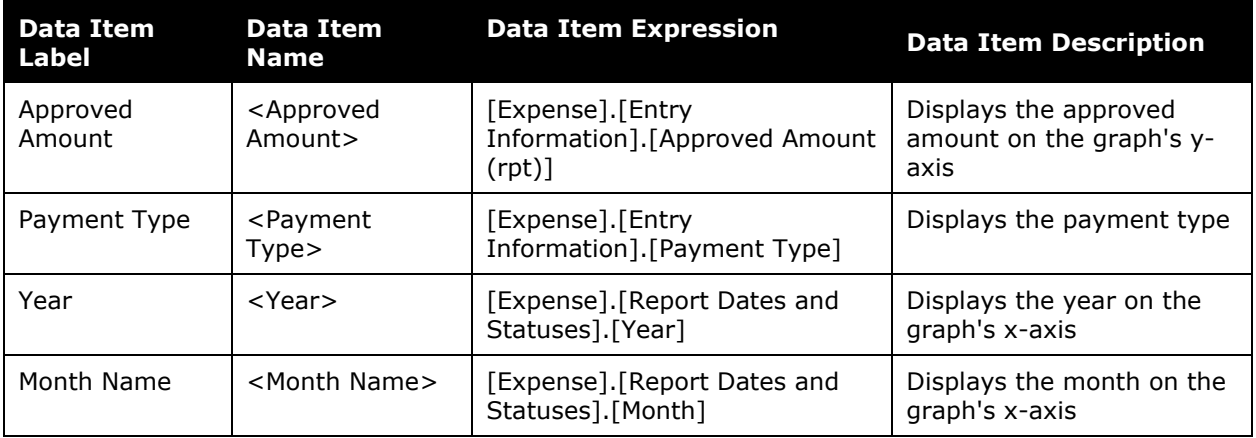

# **Report: Reports Approved but Receipts Not Viewed**

Available to:  $\boxtimes$  Analysis  $\boxtimes$  Intelligence Uses:  $\boxtimes$  Expense Data  $\Box$  Travel / TripLink Data

Provide a list of approvers who are not looking at the receipts, both report and entry level, as part of the approval process.

## **Report Prompts**

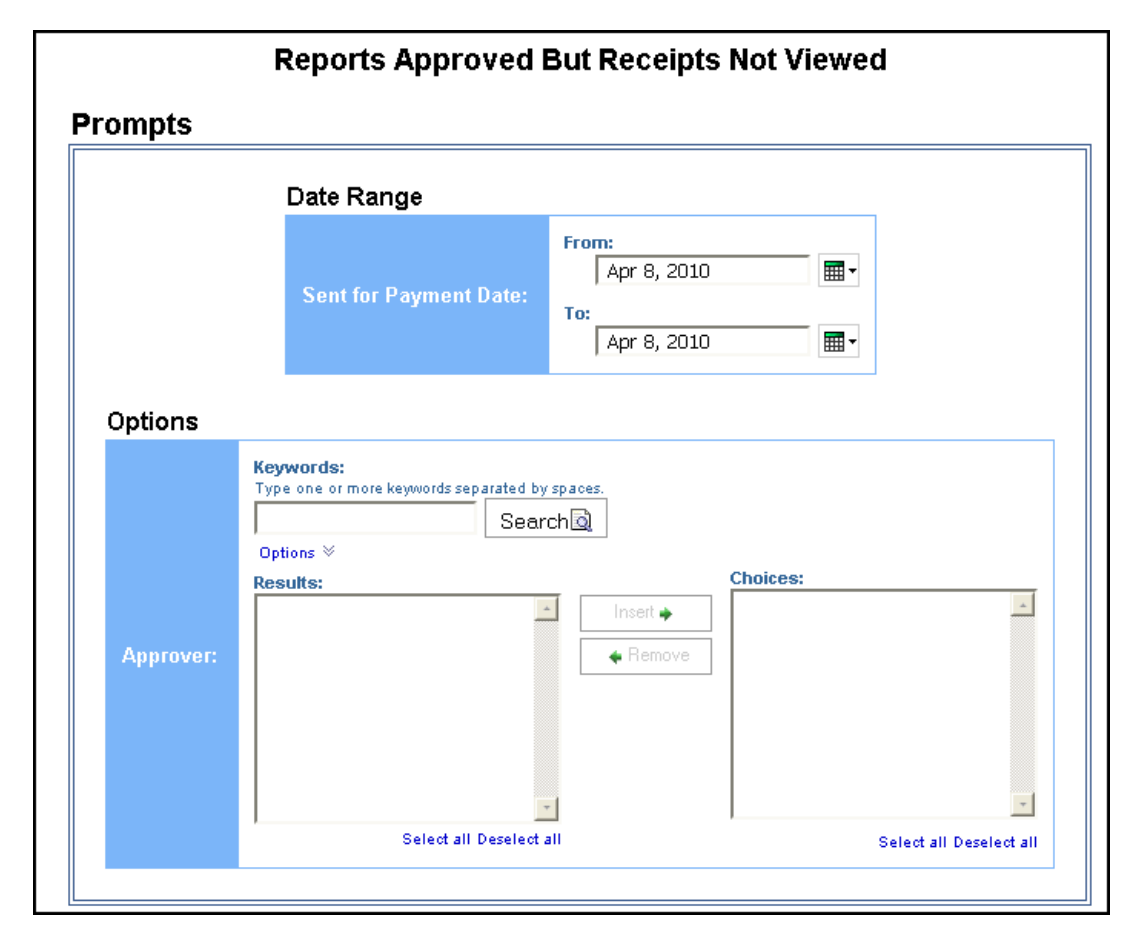

#### *Date Range Prompt*

• **Sent for Payment Date:** Used to filter the report by the date range that the expenses were paid

#### *Options Prompt*

• **Approver:** Used to filter the report by the name of the report approver

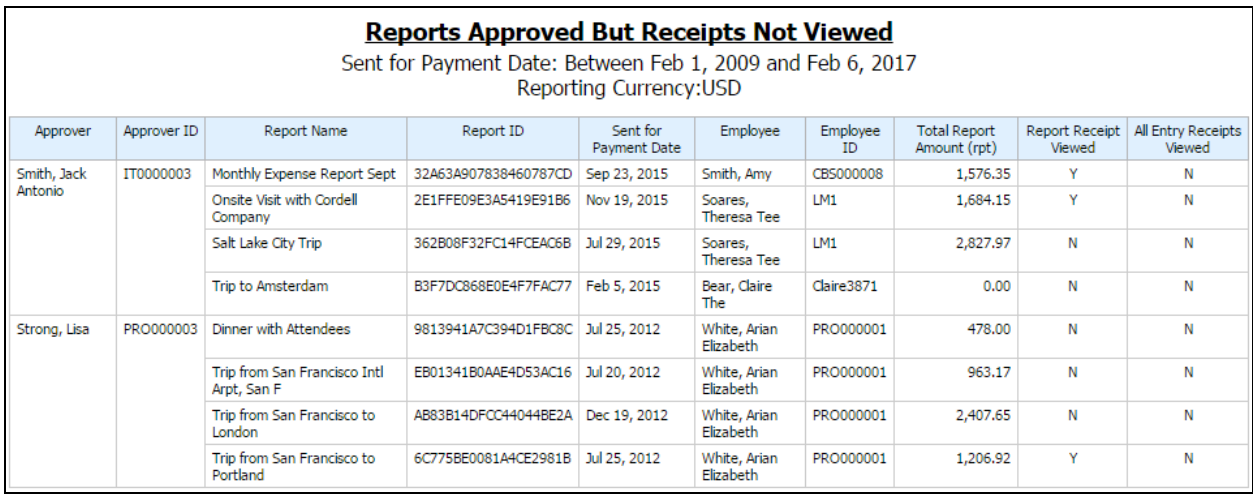

# **Report Header and Footer**

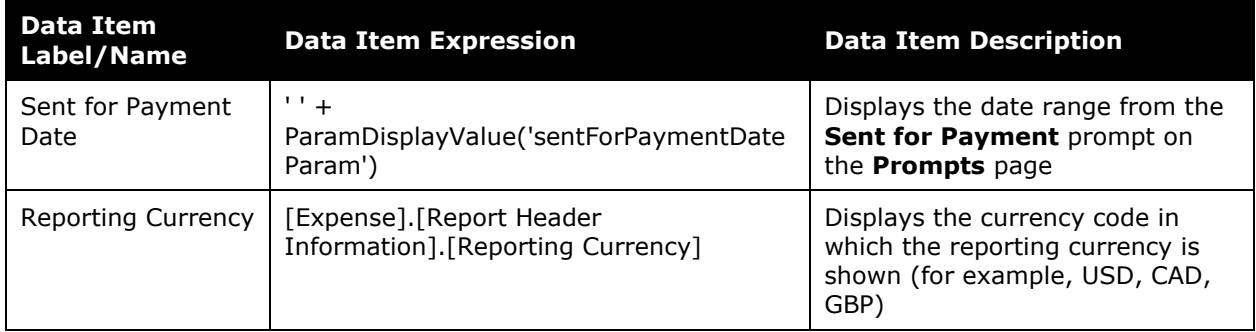

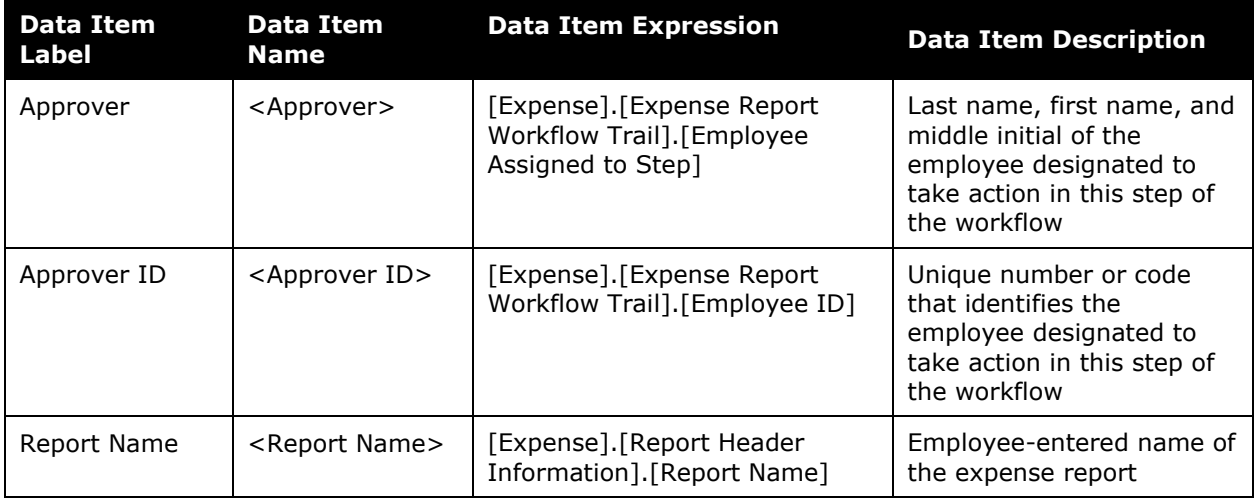

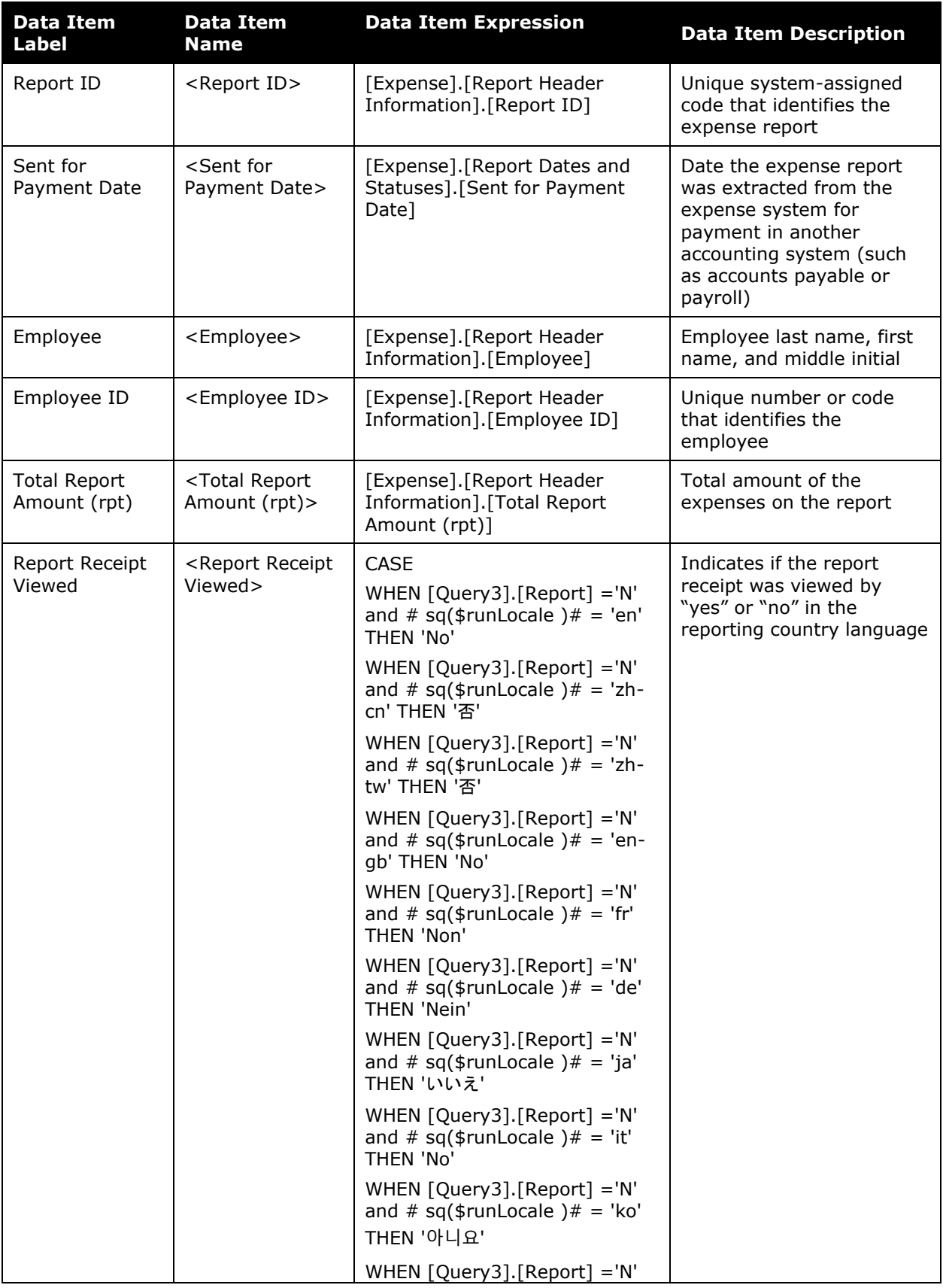

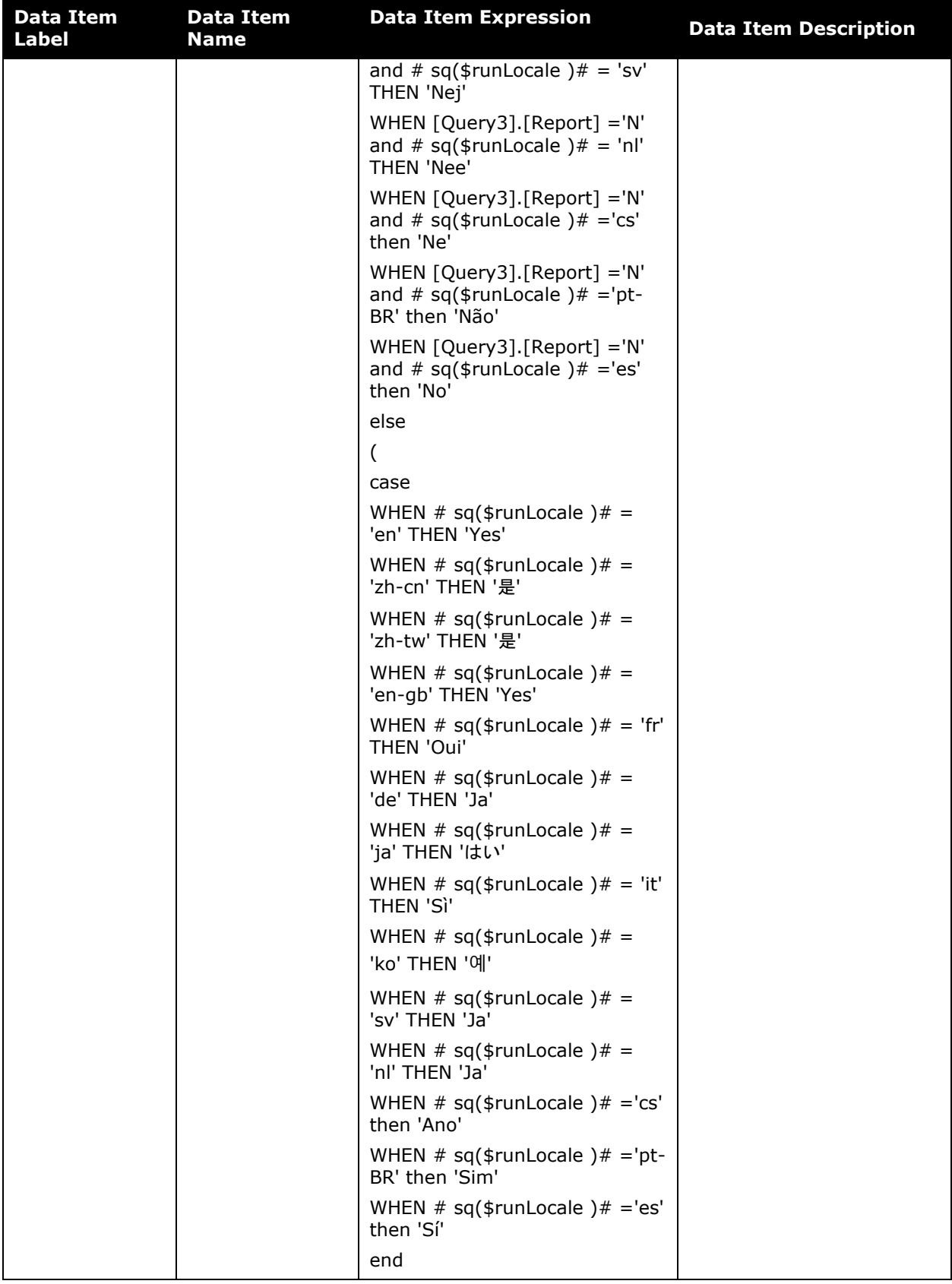

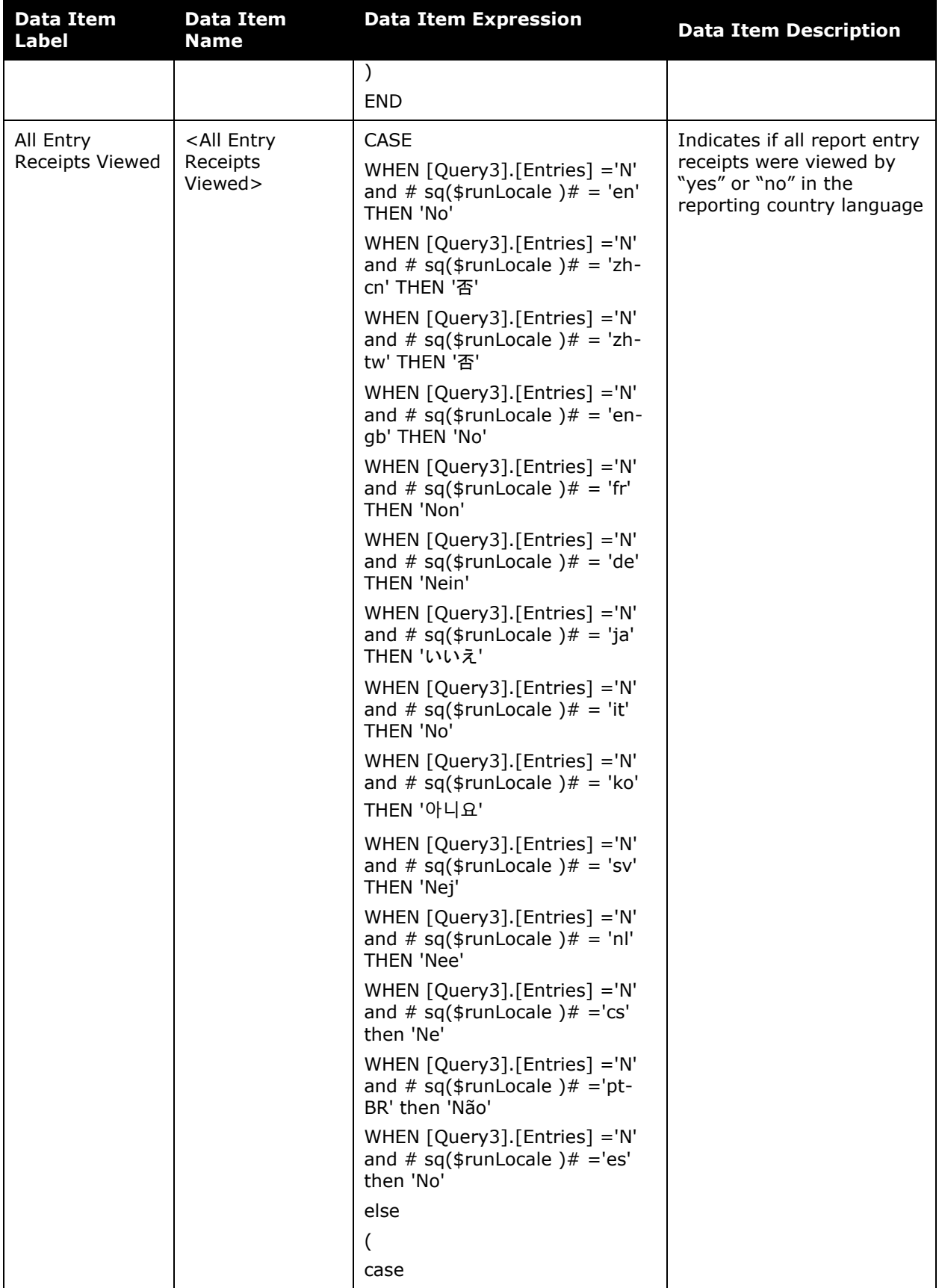

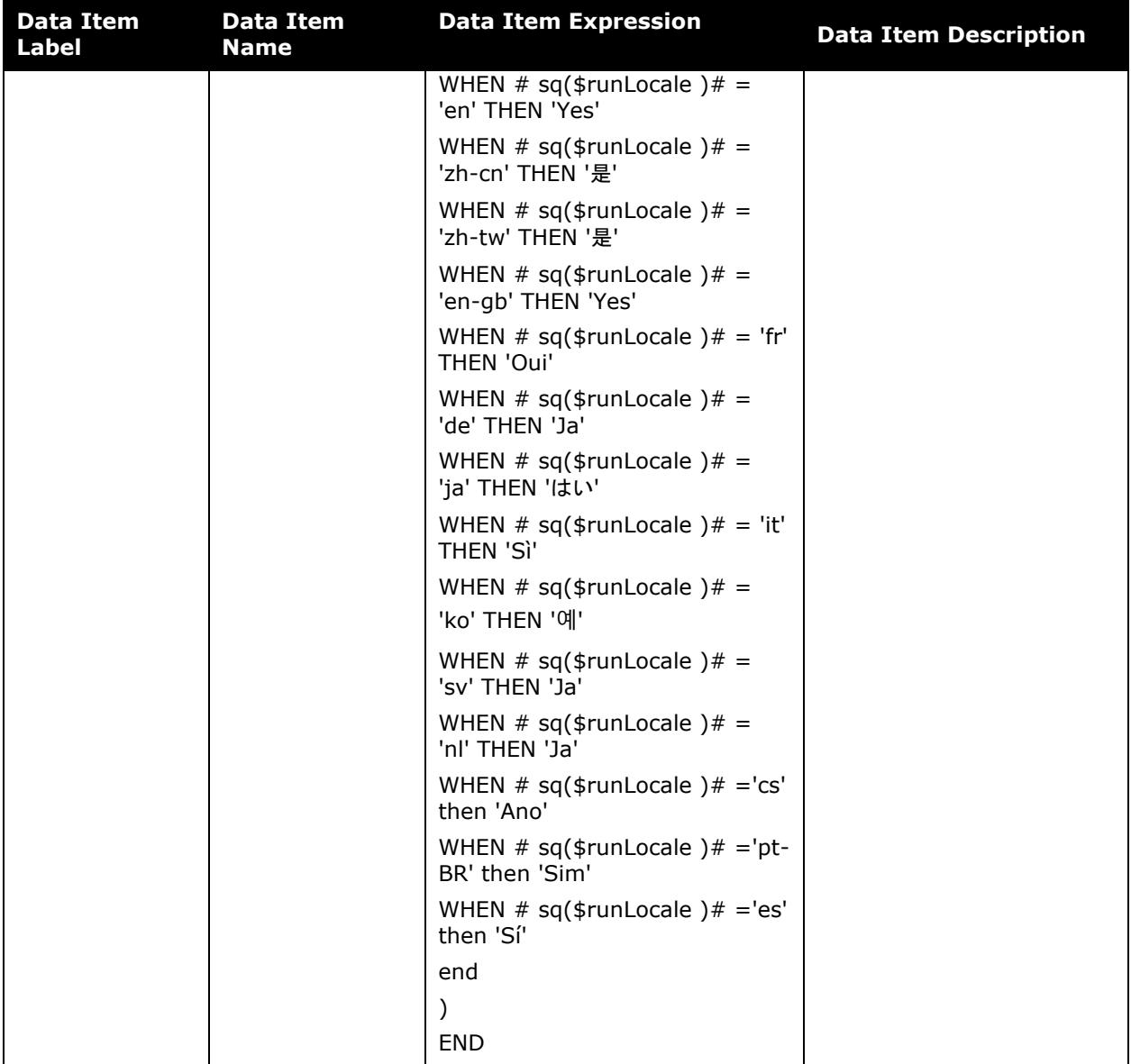

# **Report: Top 10 Longest To Approve**

Available to:  $\square$  Analysis  $\square$  Intelligence<br>Uses:  $\square$  Expense Data  $\square$  Travel / TripLink Data Uses:  $\boxtimes$  Expense Data

This report provides a rank of the longest time to approve expense reports.

## **Report Prompts**

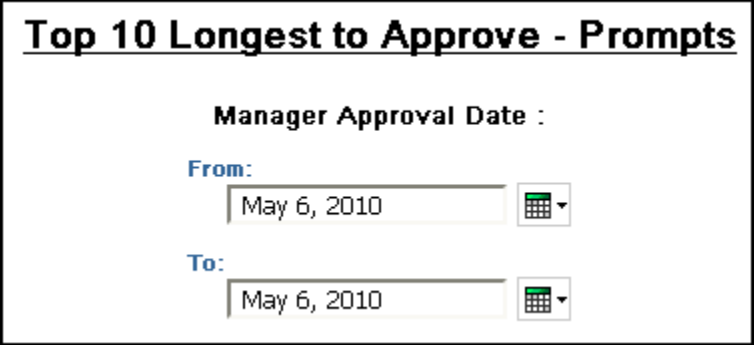

• **Manager Approval Date:** Used to filter the report by the date range that the workflow steps were approved by a manager in the workflow process

## **Report Output**

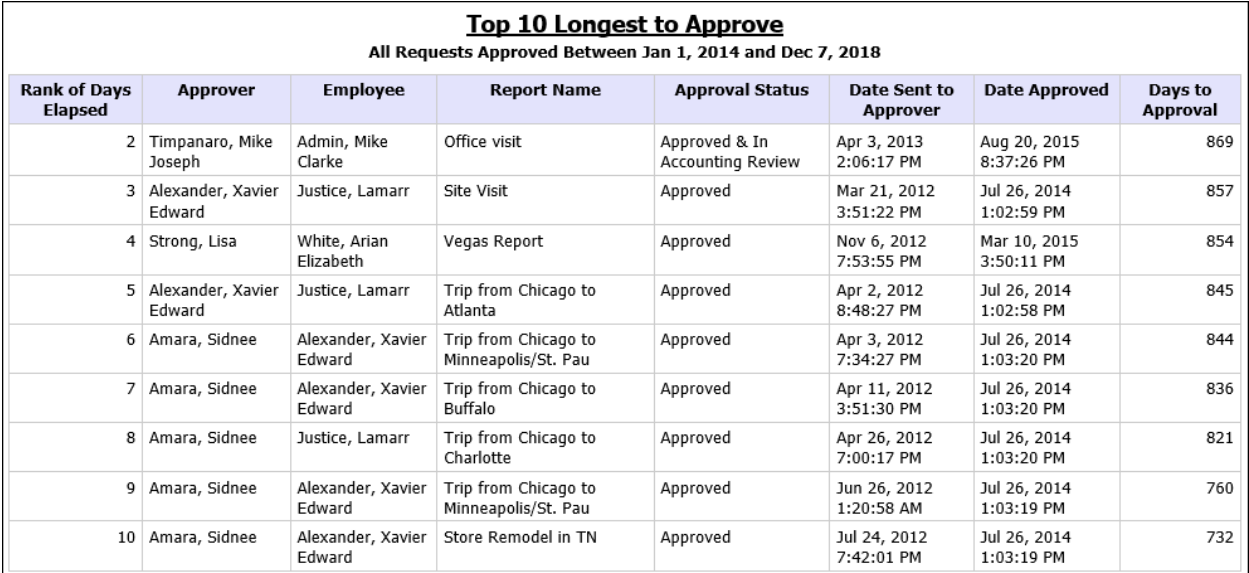

# **Report Header and Footer**

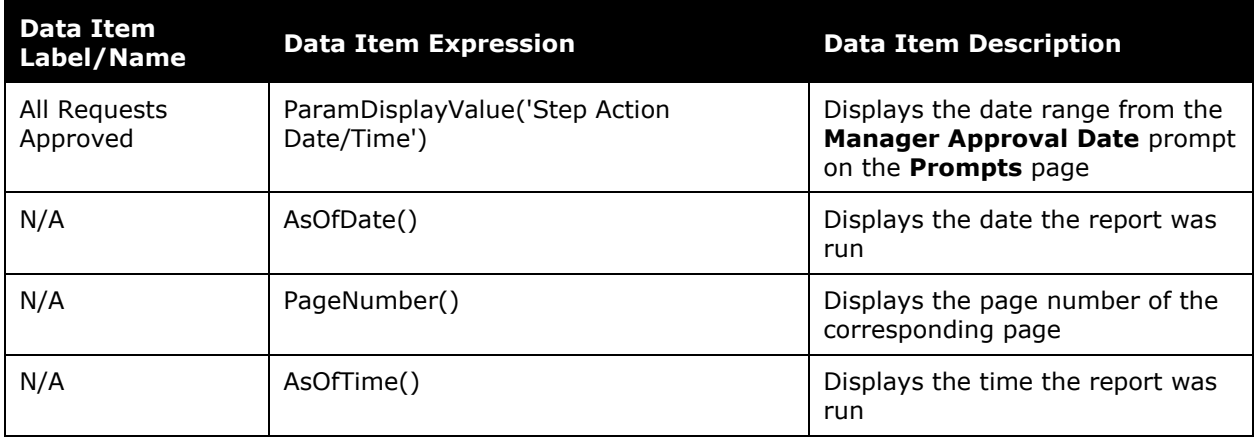

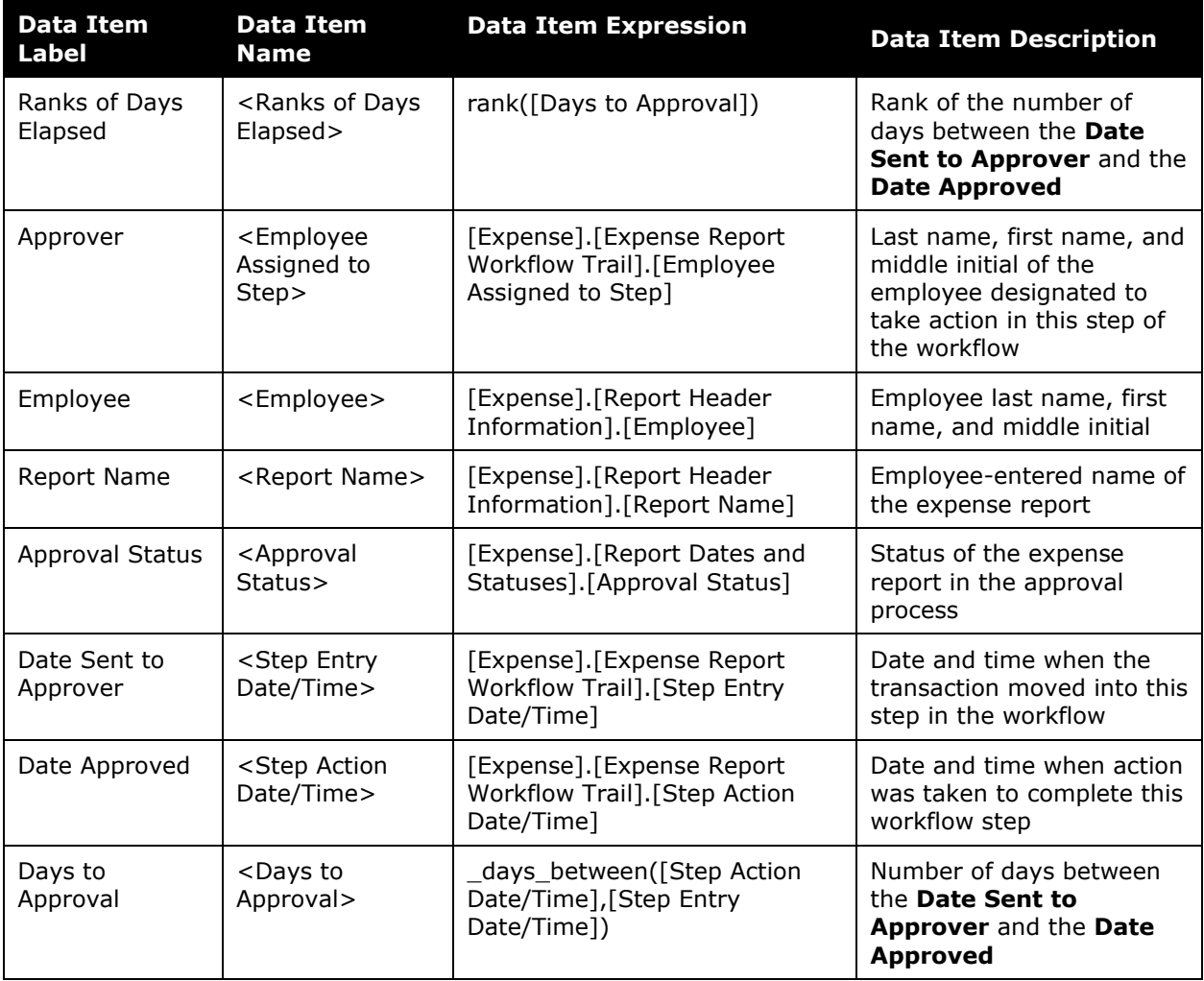

# **Report: Unsubmitted Expense Entry Analysis Details (grouped by Employee)**

Available to: ☑ Analysis *v* Intelligence Uses: Ø Expense Data 
□ Travel / TripLink Data

This report shows a list of expenses – grouped by employee – that have been entered on expense reports but not submitted during a specified timeframe.

## **Report Prompts**

The user may select specific expense types, employees, date range, or spending amounts. All prompts are optional.

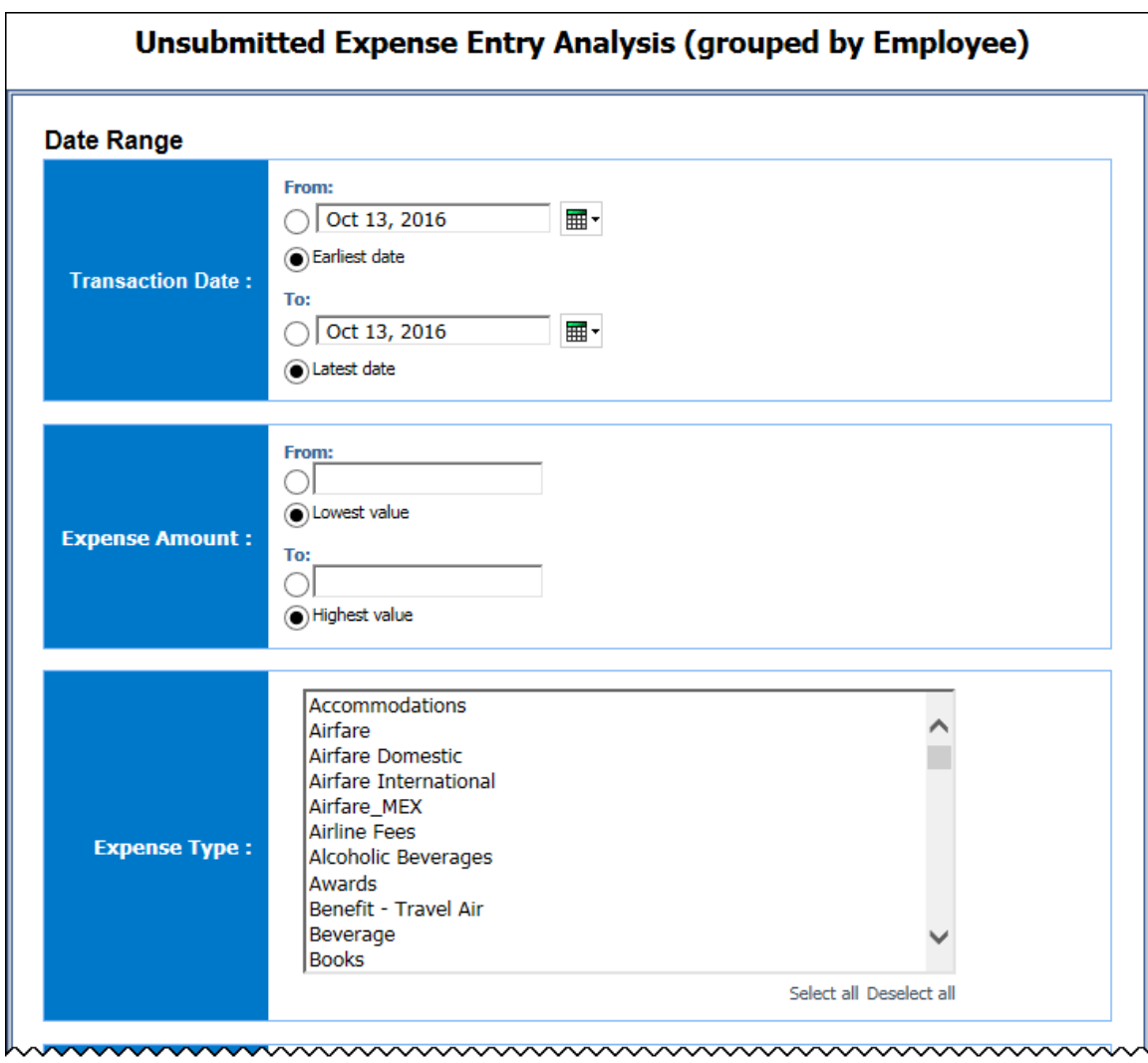

#### Chapter 9: Folder – Expense Processing

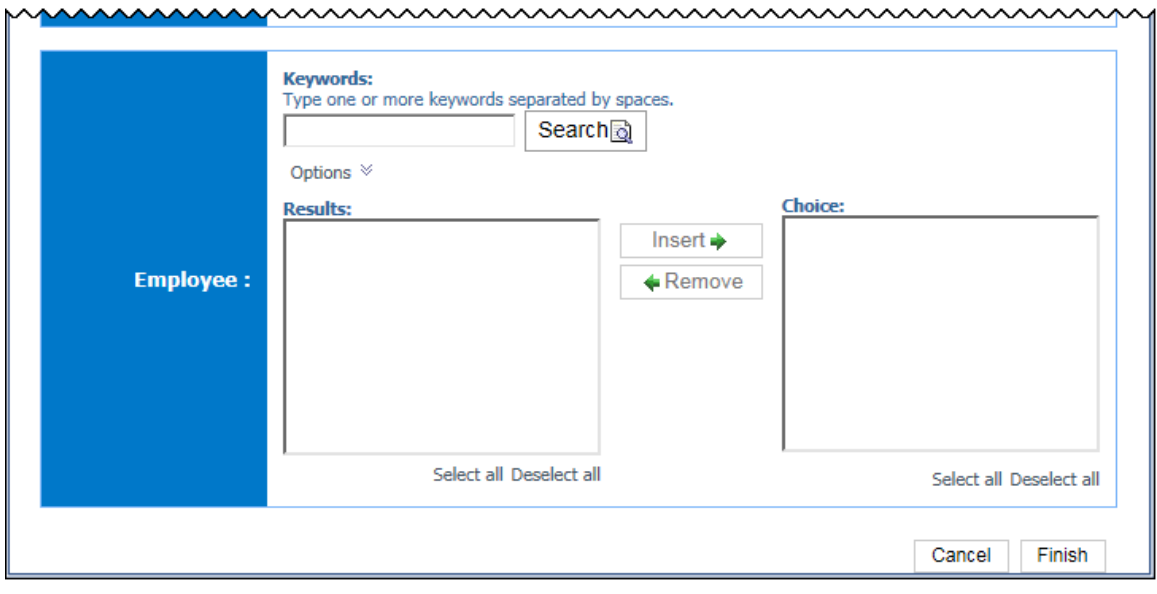

#### *Date Range Prompts*

- **Transaction Date:**
	- **From:** Used to filter the report using a defined start date that transactions were incurred
	- **To:** Used to filter the report using a defined end date that transactions were incurred
	- **Earliest Date:** Used to filter the report using the earliest date that transactions were incurred
	- **Latest Date:** Used to filter the report using the latest date that transactions were incurred
- **Expense Amount:**
	- **From:** Used to filter the report using a defined minimum amount of the expenses
	- **To:** Used to filter the report using a defined maximum amount of the expenses
	- **Lowest value:** Used to filter the report using the lowest amount available of the expenses
	- **Highest value:** Used to filter the report using the highest amount available of the expenses
- **Expense Type:** Used to filter the report by the expense type(s) assigned to the expenses
- **Employee:** Used to filter the report by the name of employee(s) who booked trips

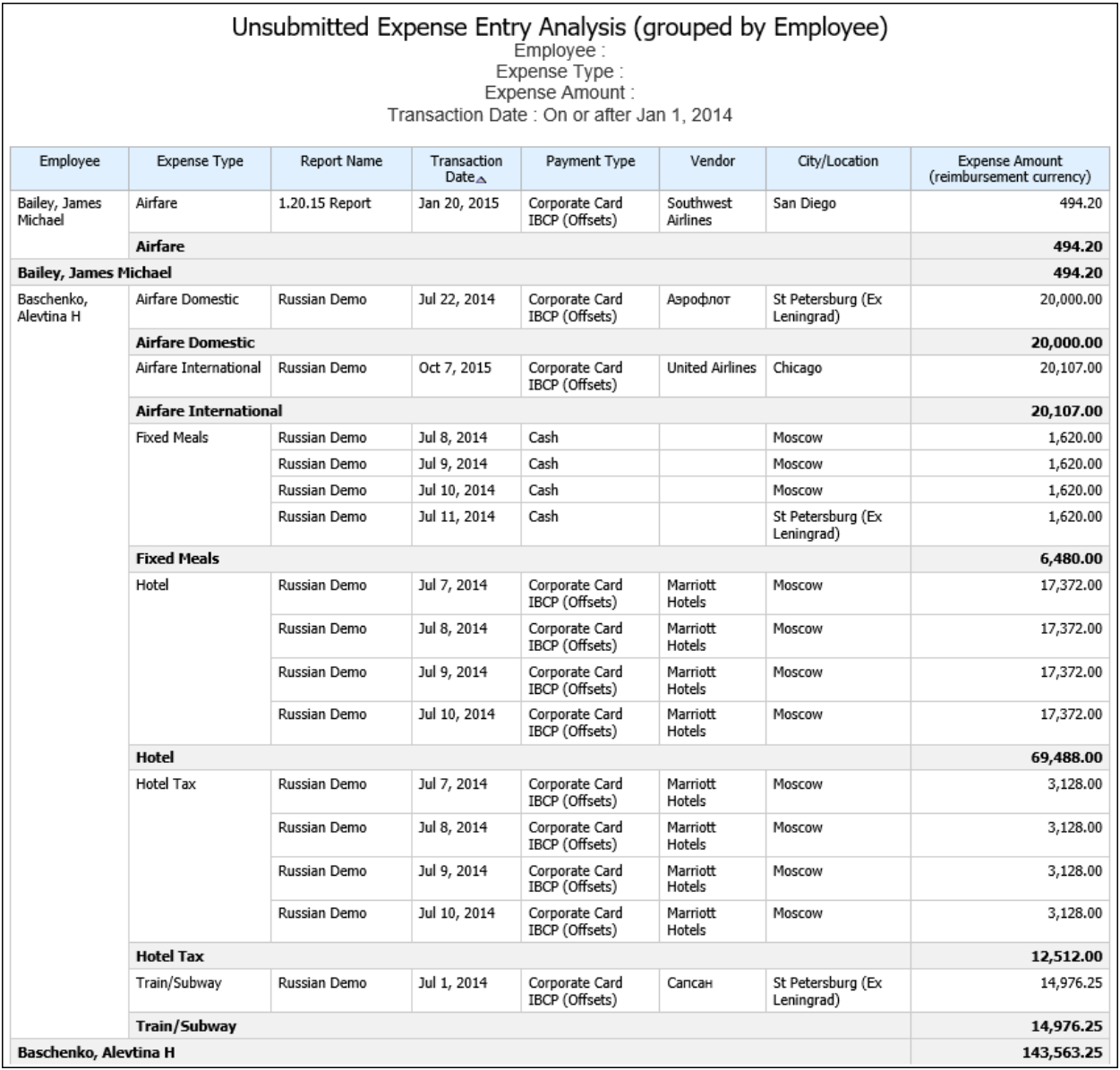

# **Report Header and Footer**

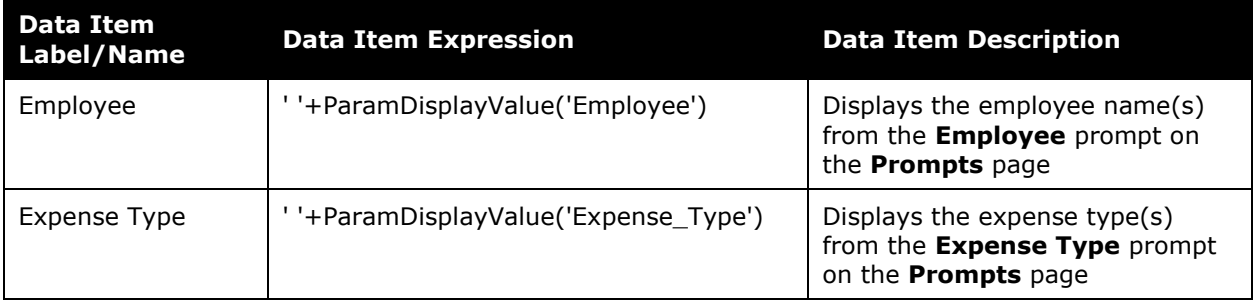

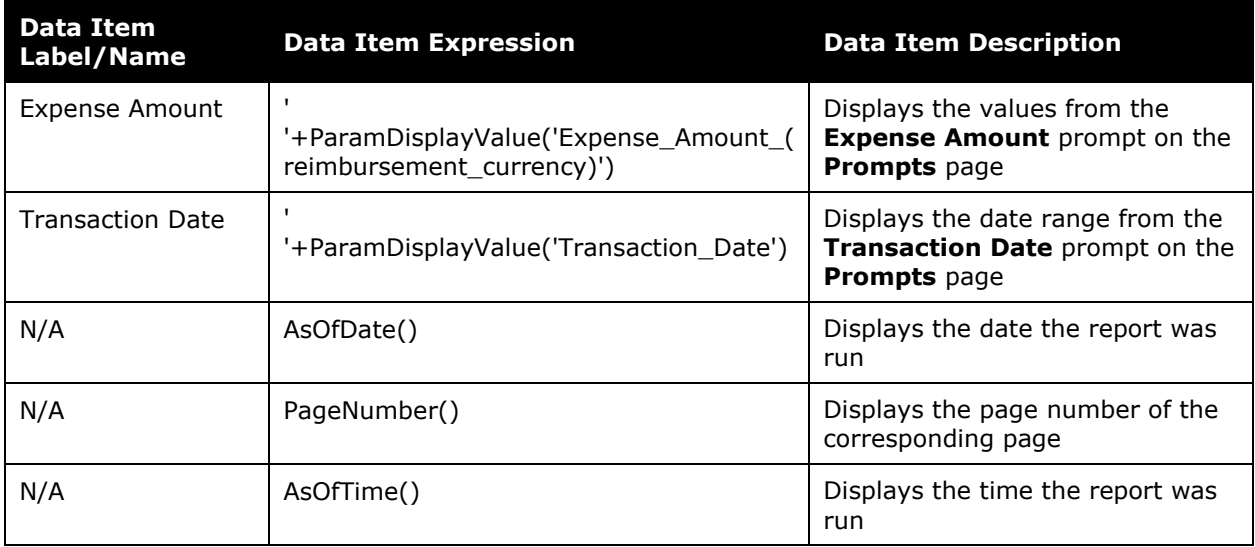

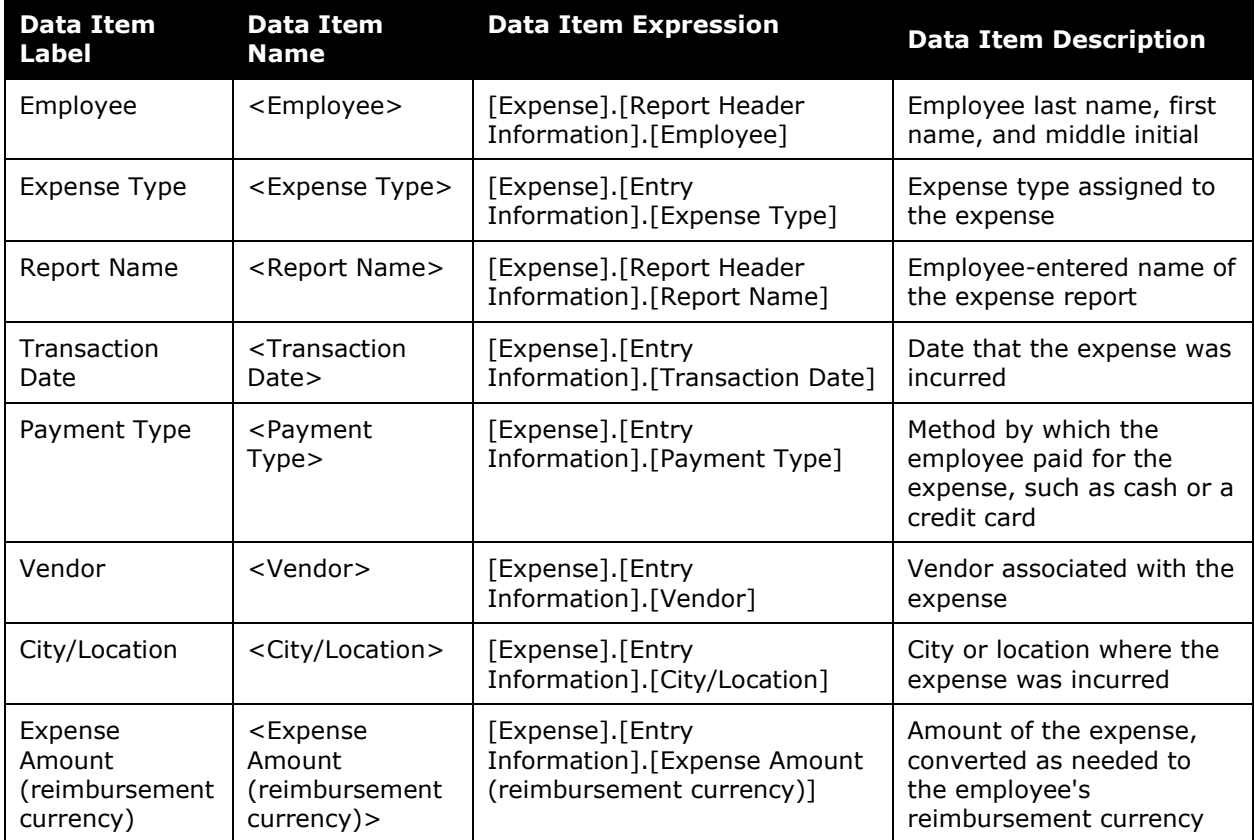

# **Report: Unsubmitted Expense Entry Analysis Details (grouped by Expense Type)**

Available to: **Ø Analysis V** Intelligence<br>Uses: Ø Expense Data D Travel / TripLink Data Uses:  $\boxtimes$  Expense Data

This report lists expenses –grouped by expense type – that have been entered on expense reports but not submitted during a specified timeframe.

## **Report Prompts**

The user may select specific expense types, employees, date range, or spending amounts. All prompts are optional.

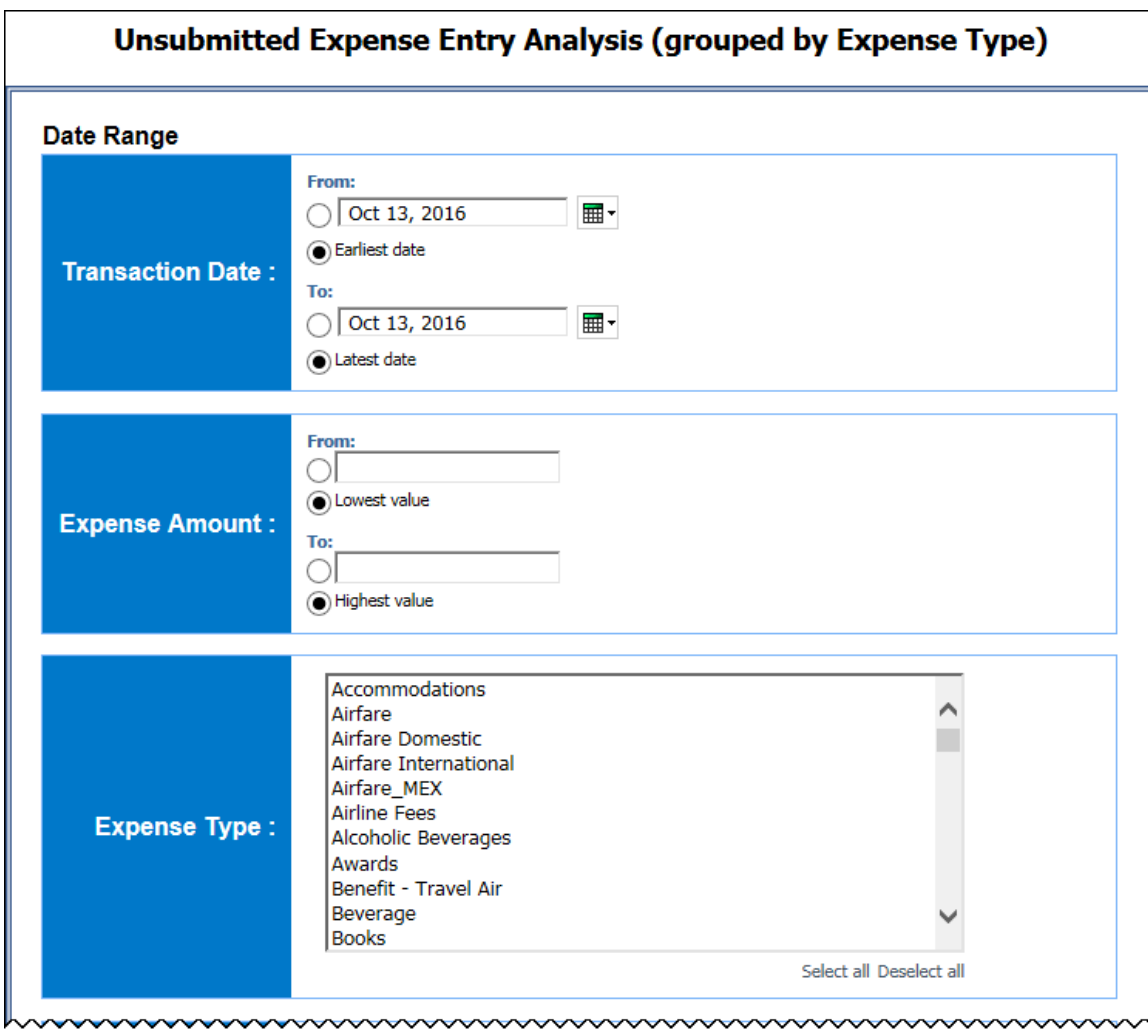

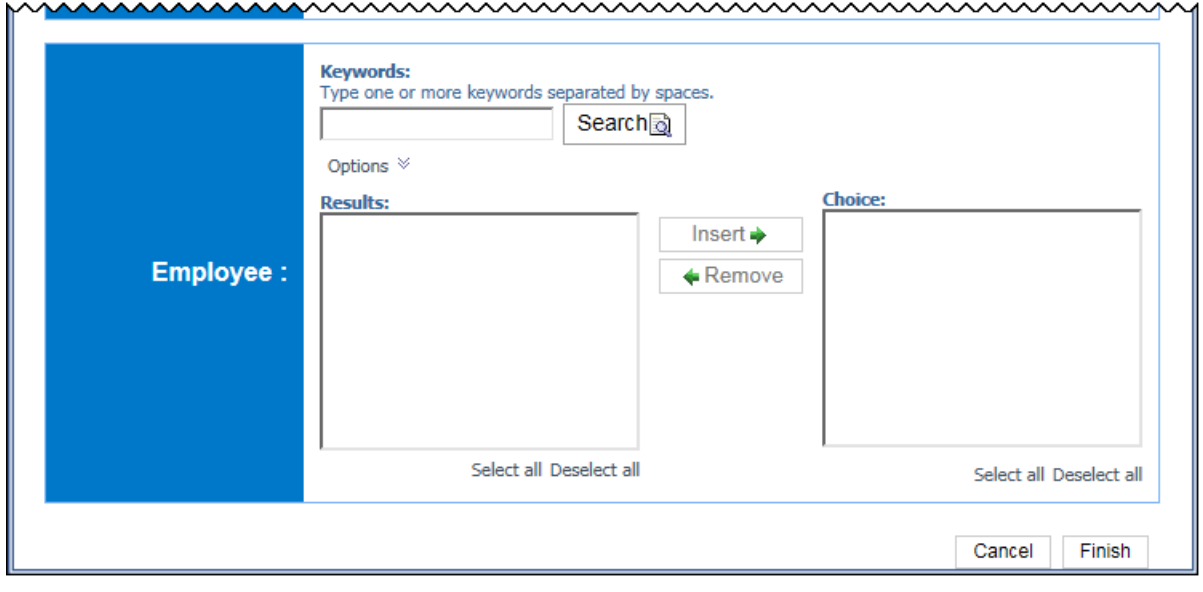

#### *Date Range Prompt*

- **Start Date:** Used to filter the report by the date range that the expenses were paid
- **Expense Type:** Used to filter the report by the expense type(s) assigned to the expenses
- **Employee:** Used to filter the report by the name of employee(s) who booked trips
- **Approved Amount (rpt):**
	- **From:** Used to filter the report using a defined minimum amount of the expenses approved for reimbursement, converted as needed to the reporting currency
	- **To:** Used to filter the report using a defined maximum amount of the expenses approved for reimbursement, converted as needed to the reporting currency
	- **Lowest value:** Used to filter the report using the lowest amount available of the expenses approved for reimbursement, converted as needed to the reporting currency
	- **Highest value:** Used to filter the report using the highest amount available of the expenses approved for reimbursement, converted as needed to the reporting currency

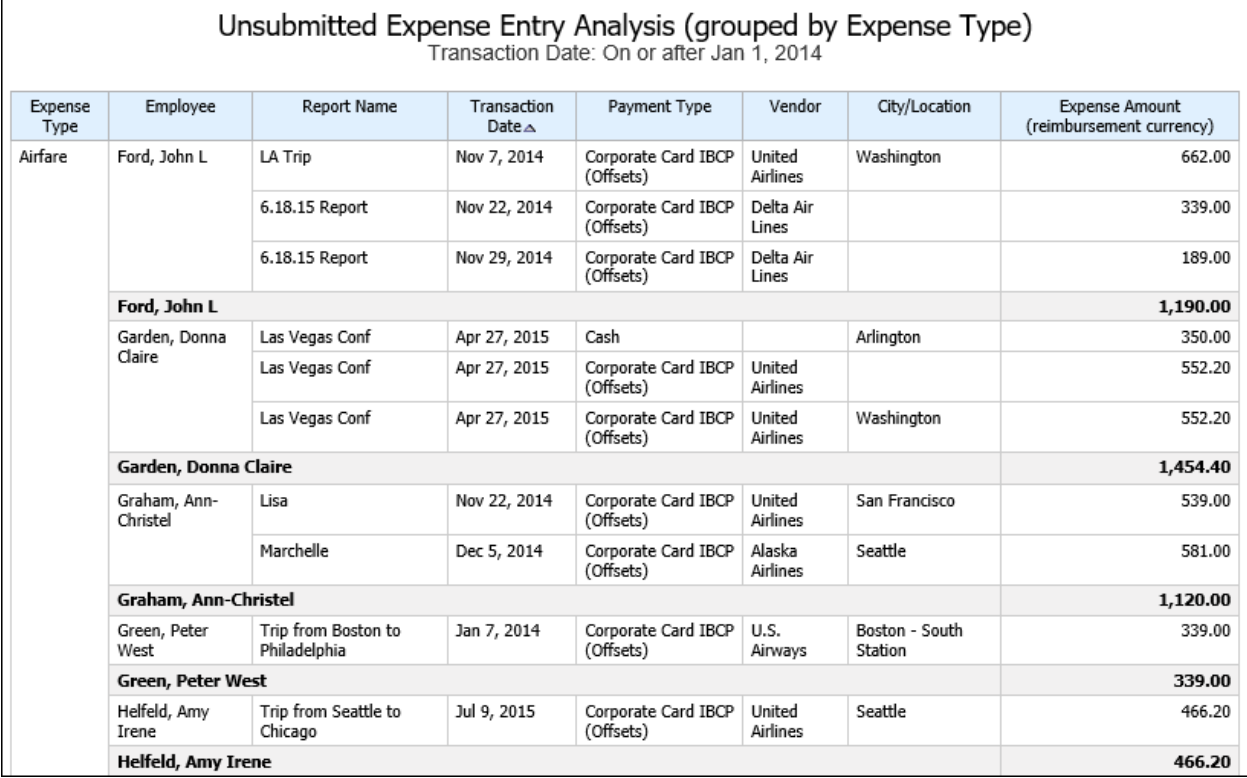

# **Report Header and Footer**

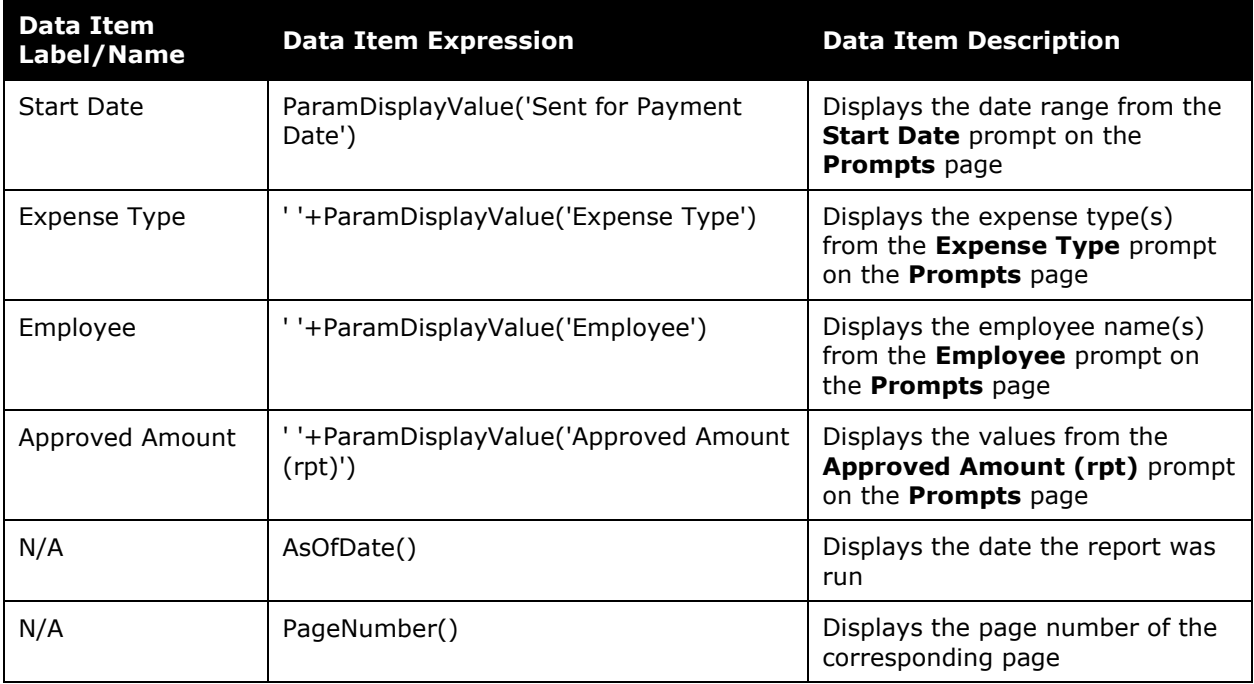

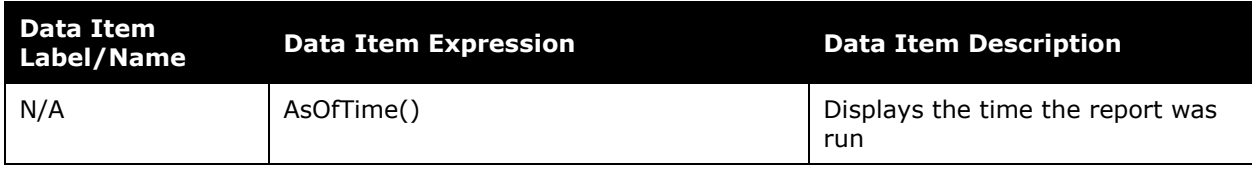

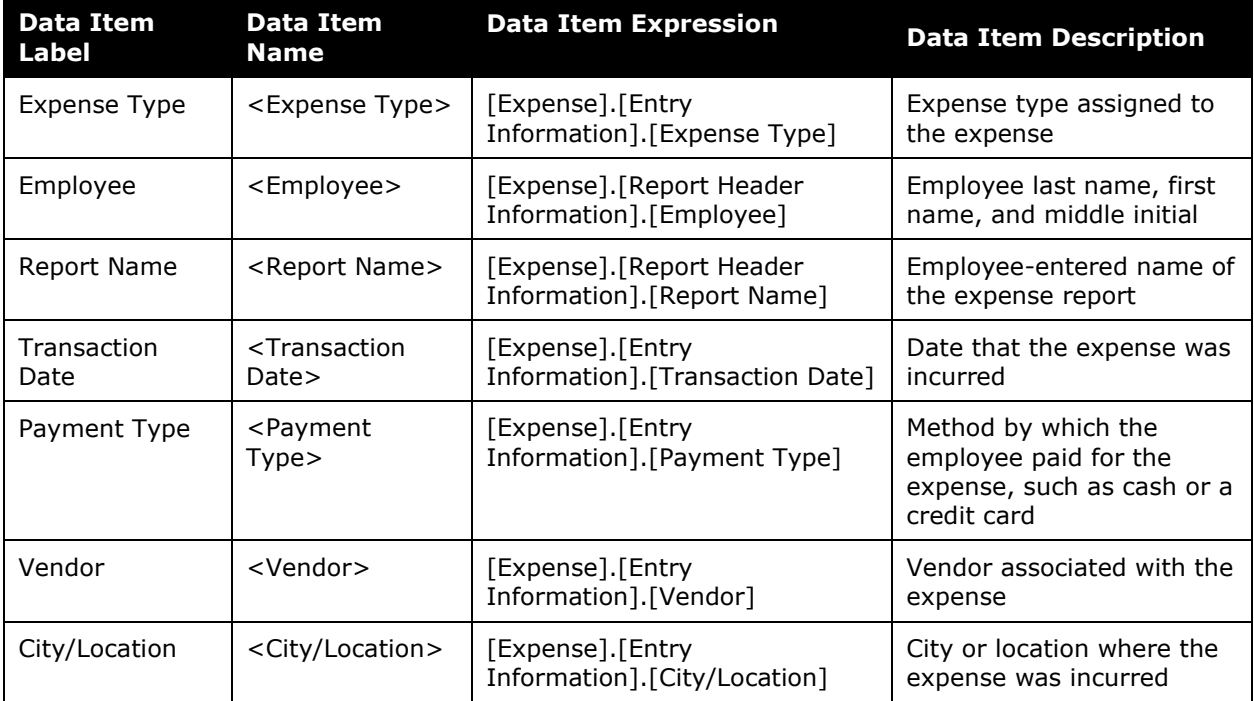

# **Report: Workflow Aging - Details**

Available to:  $\square$  Analysis  $\square$  Intelligence Uses: **Ø Expense Data** □ Travel / TripLink Data

This report identifies the expense reports that are pending approval, including the approvers associated with the reports, to help ensure approval of expense reports in a timely manner.

## **Report Prompts**

**NOTE:**When a company has Cost Object Approvals (COA) enabled, the **Prompts** page displays the **Show only Cost Object Steps** prompt. When **Yes** is selected, the report displays COA fields.

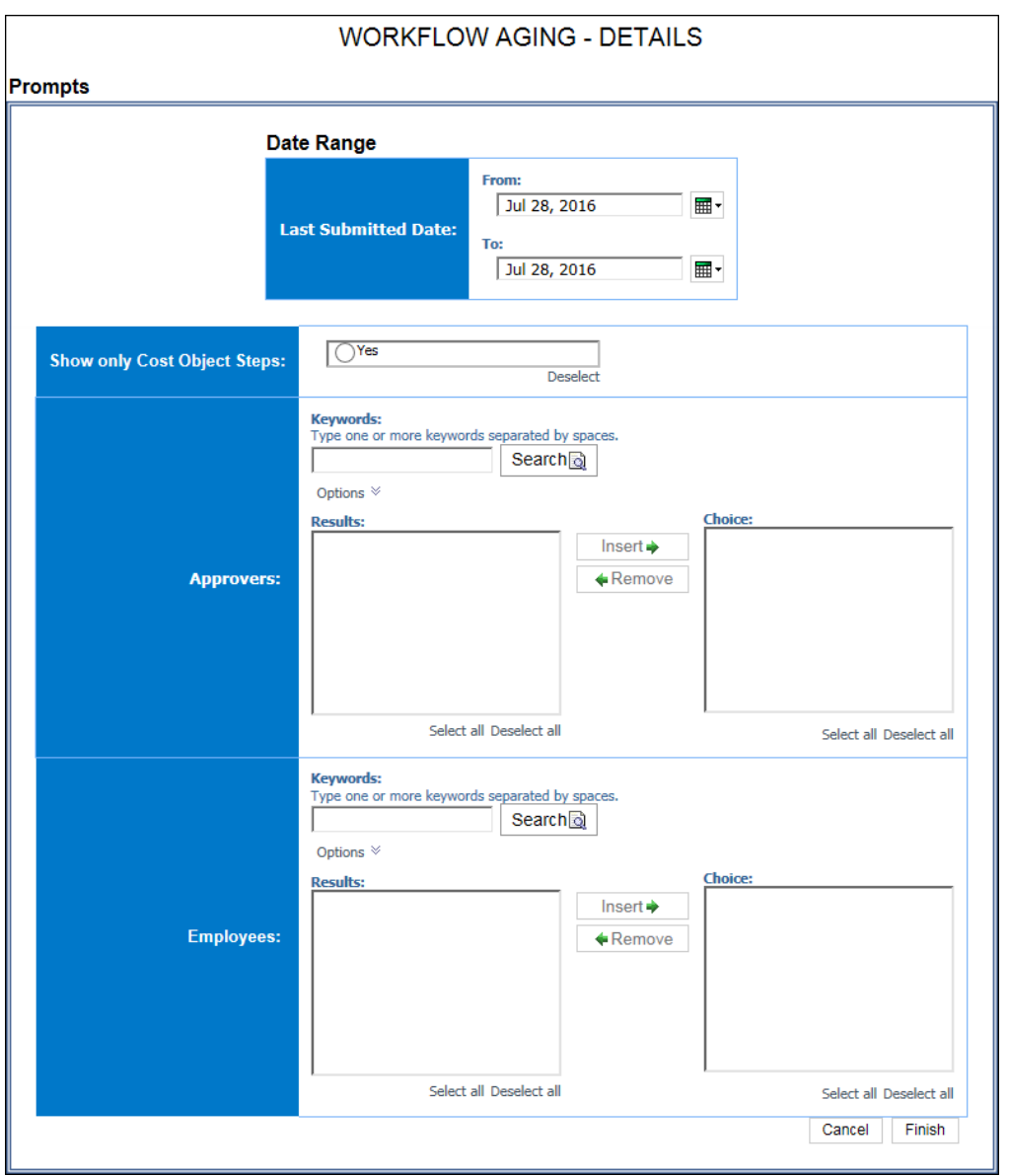

#### **WORKFLOW AGING - DETAILS**

Last Submitted Date: Between Jul 1, 2014 and Jul 28, 2016

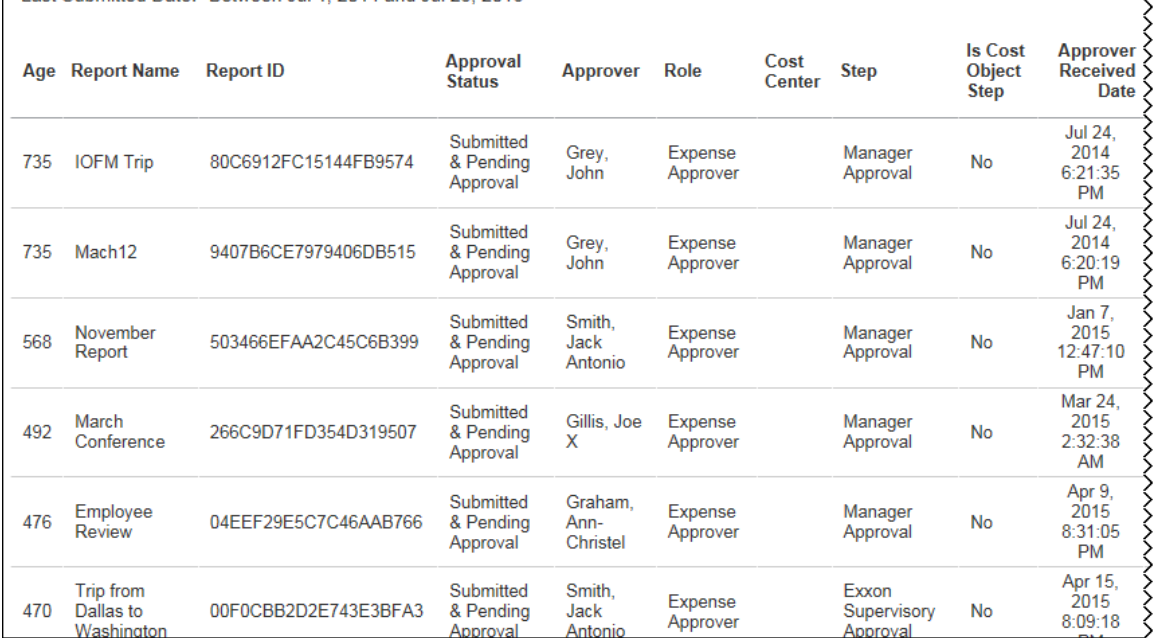

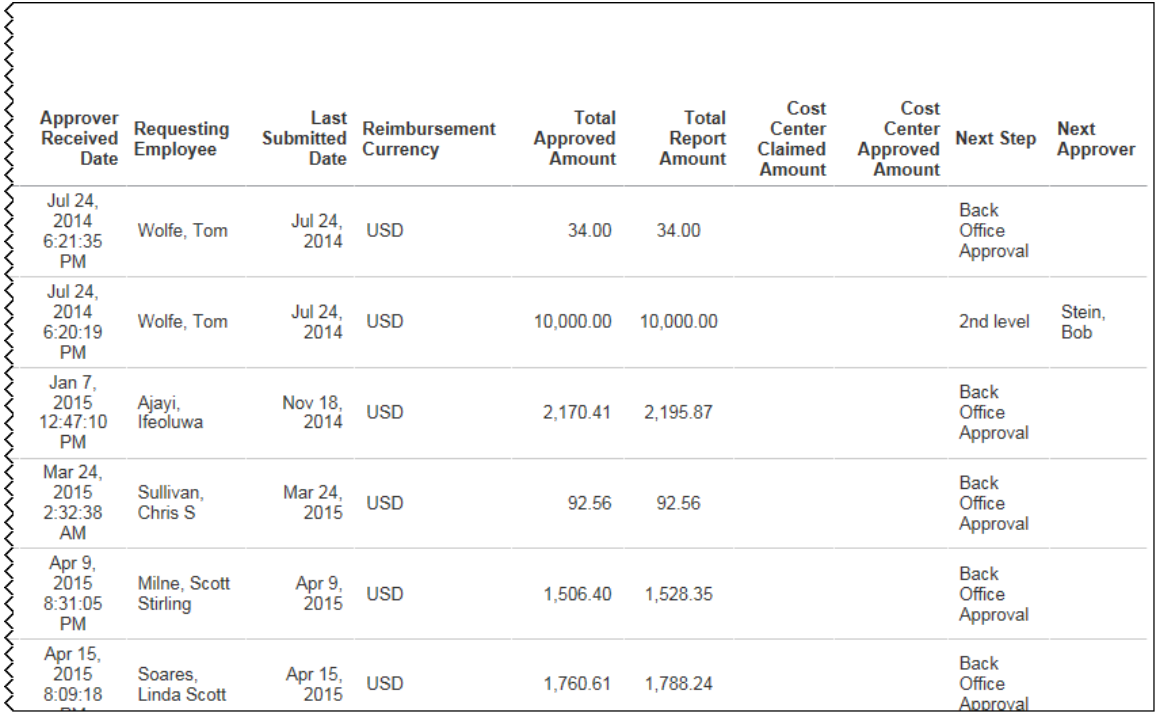

 $\left\{ \right\}$ 

# **Report: Workflow Cycle Times - Details**<br>Available to:  $\Box$  Analysis  $\Box$  Intelligence

Available to:  $\Box$  Analysis Uses: **Ø** Expense Data 
□ Travel / TripLink Data

This report provides details of workflow cycle times; shows the time it took for a report to move through the major workflow steps.

## **Report Prompts**

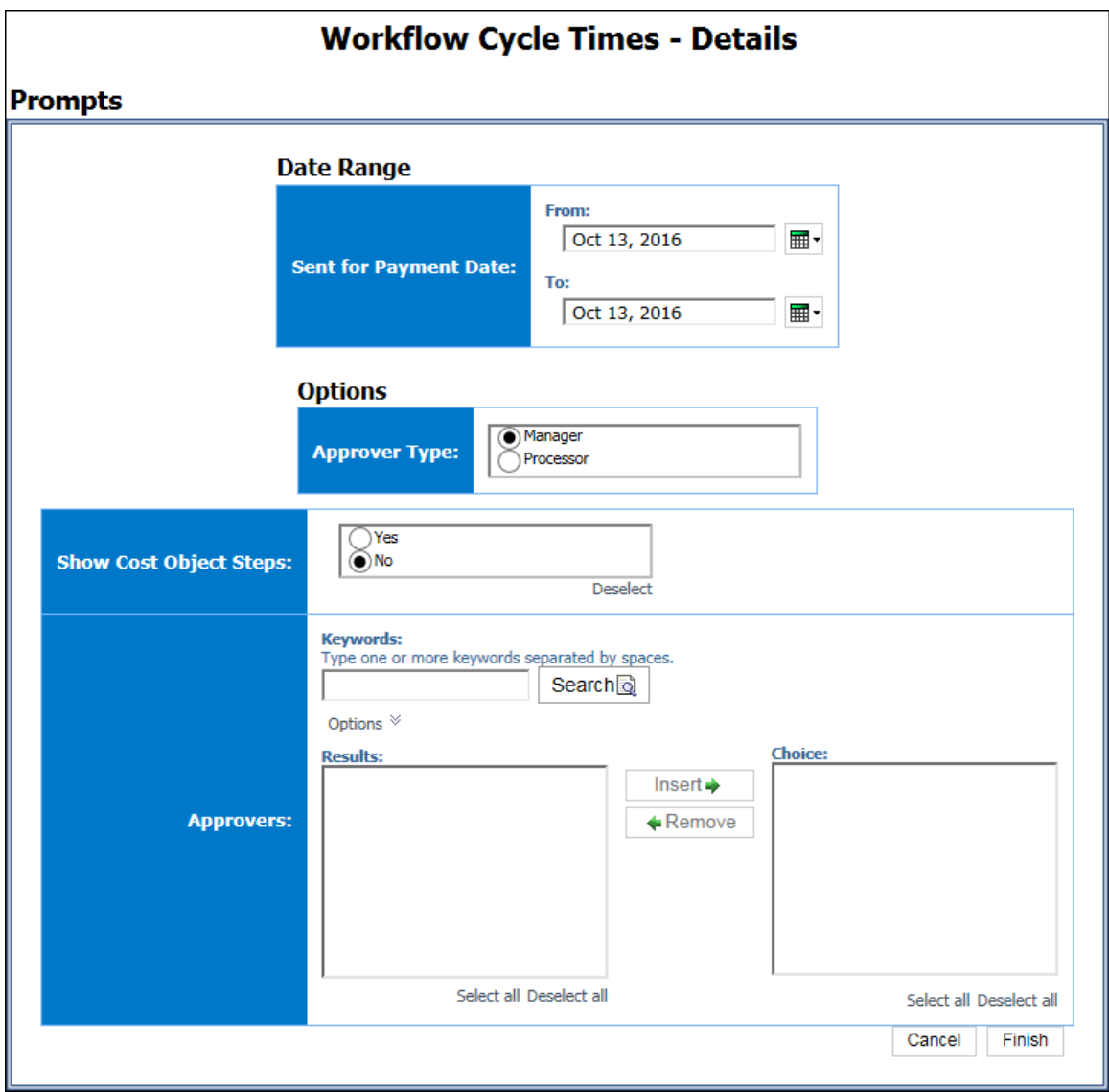

#### *Date Range Prompt*

• **Sent for Payment Date:** Used to filter the report by the date range that the expenses were paid

## *Options Prompts*

- **Approver Type:** Used to filter the report by the approver type, Manager or Processor
- **Show Cost Object Steps:** Used to select whether to show the cost object steps fields in the report when Cost Object Steps (COA) are enabled
- **Approvers:** Used to filter the report by the name of the report approver(s)

## **Report Output**

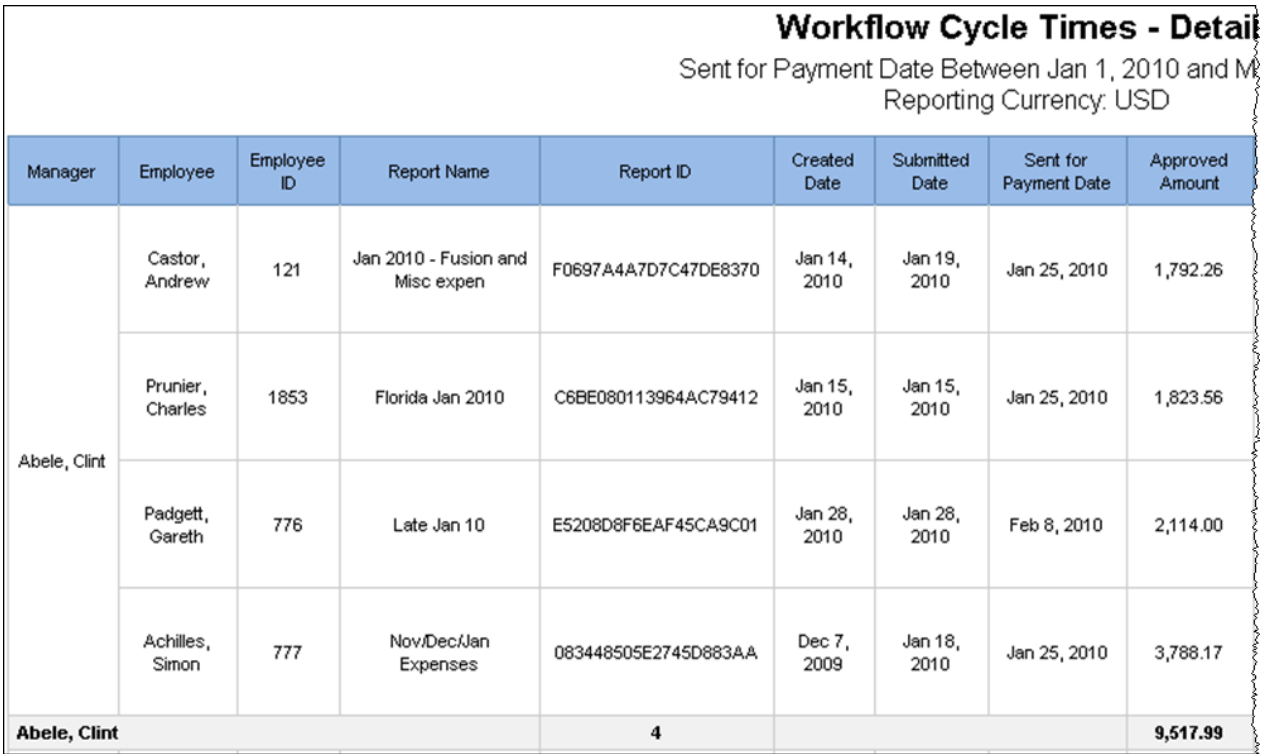

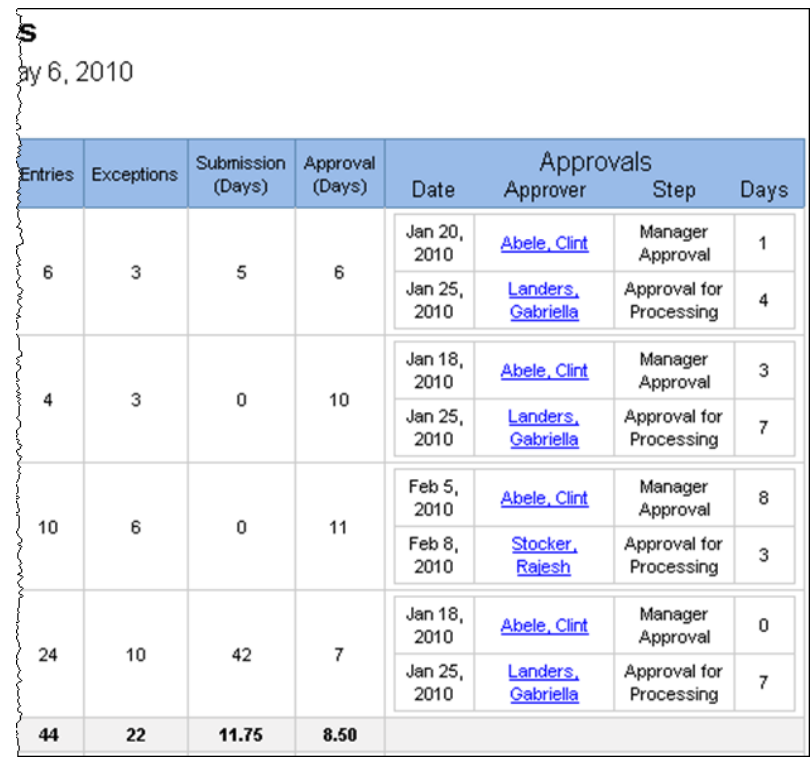

# **Report Header and Footer**

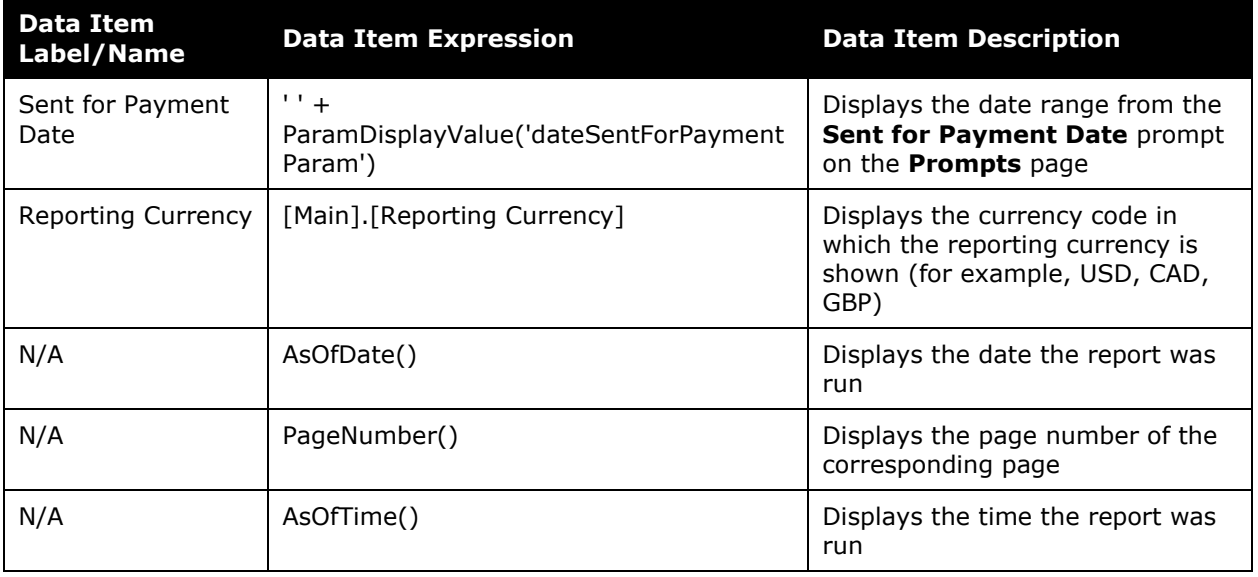

# **Report Data Items**

#### *Main*

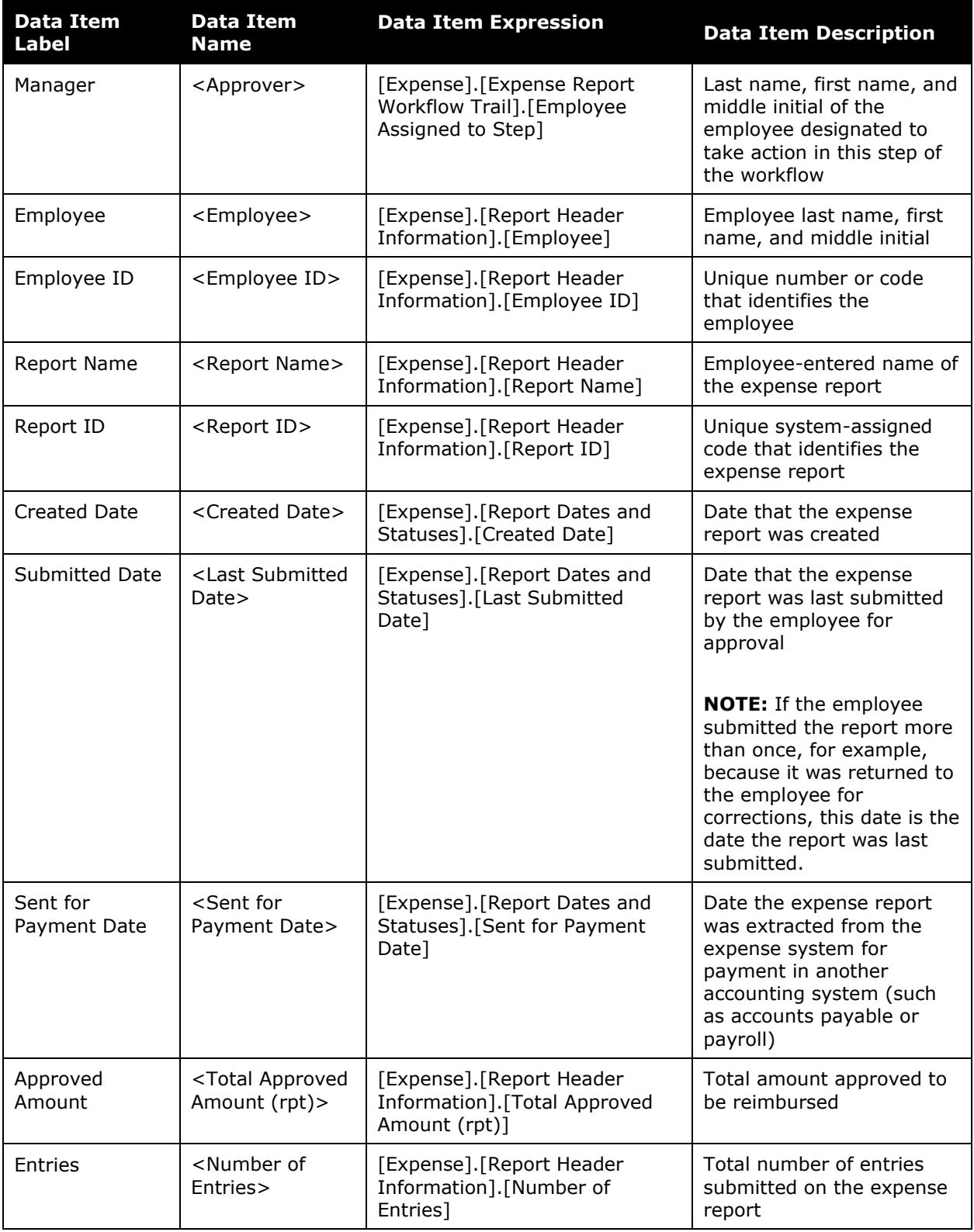

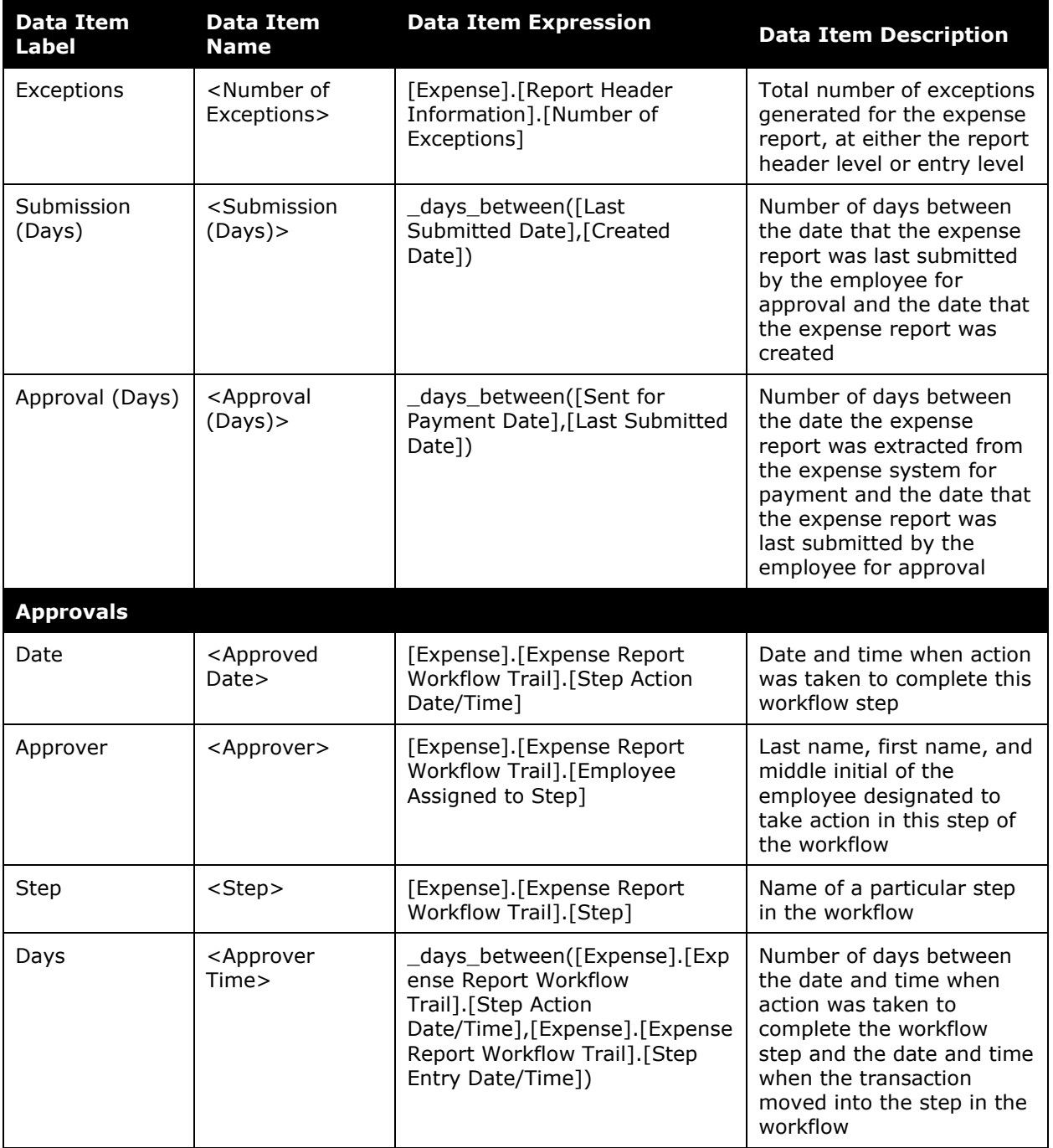

# *WorkflowCostObject*

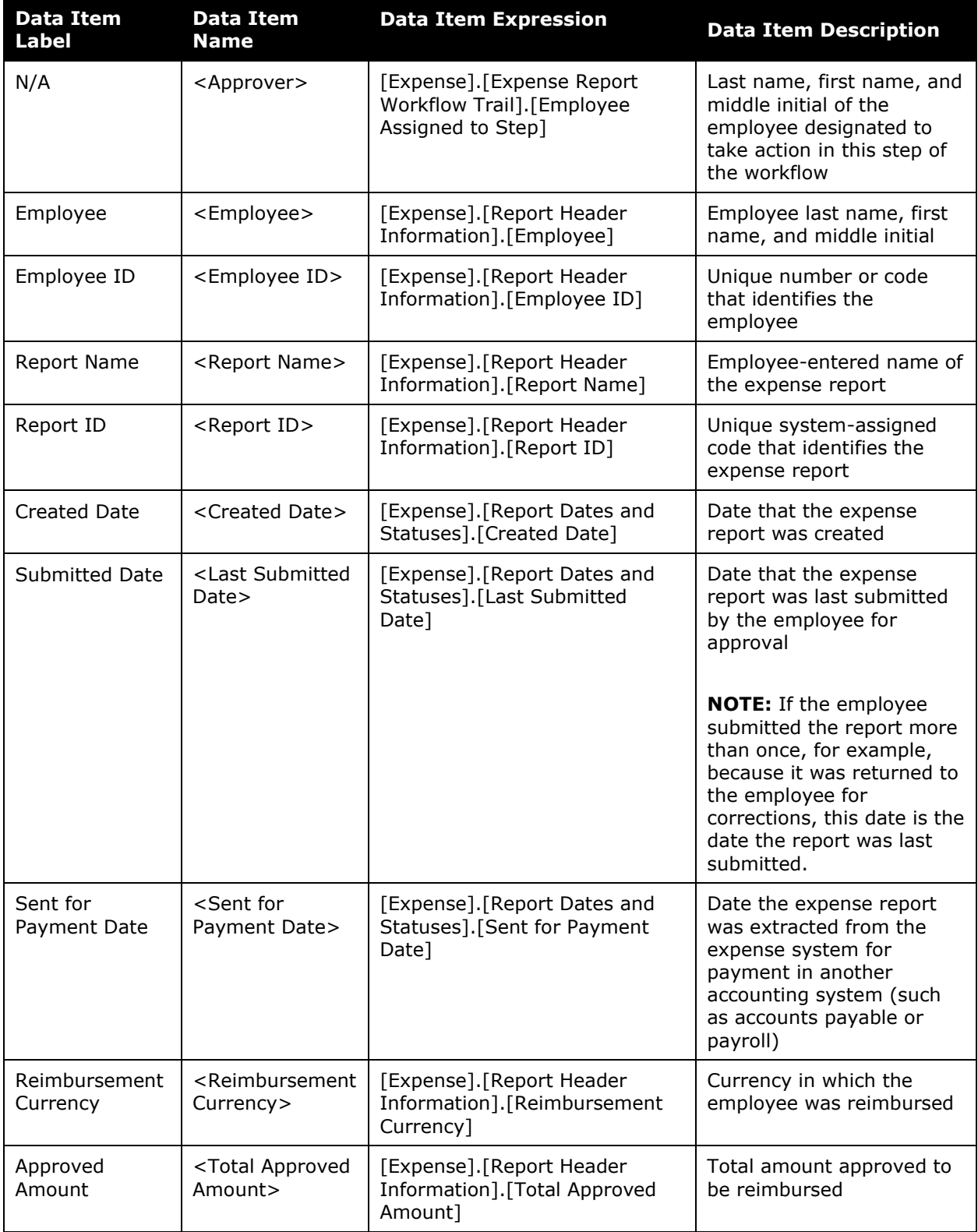

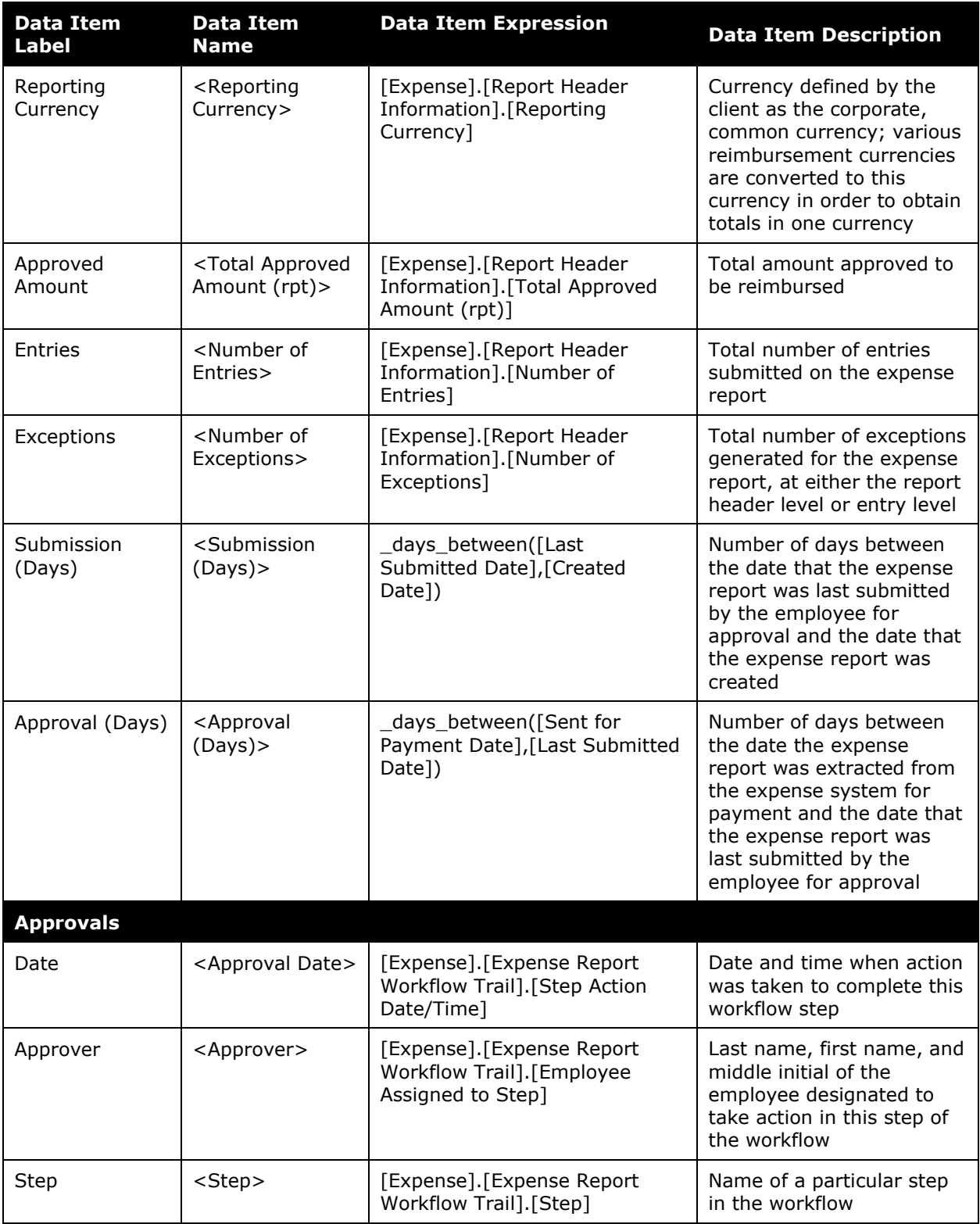

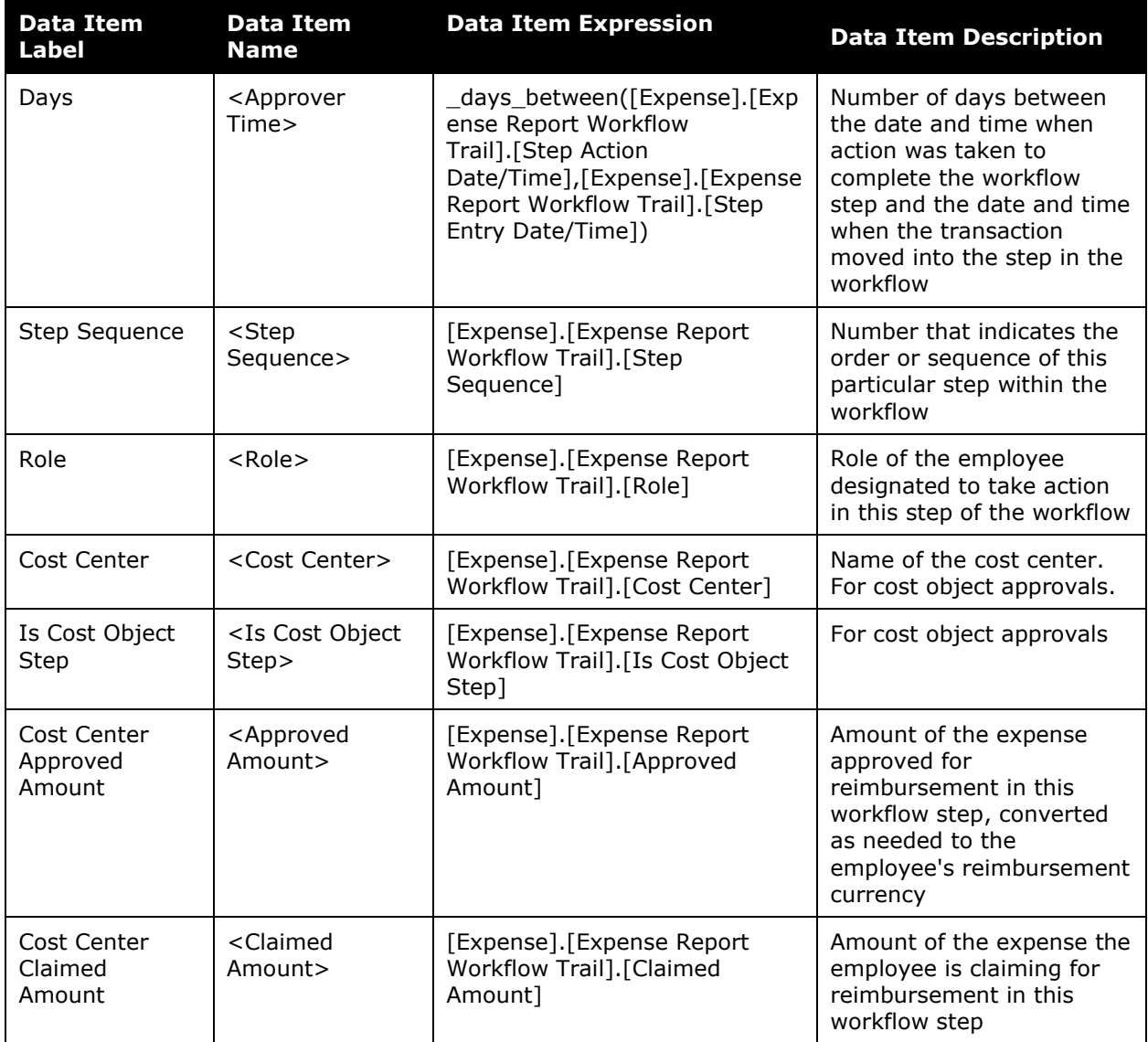

# **Report: Workflow Cycle Times – Summary by Manager**

Available to:  $\Box$  Analysis  $\Box$  Intelligence Uses:  $\boxtimes$  Expense Data  $\Box$  Travel / TripLink Data

This report provides a summary of workflow cycle times by manager; manager name is clickable for drill-through.

#### **Report Prompts**

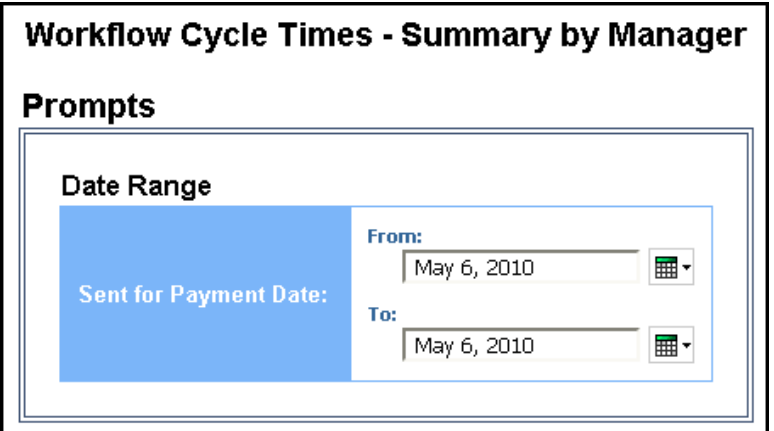

#### *Date Range Prompt*

• **Sent for Payment Date:** Used to filter the report by the date range that the expenses were paid

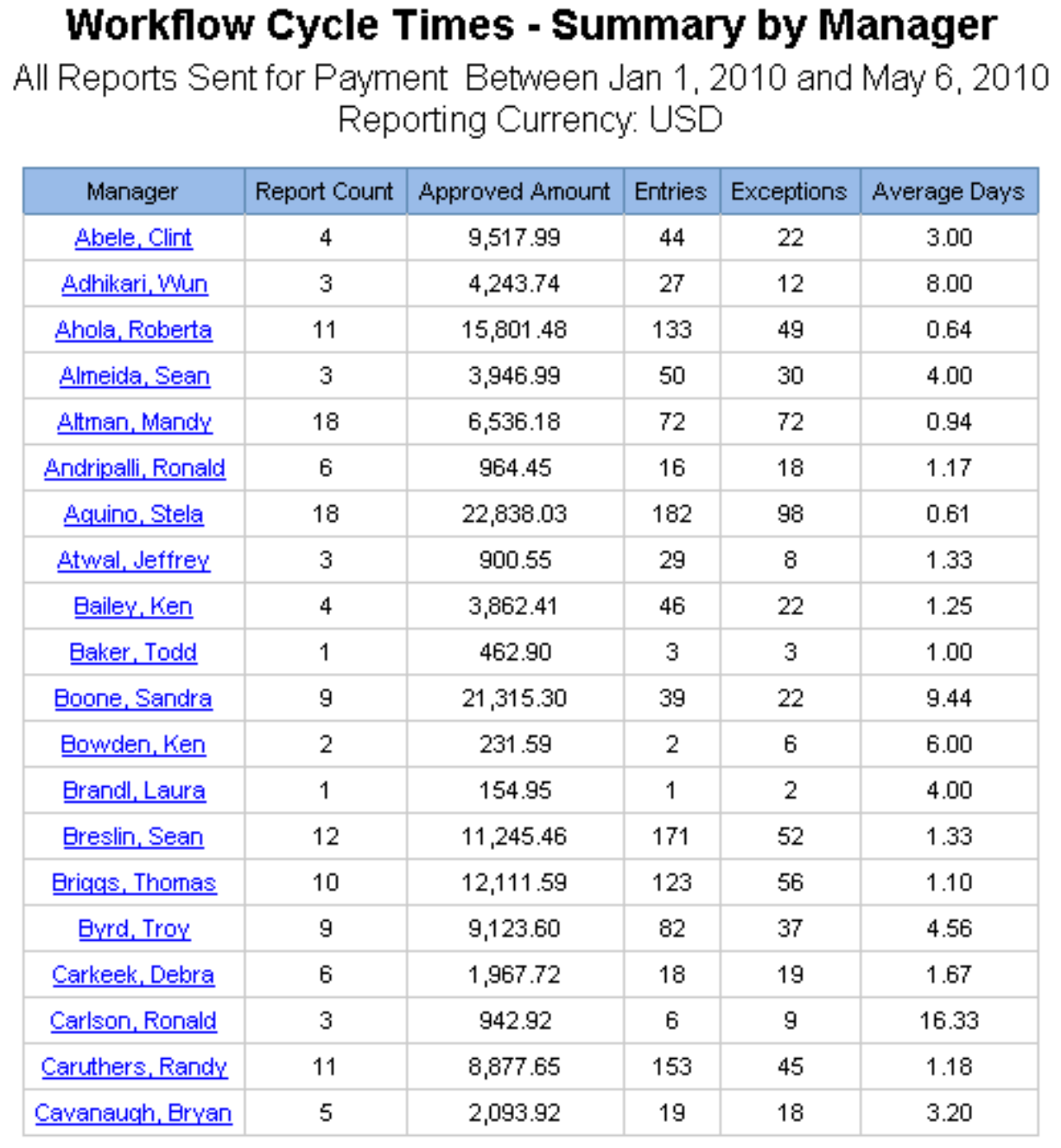

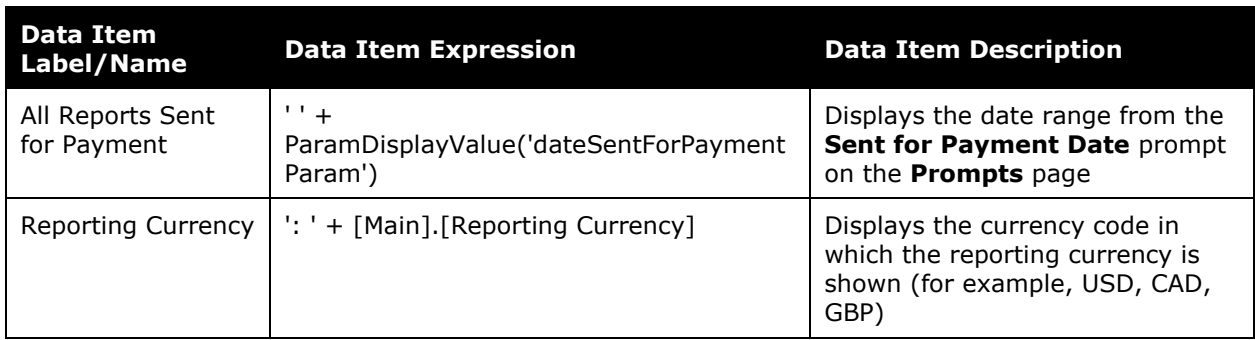

# **Report Header and Footer**

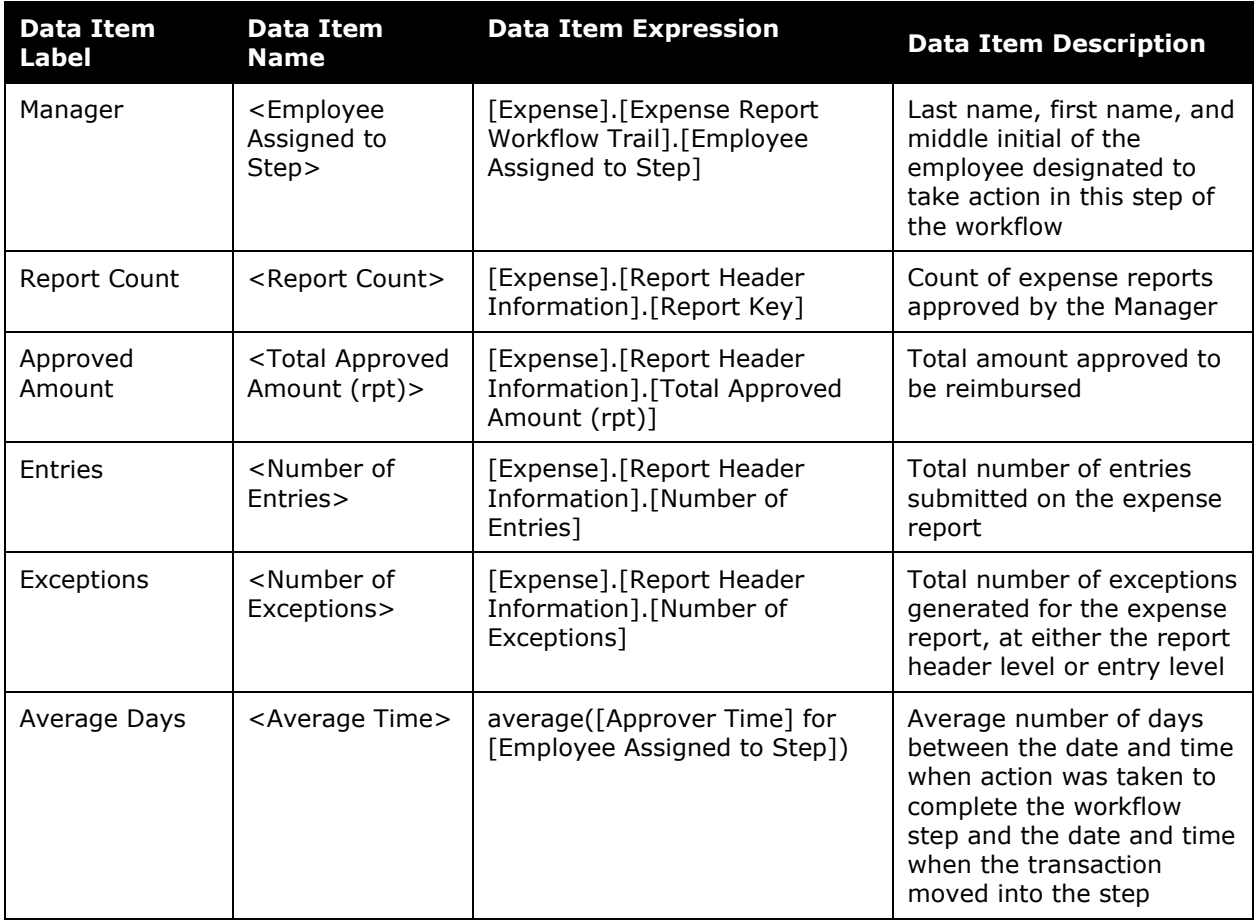

# **Report: Workflow Cycle Times – Summary by Processor**

Available to: □ Analysis <sup>Intelligence</sup> Uses:  $\boxtimes$  Expense Data  $\Box$  Travel / TripLink Data

This report provides a summary of workflow cycle times by processor; processor name is clickable for drill-through.

#### **Report Prompts**

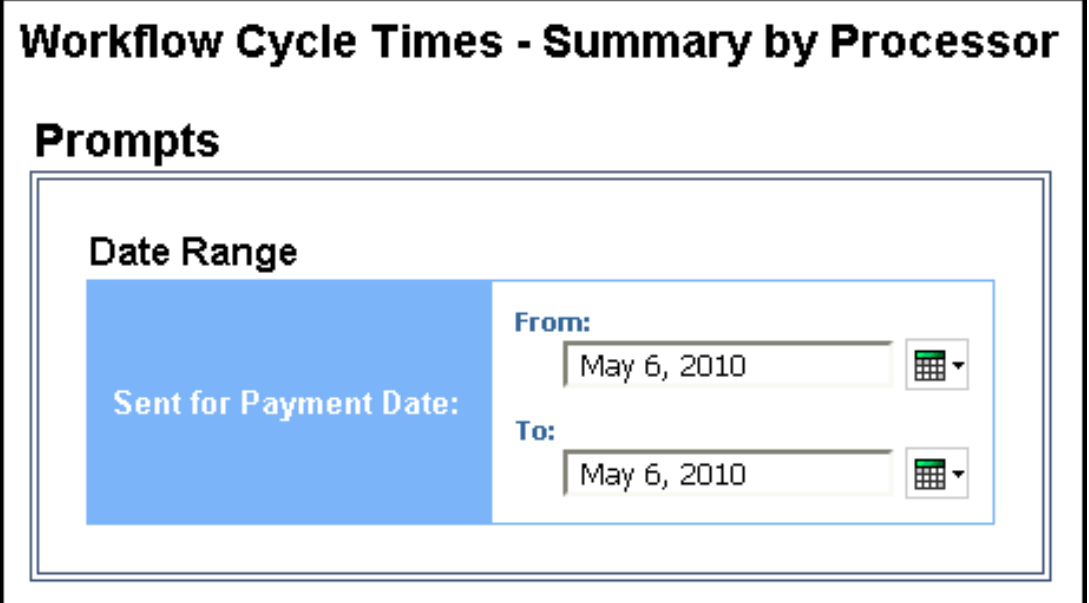

#### *Date Range Prompt*

• **Sent for Payment Date:** Used to filter the report by the date range that the expenses were paid
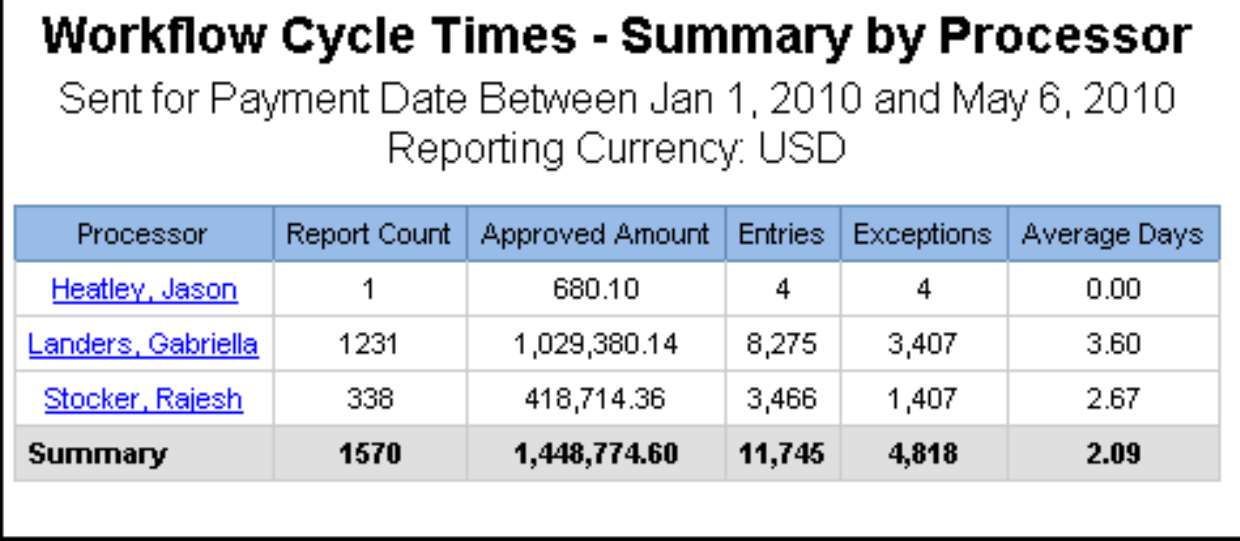

## **Report Header and Footer**

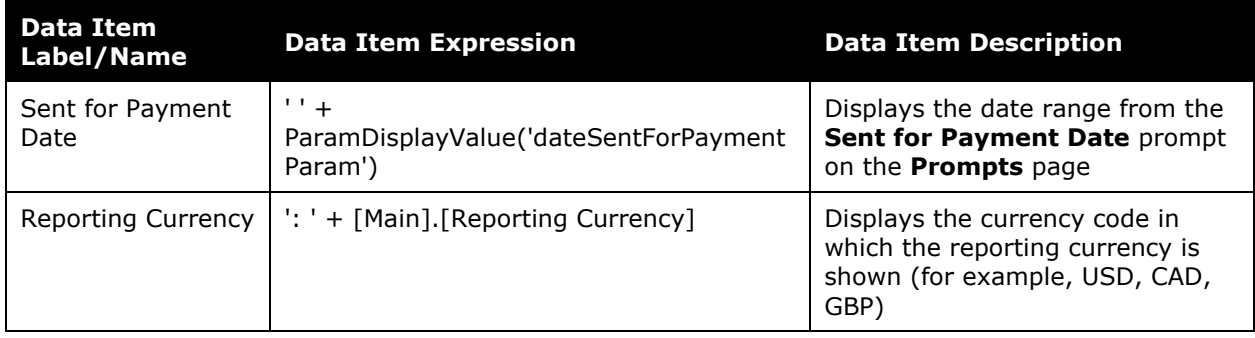

## **Report Data Items**

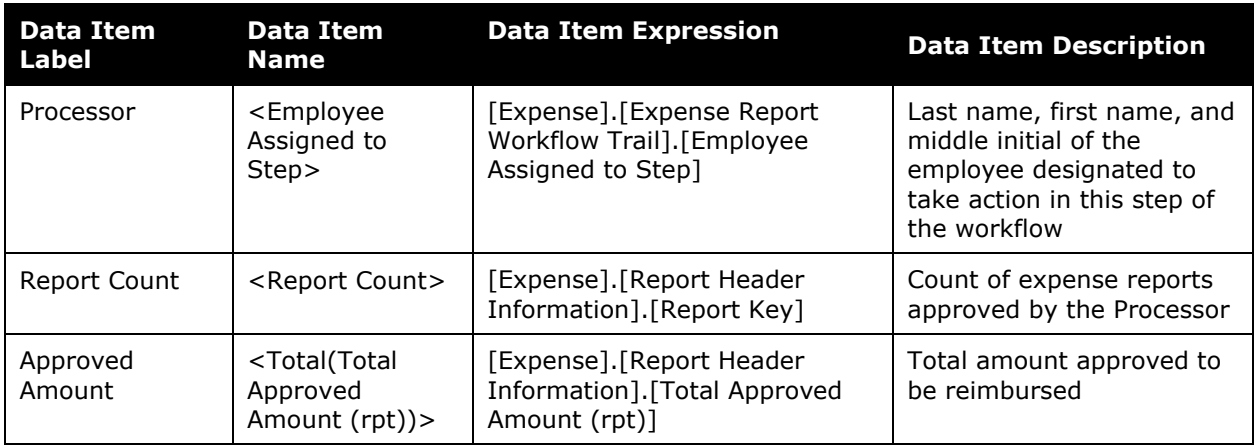

## Chapter 9: Folder – Expense Processing

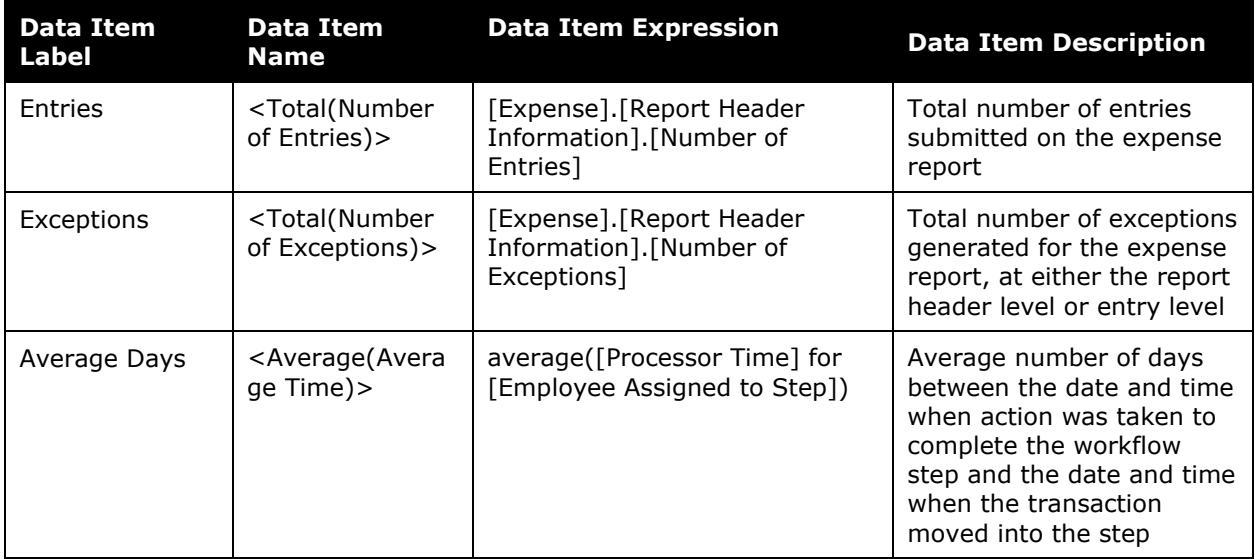